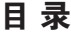

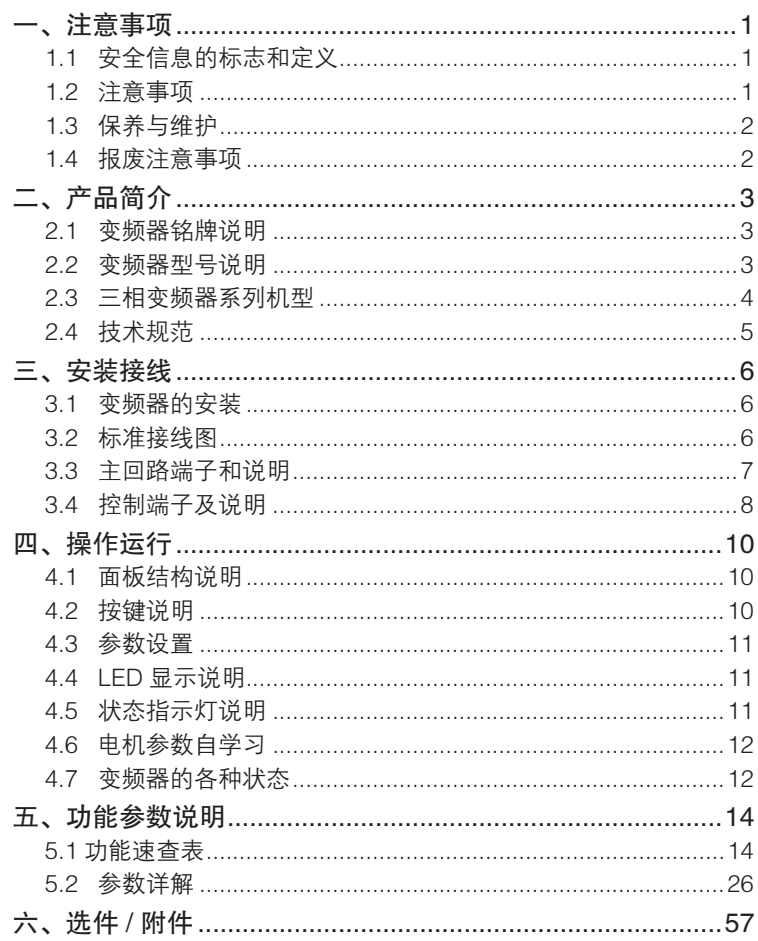

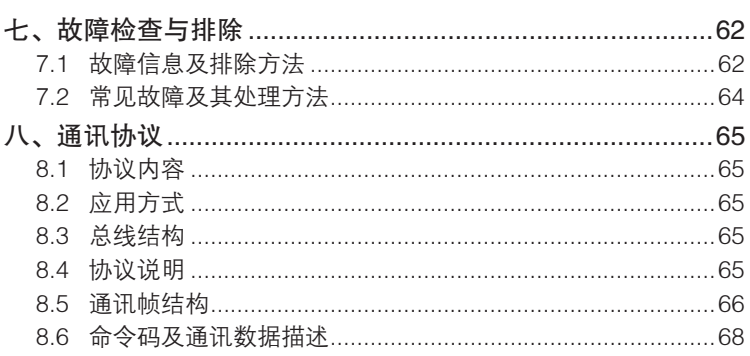

# Table of Content

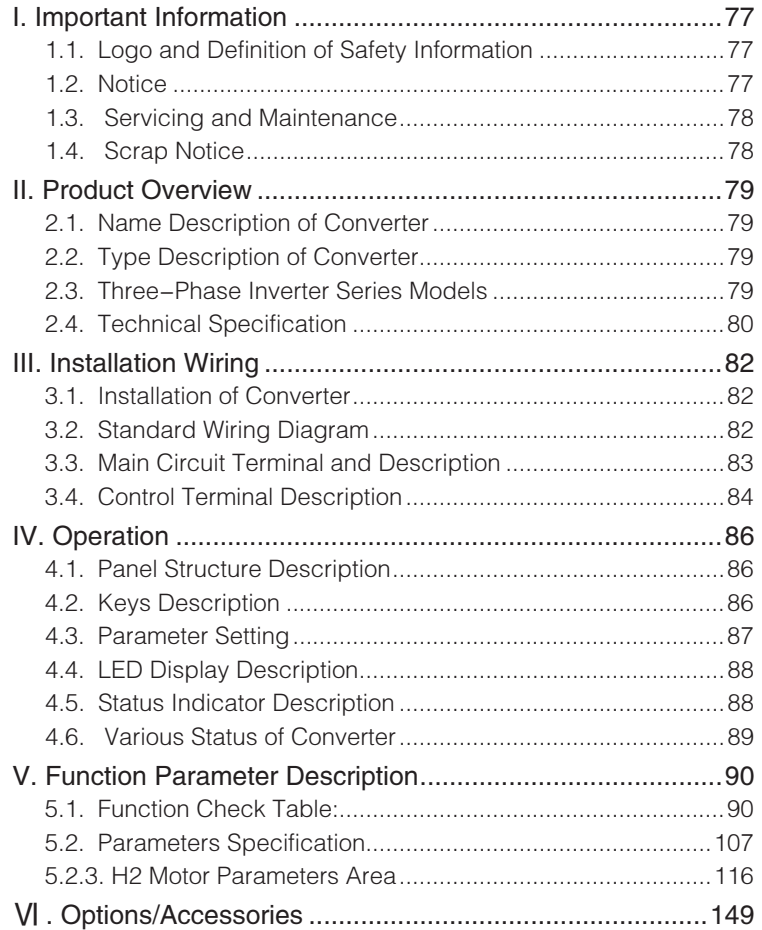

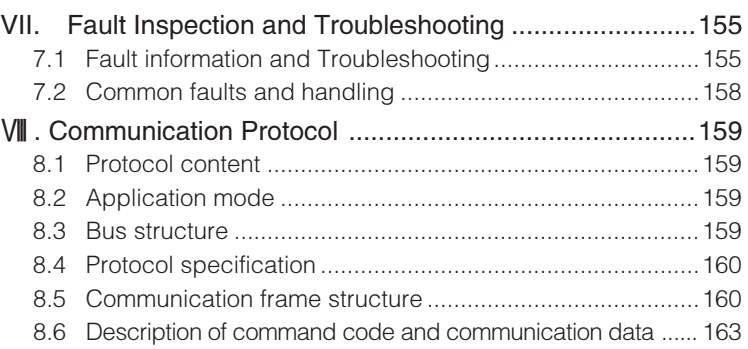

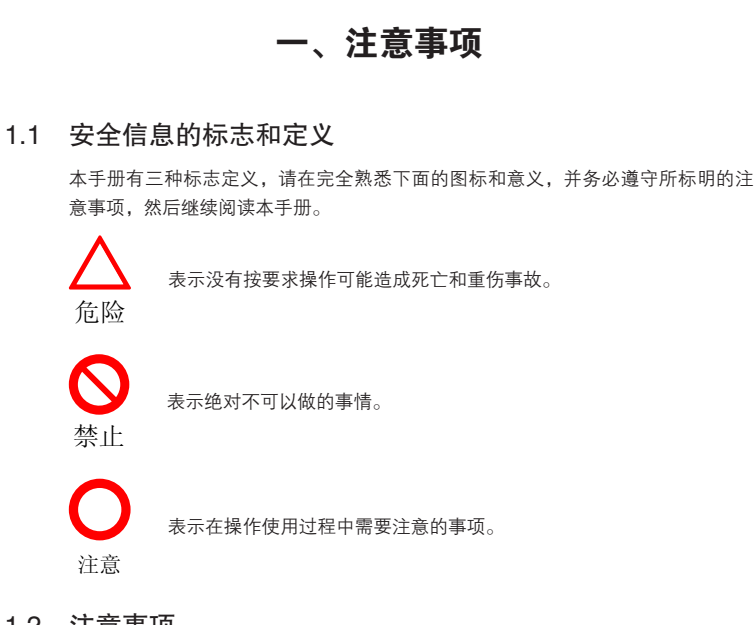

1.2 注意事项

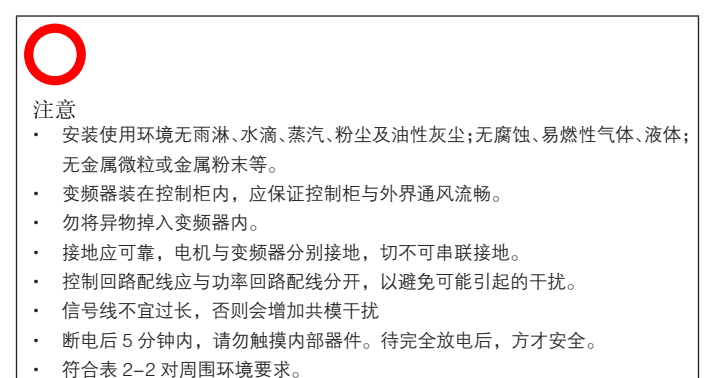

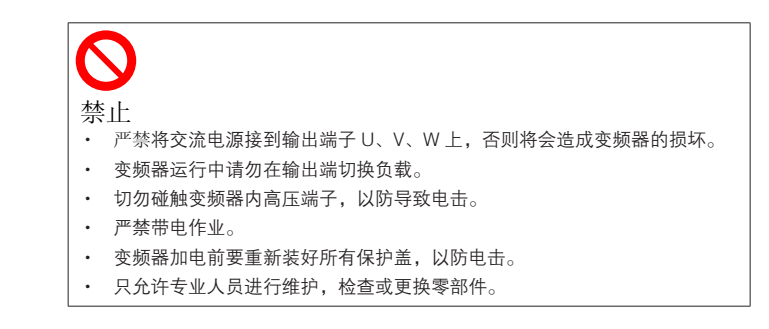

## 1.3 保养与维护

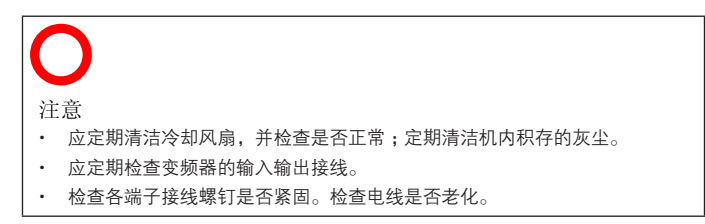

1.4 报废注意事项

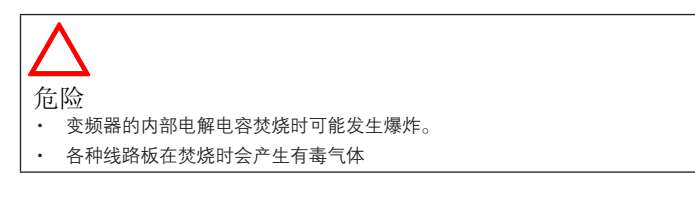

注意 · 应将变频器作为工业废品进行处理。

# 二、产品简介

## 2.1 变频器铭牌说明

在变频器的右侧下方,贴有表示变频器型号及额定值的铭牌,铭牌内容如图 2-1 所示:

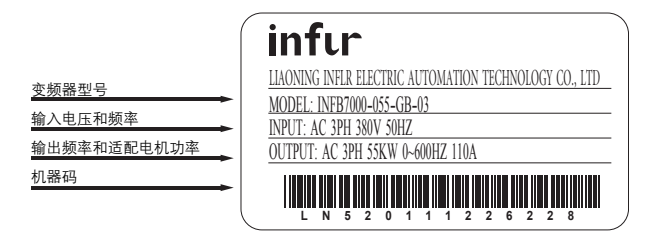

图 2-1

### 2.2 变频器型号说明

变频器的型号说明如图 2-2 所示 :

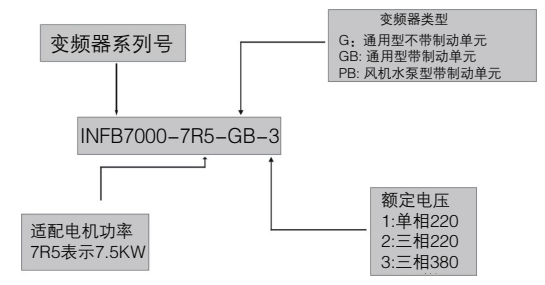

图 2-2

## 2.3 三相变频器系列机型

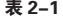

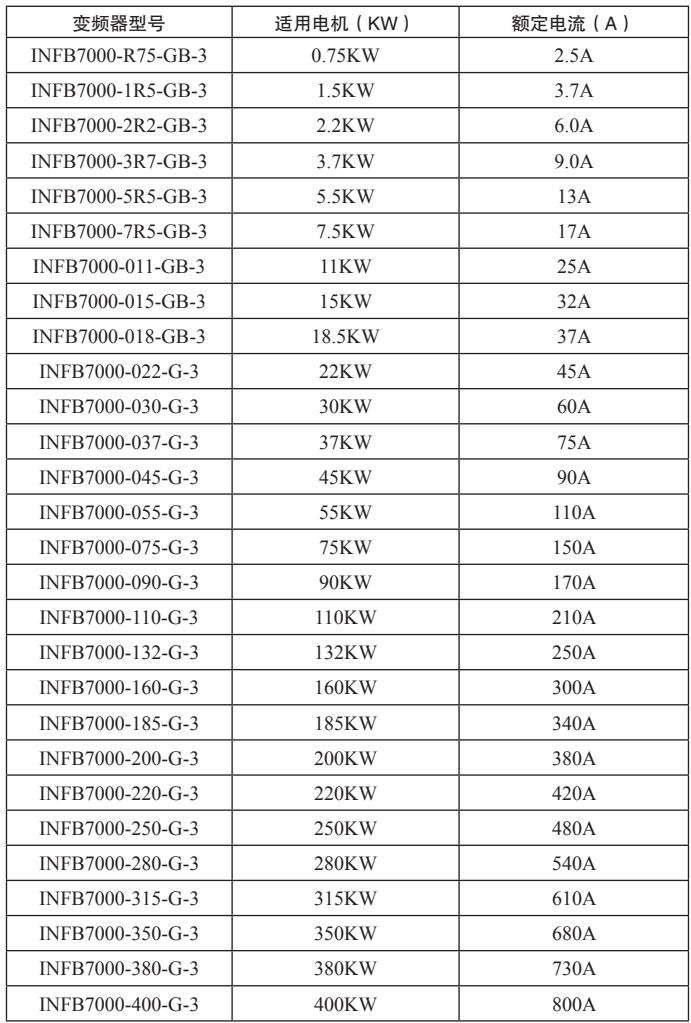

## 2.4 技术规范

表 2-2

|          | 项目     | 规范                                         |
|----------|--------|--------------------------------------------|
|          | 额定电压   | 380±15% V                                  |
| 输入       | 额定频率   | 50/60Hz                                    |
|          | 输出电压   | $0 \sim 380V$                              |
| 输出       | 输出频率   | $0.00 \sim 600.00$ Hz                      |
|          | 载波频率   | $0.5 \sim 15$ KHz                          |
|          | 控制方式   | V/F 控制、 无感矢量控制、<br>转矩控制                    |
|          | 启动转矩   | 0.50 Hz 时 150%额定转矩                         |
|          | 频率分辨率  | 数字设定 0.01Hz, 模拟量设定 0.1 Hz                  |
| 控制<br>运行 | 加减速    | $0.1 \sim 3600.0$ 秒任意设定                    |
|          | 过载能力   | 150%额定电流, 60秒                              |
|          | 启停控制   | 键盘启停控制、 外控端子控制、 上位机控制                      |
|          | 频率给定   | 模拟量给定、<br>键盘上升下降键给定、 多段速给定、<br>摆频运行、 上位机给定 |
| 保护       | 标准保护   | 过流、<br>过压、 过载、 欠压、 过热、 失速、<br>输入<br>输出缺相保护 |
|          | 指示灯    | 运行、正反转、 电压、 电流、 频率指示                       |
| 显示       | LED 显示 | 显示运行频率、<br>电压、 电流、 转速、 故障代码、<br>参数、 功能码    |
| 通讯<br>接口 | RS-485 | 标准内置                                       |
|          | 安装场所   | 室内,<br>无腐蚀性气体、 可燃气体、<br>灰尘,<br>无阳光<br>直射   |
|          | 海拔高度   | 不高于 1000 米                                 |
| 使用<br>环境 | 环境温度   | $-10^{\circ}$ C $\sim$ +50 $^{\circ}$ C    |
|          | 环境湿度   | 90%以下, 无水滴凝结现象                             |
|          | 振动强度   | 小于 0.5g                                    |

# 三、安装接线

## 3.1 变频器的安装

INFB7000 有壁挂式和落地式两种 , 安装应保证足够的通风距离 , 如图 3-1 所示 :

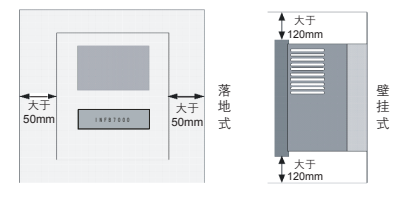

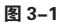

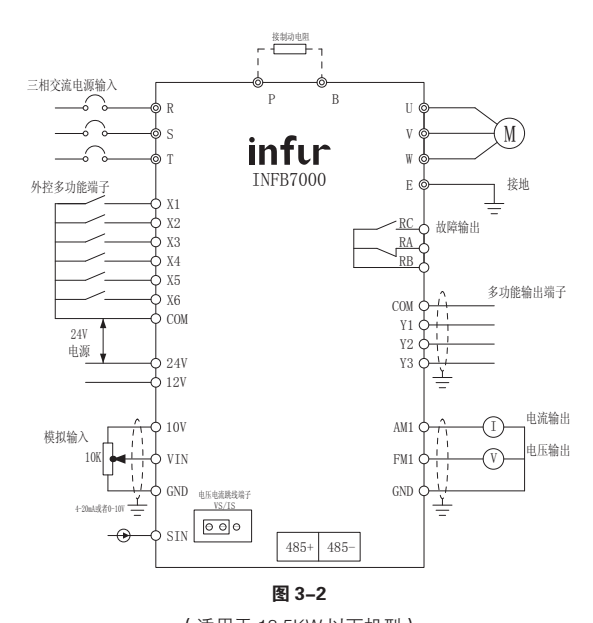

3.2 标准接线图

(适用于 18.5KW 以下机型)

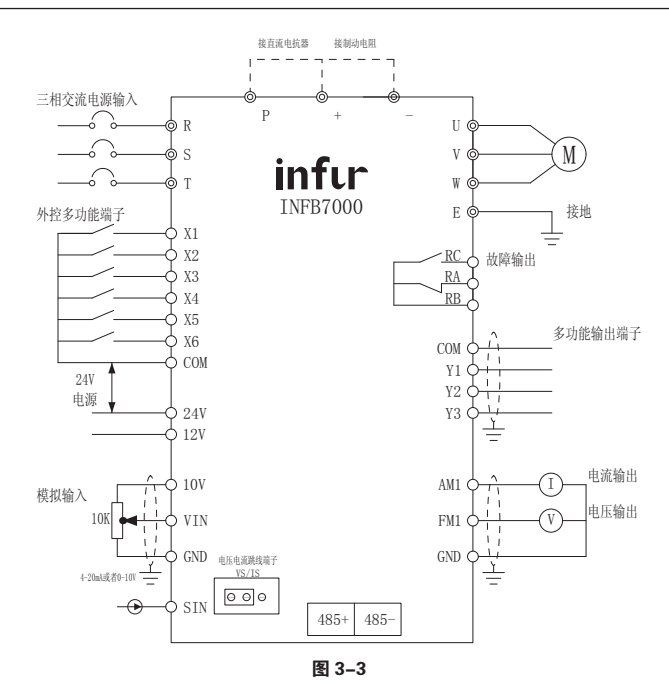

(适用于 22KW 以上机型)

- 3.3 主回路端子和说明
- 3.3.1 主回路端子示意图 :

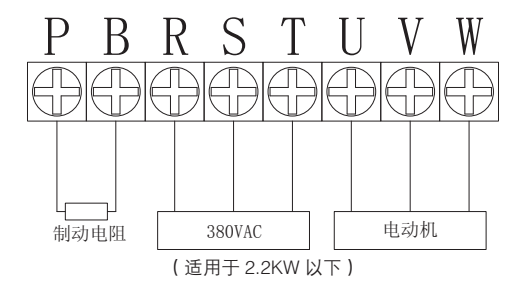

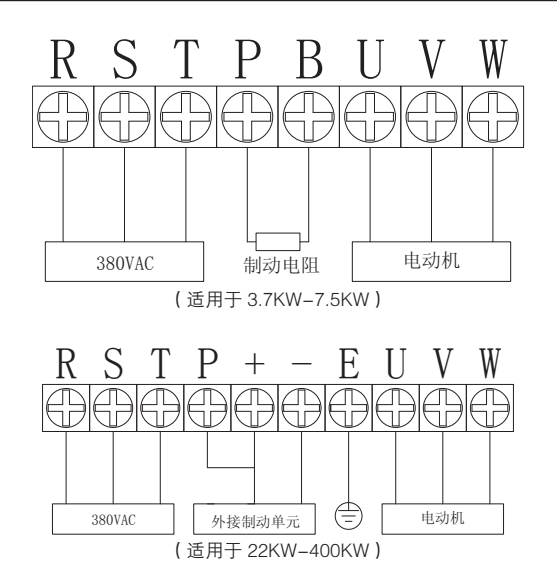

### 3.3.2 主回路端子功能说明

表 3-1

| 端子标号                 | 端子名称      | 功能说明              |
|----------------------|-----------|-------------------|
| R,<br>$S_{\alpha}$   | 变频器电源输入端子 | 接三相交流电源           |
| (P)                  | 外接制动单元    | 外接支流主回路的正极<br>(P) |
| (N)                  |           | (N) 外接支流主回路的负极    |
| B<br>$+$ .           | 外接制动电阻    | 接制动电阻两端           |
| Р.<br>$\overline{+}$ | 外接直流电抗器端子 | 接制动电抗器两端          |
| U,<br>W              | 变频器出端子    | 接三相交流电机           |

## 3.4 控制端子及说明

3.4.1 端子分布如图 3-3 所示 :

| $\vert 10V \vert$ SIN $\vert$ AM1 $\vert$ FM2 $\vert 485+ \vert$ COM $\vert x5 \vert x3 \vert x1 \vert y2 \vert$ COM $\vert 12V \vert 24V \vert$ |  |  |  |  |  |  |  |  |  |  |  |  |  |
|----------------------------------------------------------------------------------------------------|--|--|--|--|--|--|--|--|--|--|--|--|--|
| VIN GND FM1 GND 485-   X6   X4   X2   Y3   Y1   RB   RC   RA                                                                                     |  |  |  |  |  |  |  |  |  |  |  |  |  |

图 3-4

## 3.4.2 控制端子功能说明 :

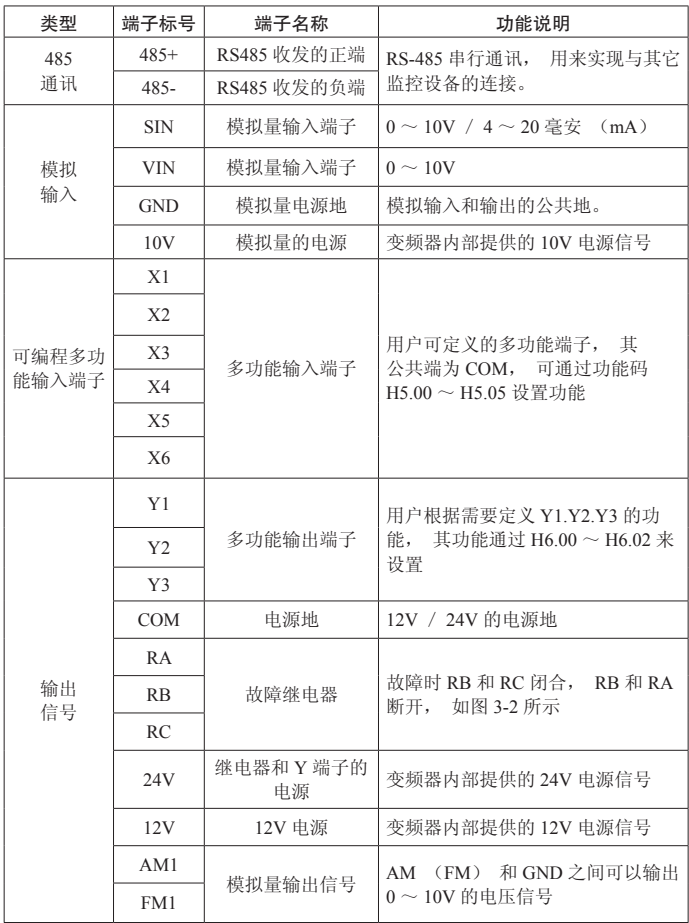

# 四、操作运行

4.1 面板结构说明,如下图 4-1 所示

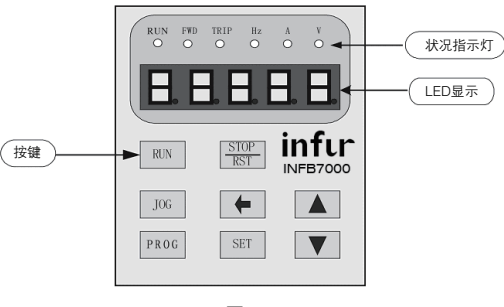

图 4-1

4.2 按键说明 , 见表 4-1

表 4-1

| 按键                        | 按键名称    | 说明                                                         |
|---------------------------|---------|------------------------------------------------------------|
| <b>RUN</b>                | 运行      | 按下该键马上运行                                                   |
| <b>STOP</b><br><b>RST</b> | 停机 / 复位 | 按下该键马上停机                                                   |
| JOG                       | 点动      | 按着不放,<br>点动运行,<br>放开回到点动前状态                                |
| <b>SET</b>                | 设定      | 在功能码编辑状态, 按下设定键, 进入参数编辑状态,<br>再按设定键, 保存调整后的参数返回功能码编辑状态     |
| <b>PROG</b>               | 编程      | 按下编程键,<br>讲入功能码编辑状态, 再次按下编程键,<br>返回上次状态                    |
| A                         | 上升      | 在参数和功能码编辑时, 用于被选中位数据的递增,<br>在<br>运行的过程中, 在显示频率状态下, 用于频率的递增 |
|                           | 下降      | 在参数和功能码编辑时, 用于被选中位数据的递减,<br>在<br>运行的过程中, 在显示频率状态下, 用于频率的递减 |
|                           | 移位      | 在参数和功能码编辑时,<br>用来选择数据位, 还可以循环<br>杳看运行过程中的状态                |

### 4.3 参数设置

本变频器的参数设置过程如图 4-2 所示

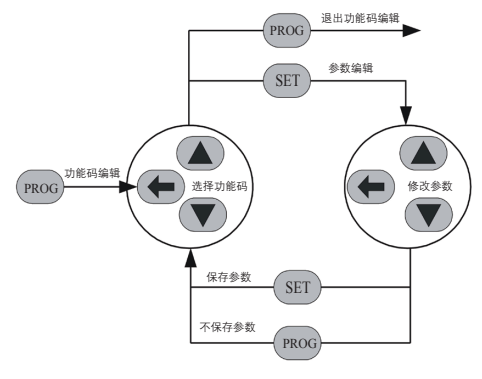

图 4-2

具体操作流程为:按下 (PROG),进入功能码编辑状态,然后通过按下 ( $\leftarrow$ )、 $\left(\blacktriangle\right)$ 、 **▼**选择分区和区内码 (被选中的位闪烁),然后按下 (sm), 进入参数编辑状态, 并显示当前参数值,接着通过(一)、(△)、(▼)修改参数(被选中的位闪烁,若参 数没有闪烁位,表示该功能码不能修改),修改完毕,按下 (sm),保存修改后的参数 到变频器内,自动返回到功能码编辑状态,如果需要修改多个参数,重复上面的操 作即可,如果要返回到当前状态,在参数编辑状态下,按下 (PROG) 即可返回。

### 4.4 LED 显示说明

5 位 LED 显示,可显示设定频率、输出频率等各种监视数据以及报警代码

### 4.5 状态指示灯说明

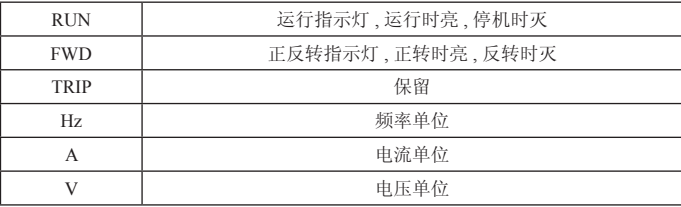

### 4.6 电机参数自学习

选择无 PG 矢量控制运行方式, 在变频器运行前, 必须准确输入电机的铭牌参数, INFB7000 系列变频器据此铭牌参数匹配标准电机参数 ;矢量控制方式对电机参数依 赖性很强,要获得良好的控制性能,必须获得被控电机的准确参数。 电机参数自学习操作步骤如下 : 首先将运行指令通道选择(H0.01)选择为键盘指令通道。 然后请按电机实际参数输入下面 . H2.01 : 电机额定功率 ; H2.02 : 电机额定频率 ; H2.03 : 电机额定转速 ; H2.04 : 电 机额定电压 ; H2.05 :电机额定电流。 注意:电机要和负载脱开,否则,自学习得到的电机参数可能不正确。设置 H0.12 为 1, 详细电机参数自学习过程请参考功能码 H0.12 的说明。然后按键盘面板上 RUN 键, 变频器会自动计算出电机的下列参数 : H2.06 : 电机定子电阻 ; H2.07 : 电机转子电阻 ; H2.08 : 电机定、转子电感 ; H2.09 :电机定、转子互感 ; H2.10 :电机空载电流 ;完成电机参数自学习。

### 4.7 变频器的各种状态

### 4.7.1 上电初始化状态

变频器上电过程,系统首先进行初始化,LED 显示为"H7000"。等初始化完成以后, 变频器处于待机状态。

### 4.7.2 停机状态

在停机或运行状态下,可显示多种状态参数。可由功能码 H7.06( 运行参数 )、 H7.07( 停机参数 ) 按二进制的位选择该参数是否显示,各位定义见 H7.06 和 H7.07 功能码的说明。

在停机状态下,共有九个停机状态参数可以选择是否显示,分别为 :设定频率、母 线电压、开关量输入状态、集电极开路输出状态、PID 设定、PID 反馈、模拟输入 VIN 电压、模拟输入 SIN 电压、多段速段数, 是否显示由功能码 H7.07 按位 (转化 为二进制)选择,按(+)键顺序切换显示选中的参数。

### 4.7.3 电机参数自学习状态

详情请参考功能码 H0.12 的详细说明。

### 4.7.4 运行状态

在运行状态下,共有十四个状态参数可以选择是否显示,分别为:运行频率、设定 频率、母线电压、输出电压、输出电流、输出功率、输出转矩、PID 设定、PID 反馈、 开关量输入状态、集电极开路输出状态、模拟输入 VIN 电压、模拟输入 SIN 电压、 多段速段数,是否显示由功能码 H7.06 按位 (转化为二进制)选择,按 (+)键顺序 切换显示选中的参数。

### 4.7.5 故障状态

INFB7000 系列变频器提供多种故障信息,详情请参考 INFB7000 系列变频器故障及 其对策。

# 五、功能参数说明

## 5.1 功能速查表

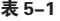

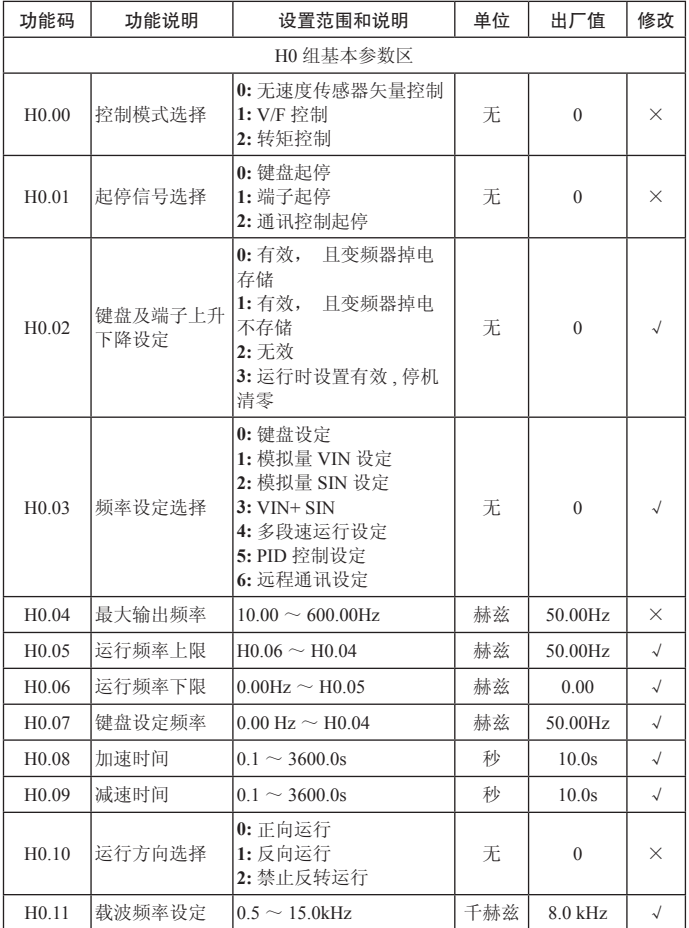

## 五、功能参数说明 P15

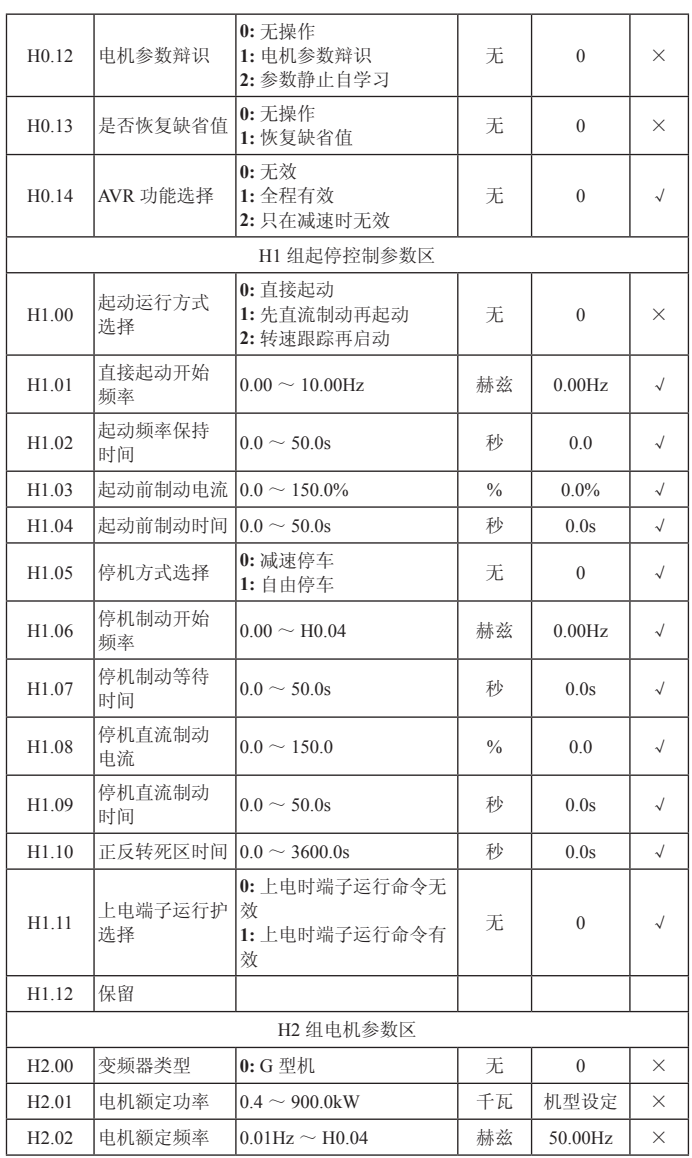

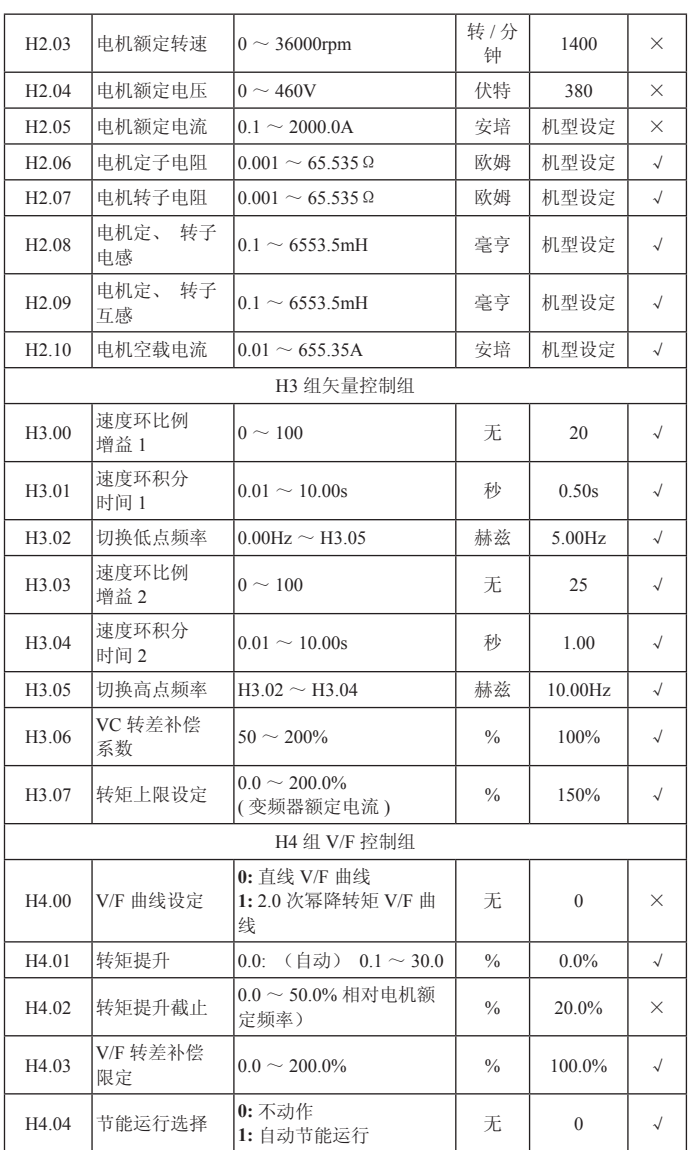

## 五、功能参数说明 P17

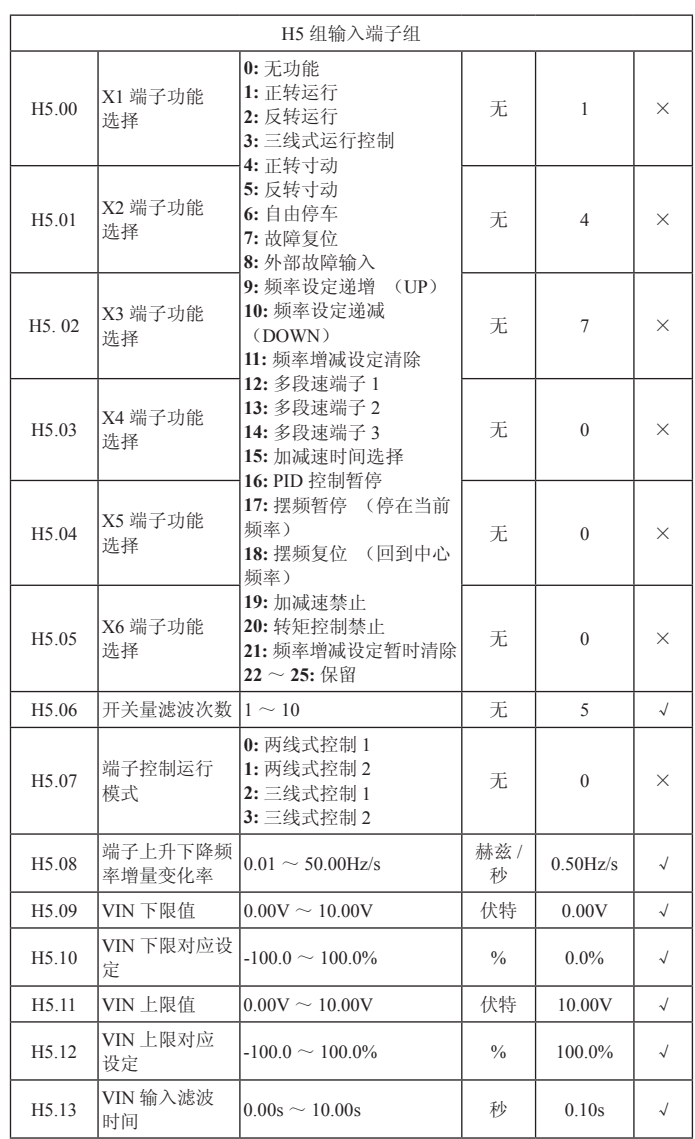

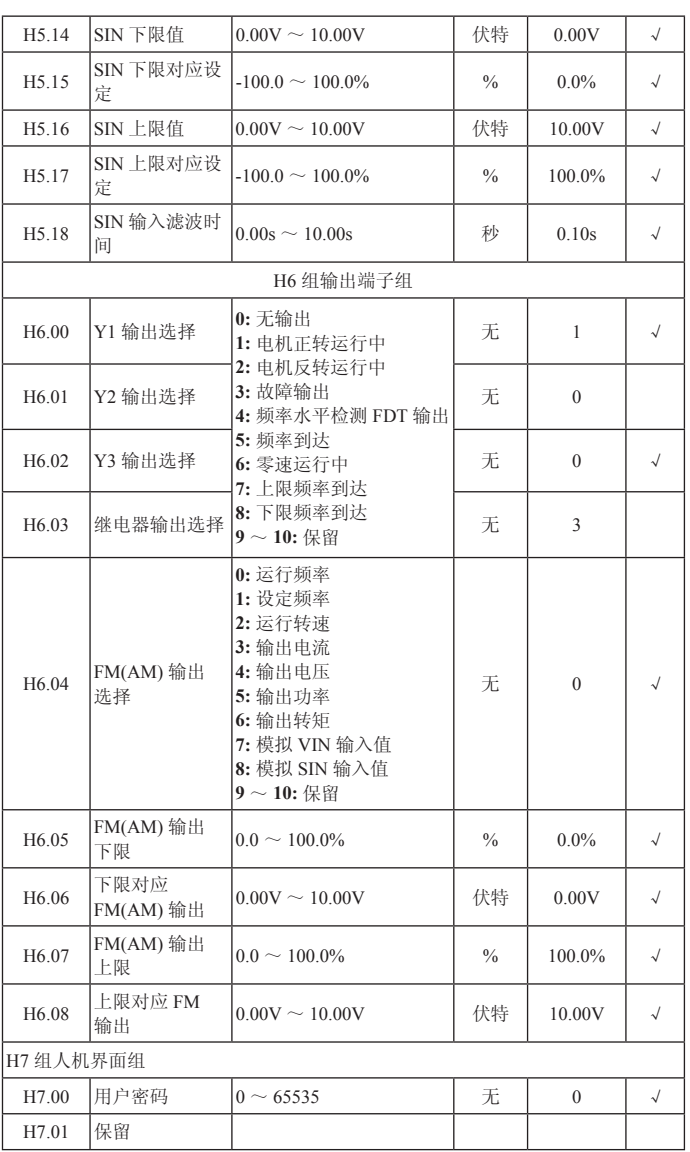

## 五、功能参数说明 P19

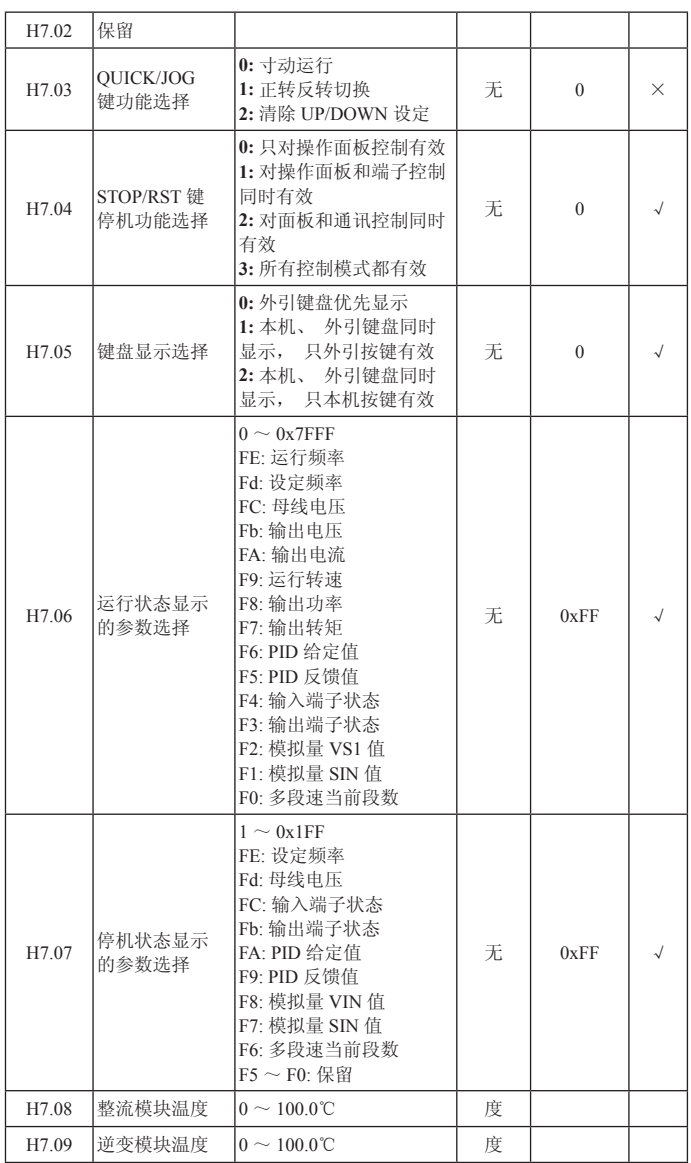

## P20 五、功能参数说明

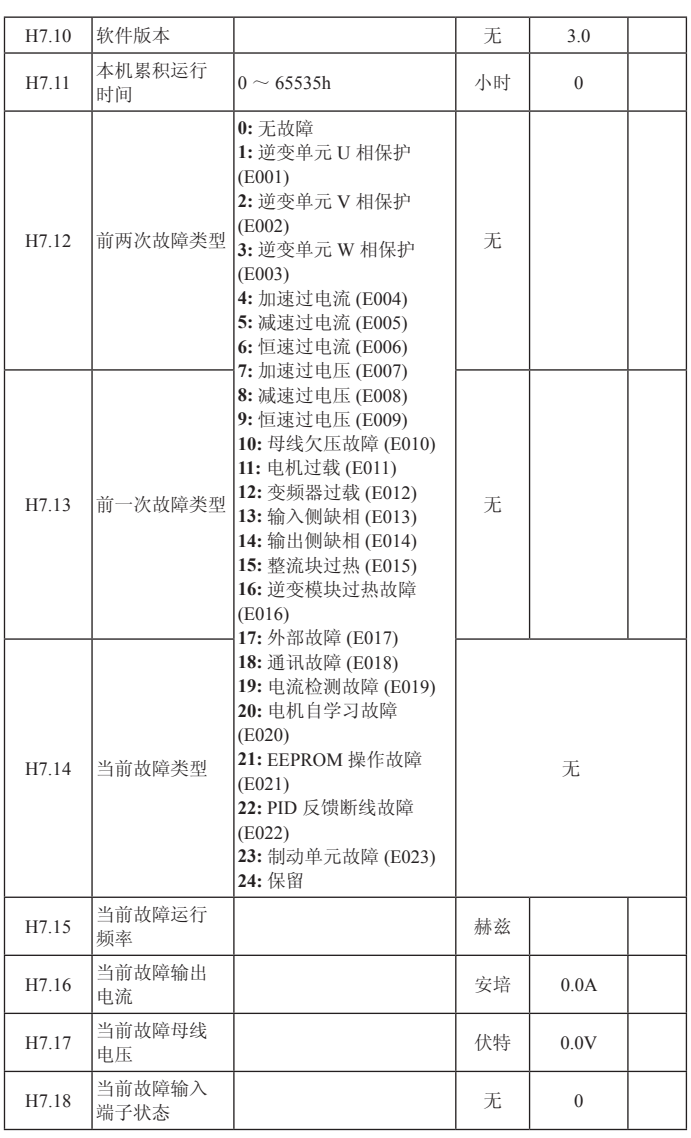

## 五、功能参数说明 P21

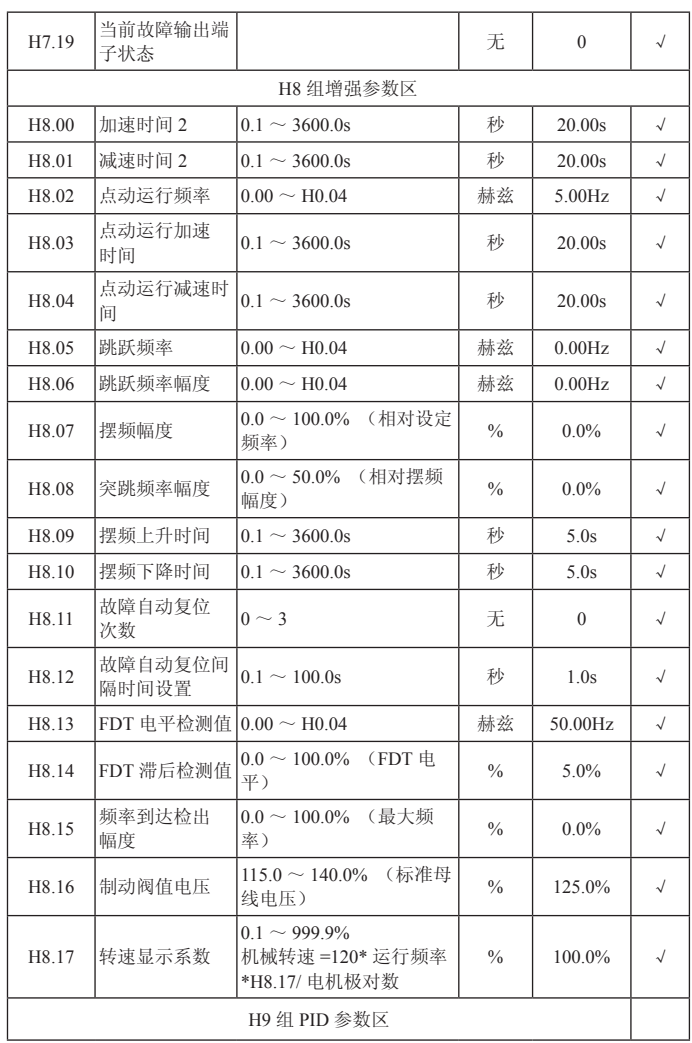

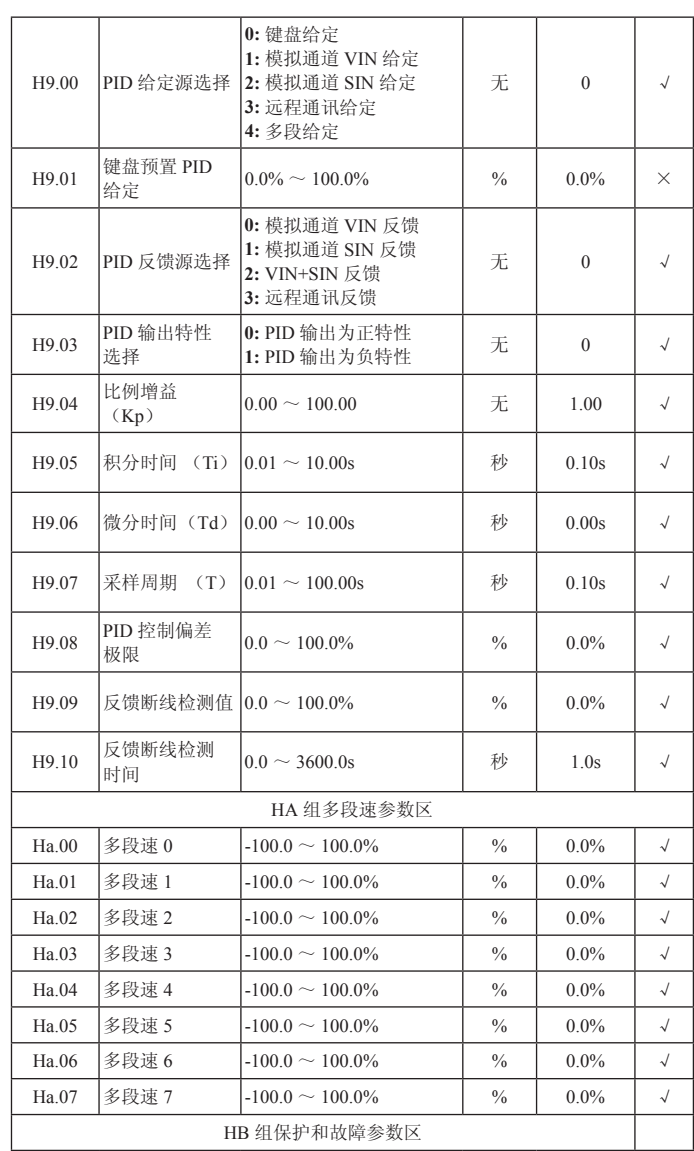

五、功能参数说明 P23

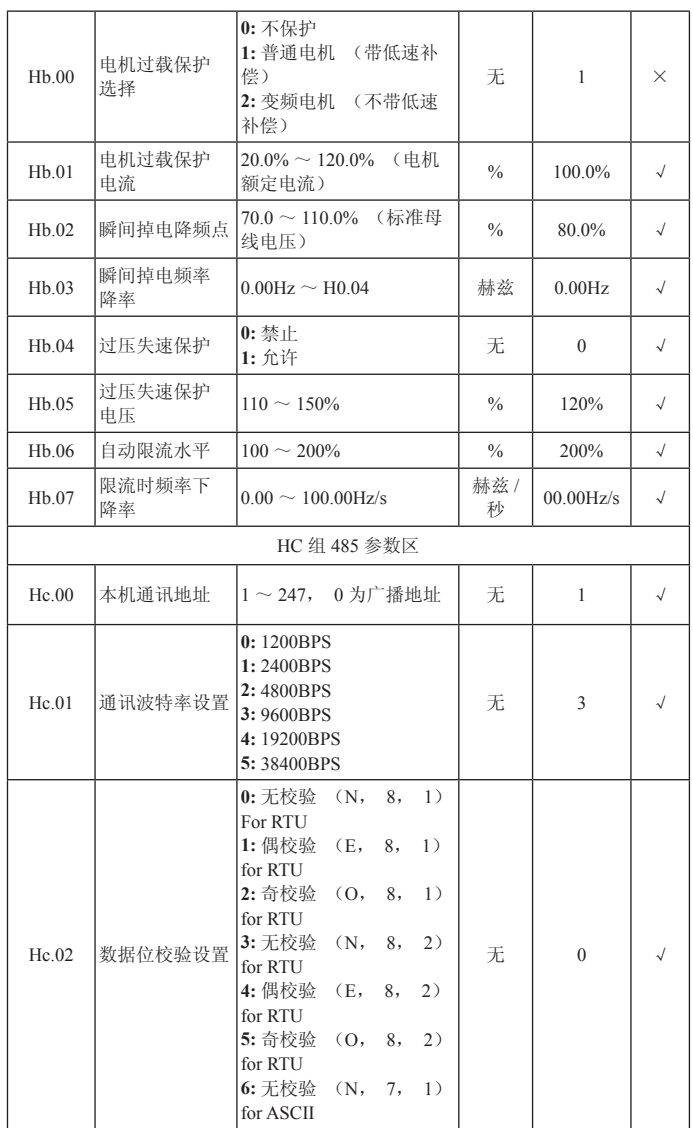

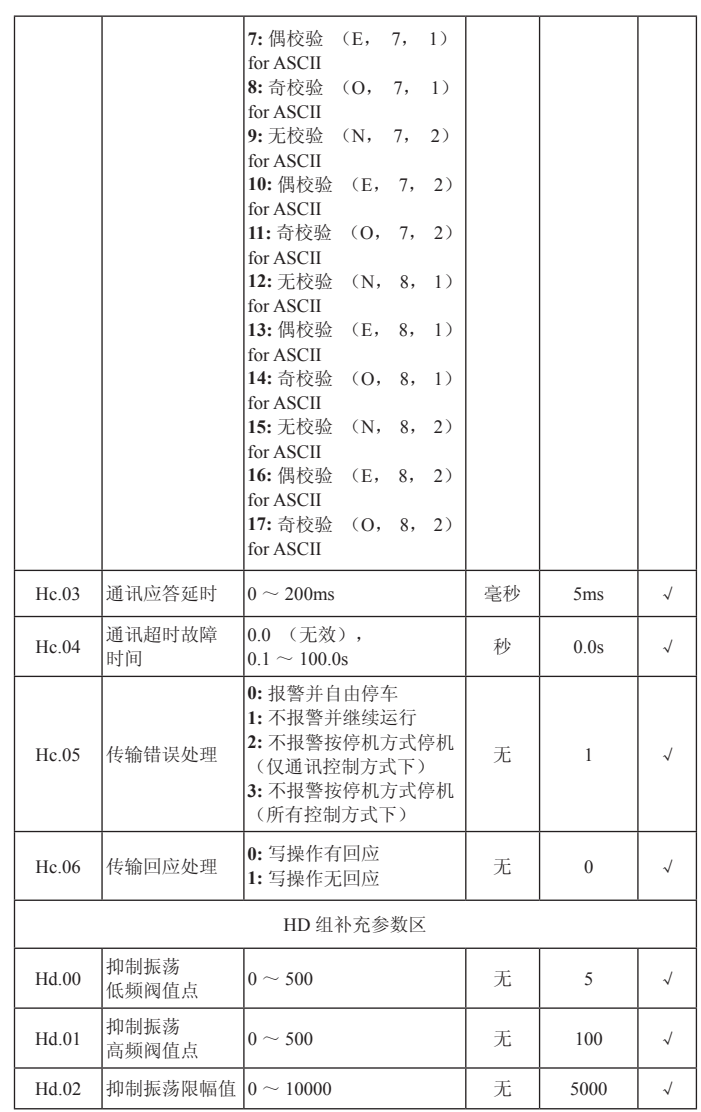

## 五、功能参数说明 P25

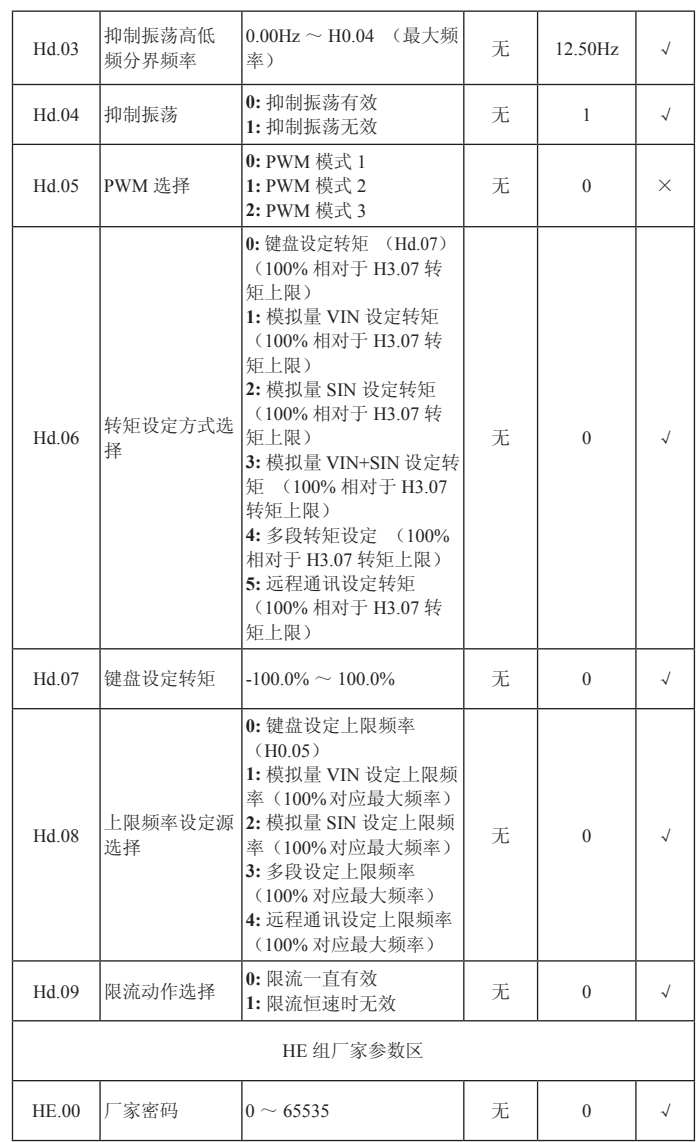

### 5.2 参数详解

### 5.2.1 H0 基本参数组

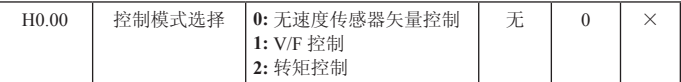

选择变频器的运行方式 :

#### **0:** 无 PG 矢量控制

指开环矢量。适用于不装编码器 PG 的高性能通用场合,如机床、离心机、拉丝机、 注塑机等负载。

一台变频器只能驱动一台电机。

#### **1:** V/F 控制

适用于对控制精度要求不高的场合,如风机、泵类负载。可用于一台变频器拖动多 台电机的场合。

提示 :选择矢量控制方式时,必须进行过电机参数自学习。只有得到准确的电机参 数才能发挥矢量控制方式的优势。通过调整速度调节器参数可获得更优的性能。

### **2:** 转矩控制

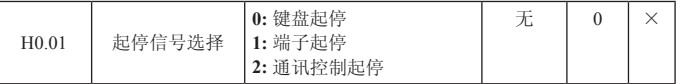

选择变频器的起停信号。

变频器控制命令包括 :起动、停机、正转、反转、点动、故障复位等。

#### **0:** 键盘起停

由键盘面板上的 RUN、STOP/RST 按键进行运行命令控制。在运行状态下,如果同 时按下 RUN 与 STOP/RST 键, 即可使变频器自由停机。

### **1:** 端子起停

由多功能输入端子正转、反转、正转点动、反转点动等进行运行命令控制。

### **2:** 通讯指令通道

运行命令由上位机通过通讯方式进行控制。

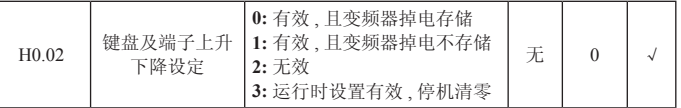

变频器可以通过键盘的"∧"和"∨"以及端子 UP/DOWN(频率设定递增 / 频率 设定递减)功能来设定频率,其权限最高,可以和其他任何频率设定通道进行组合。 主要是完成在控制系统调试过程中微调变频器的输出频率。

**0:** 有效,且变频器掉电存储。可设定频率指令,并且,在变频器掉电以后,存储该

设定频率值,下次上电以后,自动与当前的设定频率进行组合。

**1:** 有效,且变频器掉电不存储。可设定频率指令,只是在变频器掉电后,该设定频 率值不存储。

**2:** 无效,则键盘及端子 UP/DOWN 功能设定的频率值自动清零,并且,键盘及端子 UP/DOWN 设定无效。

3: 运行时设置" A"和" V"及端子 UP/DOWN 功能设定有效, 停机时键盘的" A" 和"∨"及端子 UP/DOWN 设定清零。

注意 : 当用户对变频器进行恢复缺省值操作后,键盘及端子 UP/DOWN 功能设定的 频率值自动清零。

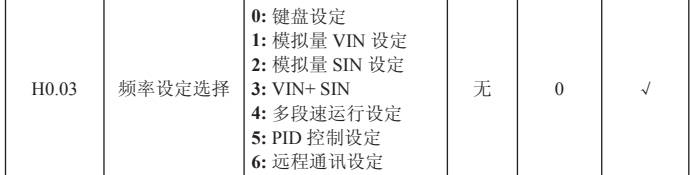

选择变频器给定频率输入通道。共有 7 种主给定频率通道 :

#### **0:** 键盘设定

通过修改功能码 H0.07 "键盘设定频率"的值,达到键盘设定频率的目的。

#### **1:** 模拟量 VIN 设定

**2:** 模拟量 SIN 设定

#### **3:** 模拟量 VIN+ SIN 设定

指频率由模拟量输入端子来设定。INFB7000 系列变频器标准配置提供 2 路模拟量 输端子,其中 VIN 为  $0 \sim 10$ V 电压型输入, SIN 可为  $0 \sim 10$ V 电压输入, 也可为  $0(4)$ ~ 20mA 电流输入,电流、电压输入可通过跳线进行切换。

模拟输入设定的 100.0% 对应最大频率 ( 功能码 H0.04 ), -100.0% 对应反向的大频 率(功能码 H0.04)。

### **4:** 多段速运行设定

选择此种频率设定方式,变频器以多段速方式运行。需要设置 H5 组和 HA 组"多段 速控制组"参数来确定给定的百分数和给定频率的对应关系。

#### **5:** PID 控制设定

选择此参数则变频器运行模式为过程 PID 控制。此时,需要设置 H9 组"PID 控制组"。 变频器运行频率为 PID 作用后的频率值。其中 PID 给定源、给定量、反馈源等含义 请参考 H9 组"PID 功能"介绍。

#### **6:** 远程通讯设定

频率指令由上位机通过通讯方式给定。详情请参考 485 通讯协议。

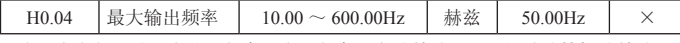

用来设定变频器的最高输出频率。它是频率设定的基础,也是加减速快慢的基础。

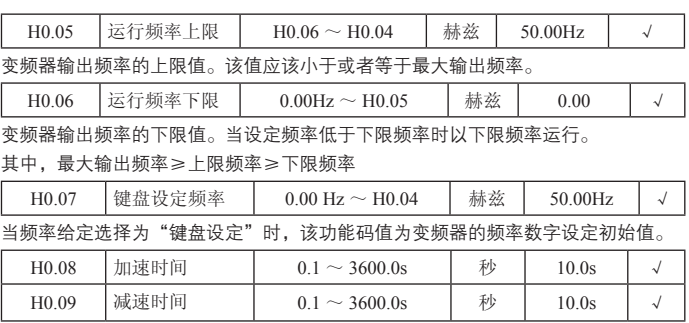

加速时间指变频器从 0Hz 加速到最大输出频率(H0.04)所需时间。

减速时间指变频器从最大输出频率(H0.04)减速到 0Hz 所需时间。 如下图示 :

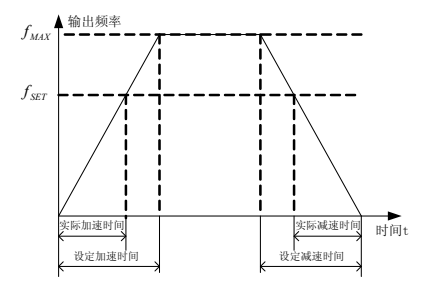

图 5-1 加减速时间示意图

当设定频率等于最大频率时,实际加减速时间和设定的加减速时间一致。 当设定频率小于最大频率时,实际的加速时间小于设定的加减速时间。 实际的加减速时间 = 设定的加减速时间 × (设定频率 / 最高频率)

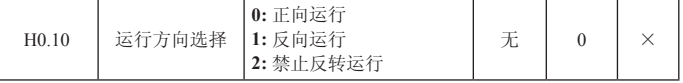

0 :正向运行。变频器上电后,按照实际的方向运行。

1 :反向运行。通过更改该功能码可以在不改变其他任何参数的情况下变电机的转 向,其作用相当于通过调整电机线(U、V、W)任意两条线实现电旋转方向的转换。 提示 :参数初始化后,电机运行方向会恢复原来的状态。对于系统调试好严禁更改 电机转向的场合慎用。

2:禁止反转运行。禁止变频器反向运行,适合应用在特定的禁止反转运行场合。

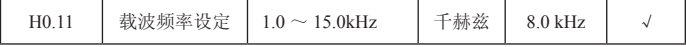

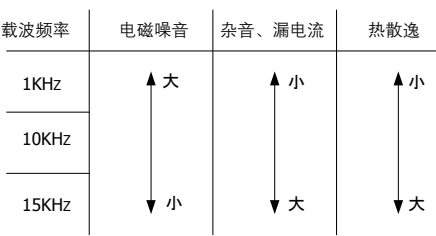

#### 图 5-2 载频对环境的影响关系图

#### 机型和载频的关系表

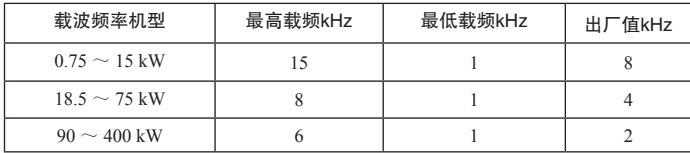

此功能主要用于改善电机运行的噪音以及变频器对外界的干扰等问题。

采用高载波频率的优点 :电流波形比较理想、电流谐波少,电机噪音小 ;采用高载 波频率的缺点:开关损耗增大,变频器温升增大,变频器的输出能力受到影响,在 高载频下,变频器需降额使用 ;同时变频器的漏电流增大,对外界的电磁干扰增加。 采用低载波频率则与上述情况相反,过低的载波频率将引起低频运行不稳定,转矩 降低甚至振荡现象。

变频器出厂时,已经对载波频率进行了合理的设置。一般情况下,用户无须对该参 数进行更改。

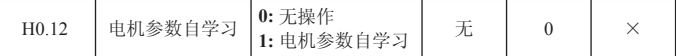

**0:** 无操作,即禁止自学习。

**1:** 电机参数自学习

电机参数自学习前,必须将电机与负载脱开,让电机处于空载状态,并确认电机处 于静止状态。

电机参数自学习前,必须正确输入电机铭牌参数(H2.01、H2.05),否则电机参数 自学习的结果有可能不正确。

电机参数自学习前,应根据电机的惯性大小适当设置加、减速时间(H0.08、 H0.09),否则电机参数自学习过程中有可能出现过流故障。

设定 H0.12 为 1 然后按 SET 键, 开始电机参数自学习, 此时 LED 显示"-TUN-" 并闪烁,然后按 RUN 键开始进行参数自学习,此时显示"TUN-0",电机运行后, 显示"TUN-1","RUN"灯闪烁。当参数自学习结束后,显示"-END-",最后显 示回到停机状态界面。当"-TUN-"闪烁时可按 PRG 键退出参数自学习状态。

在参数自学习的过程中也可以按 STOP/RST 键中止参数自学习操作。注意,参数自 学习的起动与停止只能由键盘控制 ;参数自学习完成以后,该功能码自动恢复到 0。

#### **2:** 参数静止自学习

电机参数静止自学习时,不必将电机与负载脱开,电机参自学习前,必须正确输入 电机铭牌参数 (H2.00-H2.04),自学习后将检测出电机的定子电阻、转子的电阻以 及电机的漏感。而电机的互感和空载电流将无法测量,用户可根据输入相应的功能码。

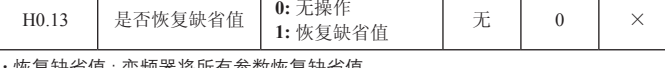

**1:** 恢复缺省值 : 变频器将所有参数恢复缺省值。

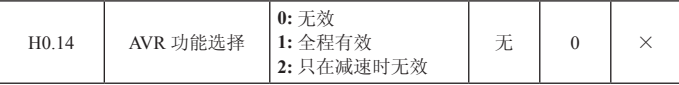

AVR 功能即输出电压自动调整功能。当 AVR 功能无效时,输出电压会随输入电压(或 直流母线电压)的变化而变化;当 AVR 功能有效时,输出电压不随输入电压(或直 流母线电压)的变化而变化,输出电压在输出能力范围内将保持基本恒定。

注意 :当电动机在减速停机时,将自动稳压 AVR 功能关闭会在更短的减速时间内停 机而不会过压。

### 5.2.2 H1 组起停控制参数区

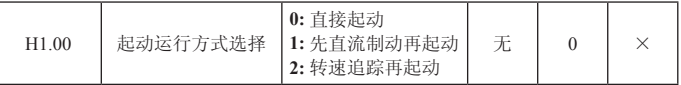

**0:** 直接起动 : 从起动频率开始起动。

**1:** 先直流制动再起动 : 先直流制动(注意设定参数 H1.03、H1.04),再从起动频率 起动电机运行。适用小惯性负载在起动时可能产生反转的场合。

**2:** 转速追踪再起动 :变频器首先计算电机的运转速度和方向,然后从当前速度开始 运行到设定频率,以实现对旋转中电机实施平滑无冲击起动,该方式适用于大惯性 负载的瞬时停电再起动。

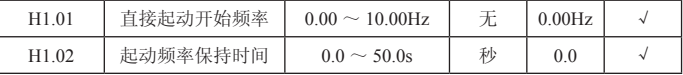

设定合适的起动频率,可以增加起动时的转矩。在起动频率保持时间内(H1.02), 变频器输出频率为起动频率,然后再从起动频率运行到目标频率,若目标频率(频 率指令)小于起动频率,变频器将不运行,处于待机状态。起动频率值不受下限频 率限制。

正反转切换过程中,起动频率不起作用。

| H1.03 | 起动前制动电流 | $0.0 \sim$<br>150.0 | $\%$                                | 0.0  |  |
|-------|---------|---------------------|-------------------------------------|------|--|
| H1.04 | 起动前制动时间 | $0.0 \sim$<br>50.0s | $-$ r <sup>+</sup><br>$^+$<br>ــا / | 0.0s |  |

变频器起动时先按设定的起动前直流制动电流进行直流制动,经过设定的起动前直 流制动时间后再开始加速运行。若设定直流制动时间为 0,则直流制动无效。 直流制动电流越大,制动力越大。起动前直流制动电流是指相对变频器额定电流的 百分比。

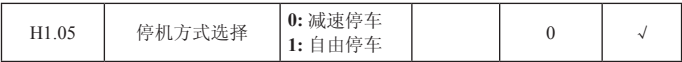

**0:** 减速停车

停机命令有效后,变频器按照减速方式及定义的加减速时间降低输出频率,频率降 为 0 后停机。

**1:** 自由停车

停机命令有效后,变频器立即终止输出。负载按照机械惯性自由停车。

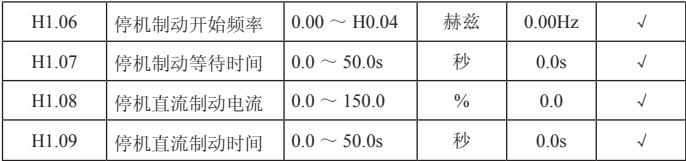

停机制动开始频率 : 减速停机过程中,当到达该频率时,开始停机直流制动。

停机制动等待时间: 在停机直流制动开始之前, 变频器封锁输出, 经过该延时后再 开始直流制动。用于防止在速度较高时开始直流制动引起的过流故障。

停机直流制动电流 : 指所加的直流制动量。电流越大,直流制动效果越强。

停机直流制动时间: 直流制动量所持续的时间。时间为 0, 直流制动无效, 变频器按 所设定的减速时间停车。

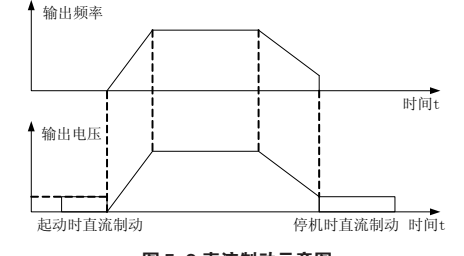

图 5-3 直流制动示意图

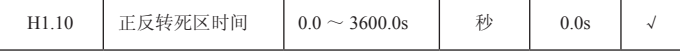

设定变频器正反转过渡过程中,在输出零频处的过渡时间。

如下图所示 :

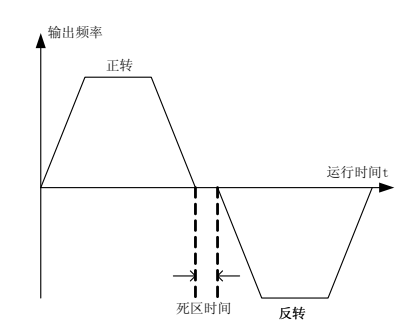

图 5-4 正反转死区时间示意图

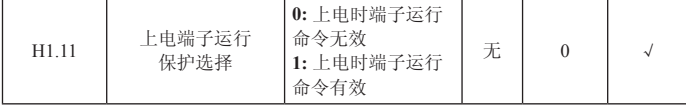

在运行指令通道为端子控制时,变频器上电过程中,系统会自动检测运行端子的状态。 **0:** 上电时端子运行命令无效。即使在上电的过程中,检测到运行命令端子有效,变 频器也不会运行,系统处于运行保护状态,直到撤消该运行命令端子,然后再使能 该端子,变频器才会运行。

**1:** 上电时端子运行命令有效。即变频器在上电的过程中,如果检测到运行命令端子 有效,等待初始化完成以后,系统会自动起动变频器运行。

注意,用户一定要慎重选择该功能,可能会造成严重的后果。

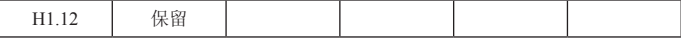

### 5.2.3 H2 电机参数区

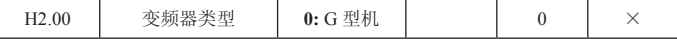

**0:** G 型机适用于指定额定参数的恒转矩负载

INFB7000 系列变频器适用于恒转矩负载 ;

变频器出厂参数设置为 G 型,

- ① 将该功能码设置为 0 ;
- ② 重新设置 H2 组电机参数。
- ① 将该功能码设置为 1 ;

② 重新设置 H2 组电机参数。
五、功能参数说明 P33

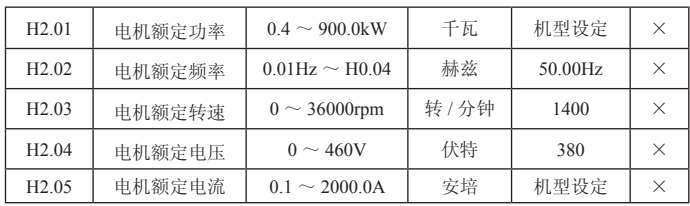

注意 :请按照电机的铭牌参数进行设置。矢量控制的优良控制性能,需要准确的电 机参数。

变频器提供参数自学习功能。准确的参数自学习来源于电机铭牌参数的正确设置。 为了保证控制性能,请按变频器标准适配电机进行电机配置,若电机功率与标准适 配电机差距过大,变频器的控制性能将明显下降。

| H <sub>2</sub> 06  | 电机定子电阻       | $0.001 \sim 65.535 \Omega$ | 欧姆 | 机型设定 |  |
|--------------------|--------------|----------------------------|----|------|--|
| H <sub>2.07</sub>  | 电机转子电阻       | $0.001 \sim 65.535 \Omega$ | 欧姆 | 机型设定 |  |
| H <sub>2</sub> .08 | 电机定、<br>转子电感 | $0.1 \sim 6553.5$ mH       | 毫享 | 机型设定 |  |
| H <sub>2</sub> .09 | 电机定、<br>转子互感 | $0.1 \sim 6553.5$ mH       | 毫亨 | 机型设定 |  |
| H2.10              | 电机空载电流       | $0.01 \sim 655.35$ A       | 安培 | 机型设定 |  |

注意 :重新设置电机额定功率(H2.01),可以初始化 H2.02 至 H2.10 电机参数。

电机参数自学习正常结束后,H2.06 至 H2.10 的设定值自动更新。 这些参数是高性 能矢量控制的基准参数,对控制的性能有着直接的影响。

注意 :用户不要随意更改该组参数。

# 5.2.4 H3 组矢量控制组

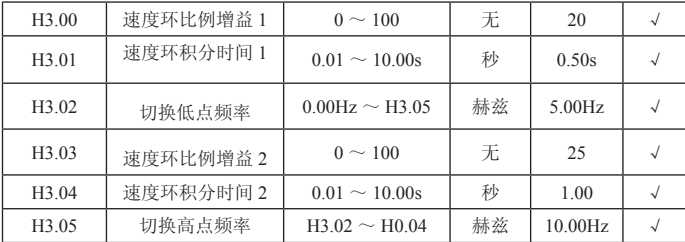

以上参数只对矢量控制有效,对 V/F 控制无效。在切换频率 1(H3.02)以下,速度 环 FI 参数为 :H3.00 和 H3.01。在切换频率 2(H3.05)以上,速度环 HI 参数为 : H3.03 和 H3.04。在切换点之间, PI 参数由两组参数线形变化获得, 如下图示 :

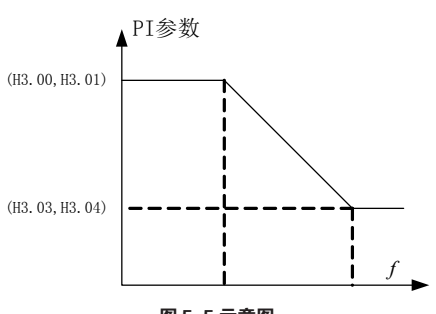

图 5-5 示意图

通过设定速度调节器的比例系数和积分时间,可以调节矢量控制的速度动态响应特 性。增加比例增益,减小积分时间,均可加快速度环的动态相应,但比例增益过大 或积分时间过小均容易导致系统振荡,超调过大。比例增益过小也容易导致系统稳 态振荡,且有可能存在速度静差。

速度环 PI 参数与电机系统的惯性关系密切,用户针对不同的负载特性需要在缺省 PI 参数的基础上进行调整,以满足各种场合的需求。

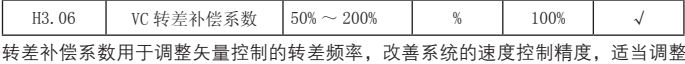

该参数,可以有效抑制速度静差。

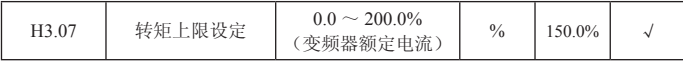

设定 100.0% 对应变频器的额定输出电流。

# 5.2.5 H4 组 V/F 控制区

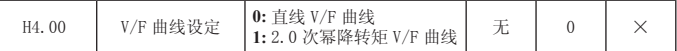

本组功能码对 V/F 控制有效(H0.00 = 1),对矢量控制无效。

风机水泵类负载,可以选择平方 V/F 控制。

**0:** 直线 V/F 曲线。适合于普通恒转矩负载。

**1:** 2.0 次幂 V/F 曲线。适合于风机、水泵等离心负载。

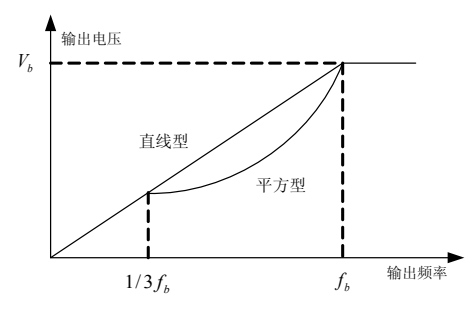

图 5-6 V/F 曲线示意图

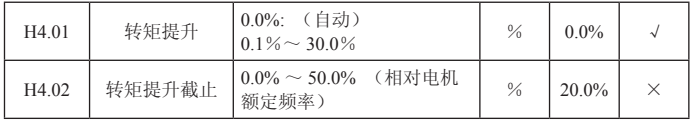

转矩提升主要应用于截止频率 (H4.12)以下, 提升后的 V/F 曲线如下图示, 转矩提 升可以改善 V/F 的低频转矩特性。

应根据负载大小适当选择转矩量,负载大可以增大提升,但转矩提升不应设置过大, 过大的转矩提升,电机过励磁运行,容易过热,变频器输出电流大,效率降低。当 转矩提升设置为 0.0% 时, 变频器为自动转矩提升。

转矩提升截止频率:在此频率之下,转矩提升有效,超过此设定频率,转矩提升失效。

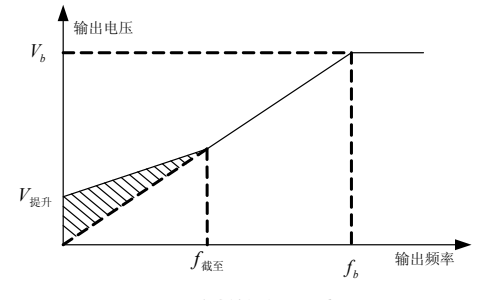

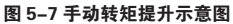

| H4.03 | V/F 转差补偿限定 | 200.0%<br>∼ | 100.0% |  |
|-------|------------|-------------|--------|--|
|       |            |             |        |  |

设定此参数可以补偿 V/F 控制时因为带负载产生的电机转速变化,以提高电机机械 特性的硬度,此值应对应电机的额定转差频率。

## P36 五、功能参数说明

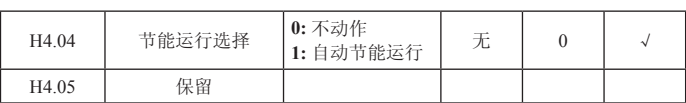

#### 5.2.6 H5 输入端子区

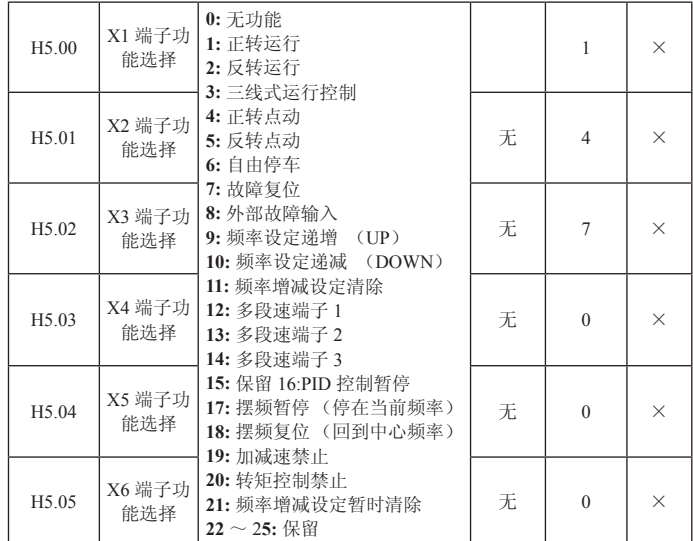

**0:** 无功能 即使有信号输入变频器也不动作。可将未使用的端子设定无功能防止误动作。 **1:** 正转运行 2: 反转运行 通过外部端子来控制变频器正转与反转。

**3:** 三线式运行控制 通过此端子来确定变频器运行方式是三线控制模式。详细说明 请参考 H5.07 三线制控制模式功能码介绍。

**4:** 正转点动 5: 反转点动

点动运行时频率、点动加减速时间参见 H8.02、H8.03、H8.04 功能码的详细说明。 **6:** 自由停车 变频器封锁输出,电机停车过程不受变频器控制。对于大惯量的负载而 且对停车时间没有要求时,经常所采取的方法。此方式和 H1.05 所述的自由停车的 含义是相同的。

**7:** 故障复位 外部故障复位功能。与键盘上的 STOP/RST 键功能相同。用此功能可实 现远距离故障复位。

**8:** 外部故障输入 当外部故障信号送给变频器后,变频器报出故障并停机。

**9:** 频率设定递增(UP)10: 频率设定递减(DOWN)11: 频率增减设定清除

由外部端子给定频率时修改频率递增指令、递减指令。在频率源设定为数字设定时 可上下调节设定频率。

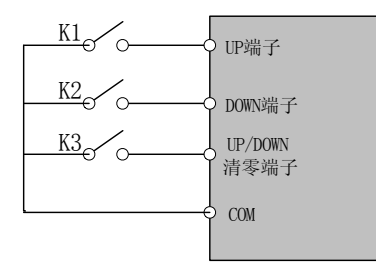

#### 图 5-8 端子调速示意图

用端子可清除 UP/DOWN 设定的频率值,使给定频率恢复到由频率指令通道给定的 频率。

**12:** 多段速端子 1 13: 多段速端子 2 14: 多段速端子 3

可通过此三个端子的数字状态组合共可实现 8 段速的设定。注意:多段速 1 为低位, 多段速 3 为高位。

**15:** 保留

**16:** PID 控制暂停 PID 暂时失效,变频器维持当前频率输出。

**17:** 摆频暂停(停在当前频率)变频器暂停在当前输出频率 , 功能撤销后 , 继续以当 前频率开始摆频运行。

**18:** 摆频复位(回到中心频率)变频器回到中心频率输出。

**19:** 加减速禁止 保证变频器不受外来信号影响(停机命令除外),维持当前输出频率。 **20:** 转矩控制禁止 禁止变频器进行转矩控制方式 , 变频器将切换到速度控制方式。

**21:** 频率增减设定暂时清除 当端子闭合时可清除 UP/DOWN 设定的频率值,使给定 频率恢复到由

频率指令通道给定的频率,当端子断开时重新回到频率增减设定后的频率值。

22 ~ 25: 保留

H5.06 | 开关量滤波次数 | 1∼10 | 无 | 5 | √ 设置 X1 ~ X4 端子采样的滤波时间。在干扰大的情况下, 应增大该参数, 以防止误

操作。

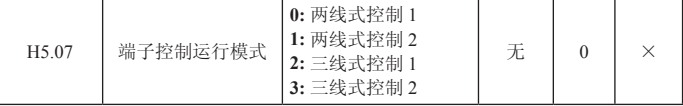

该参数定义了通过外部端子控制变频器运行的四种不同方式。

**0:** 两线式控制 1。此模式为最常使用的两线模式。由 FWD、REV 端子命令来决定电 机的正、反转。

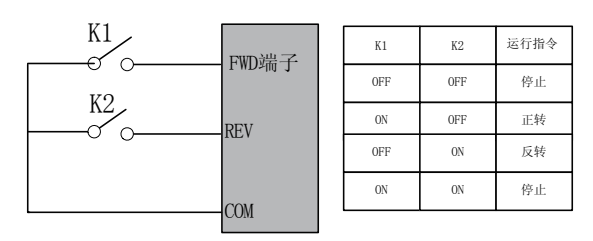

图 5-9 两线式运转模式 1 示意图

**1:** 两线式控制 2。用此模式时 FWD 为使能端子。方向由 REV 的状态来确定。

运行指令 停止 停止 正转 反转

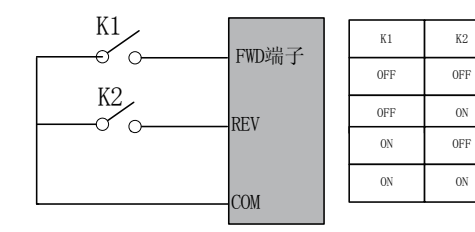

图 5-10 两线式运转模式 2 示意图

**2:** 三线式控制 1。此模式 SIn 为使能端子,运行命令由 FWD 产生,方向命令由 REV 产生。SIn 为常闭输入。

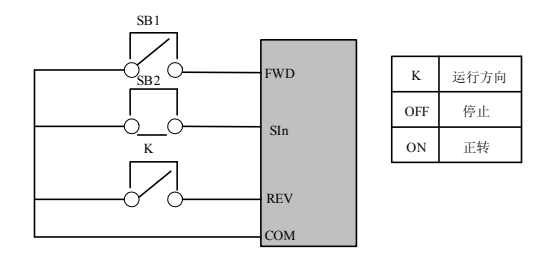

图 5-11 三线式运转模式 1 示意图

其中 :K: 正反转开关 SB1: 运行按钮 SB2: 停机按钮 SIn 为将对应的端子功能定义为 3 号功能"三线制运行功能"即可。 **3:** 三线式控制 2。此模式 SIn 为使能端子,运行命令由 SB1 或 SB2 产生,并且同时 控制运行方向。停机命令由常闭输入的 SB2 产生。

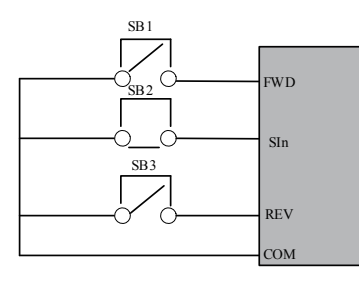

图 5-12 三线式运转模式 2 示意图

其中 :SB1: 正转运行按钮 SB2: 停机按钮 SB3: 反转运行按钮 SIn 为将对应的端子功能定义为 3 号功能"三线式运转控制"。 提示:对于两线式运转模式, 当 FWD/REV 端子有效时, 由其他来源产生停机命令 而使变频器停机时,即使控制端子 FWD/REV 仍然保持有效,在停机命令消失 后变频器也不会运行。如果要使变频器运行,需再次触发 FWD/REV。

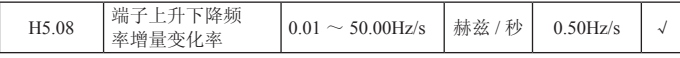

端子上升下降频率来调整设定频率时的变化率。

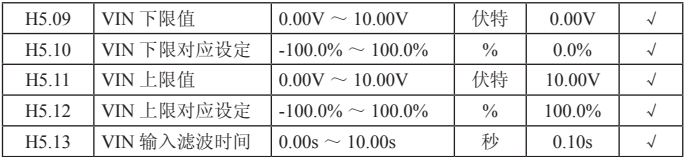

上述功能码定义了模拟输入电压与模拟输入对应的设定值之间的关系,当模拟输入电 压超过设定的最大输入或最小输入的范围,以外部分将以最大输入或最小输入计算。 模拟输入为电流输入时,0mA ~ 20mA 电流对应 0V ~ 10V 电压。

在不同的应用场合,模拟设定的 100.0% 所对应的标称值有所不同,具体请参考各 个应用部分的说明。

下图例说明了几种设定的情况:注意:VIN 的下限值一定要小于或等于 VIN 的上限值。

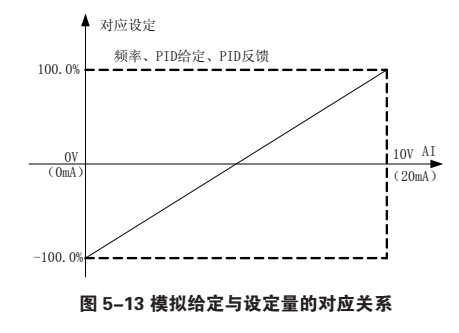

VIN 输入滤波时间 : 确定模拟量输入的灵敏度。若防止模拟量受到干扰而引起误动作, 可将此参数增大,则抗干扰能力增强,但引起模拟量的输入的灵敏度降低。

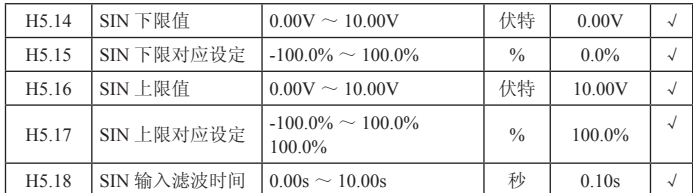

SIN 的功能与 VIN 的设定方法类似。模拟量 SIN 可支持 0 ~ 10V 或 0 ~ 20mA 输入, 当 SIN 选择 0 ~ 20mA 输入时 20mA 对应的电压为 10V。

#### 5.2.7 H6 输出端子区

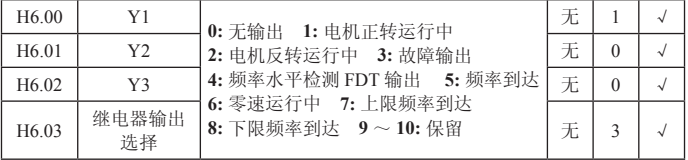

**0:** 无输出 输出端子无任何功能

**1:** 电机正转运行中 表示变频器正转运行,有输出频率。此时输出 ON 信号。

**2:** 电机反转运行中 表示变频器反转运行,有输出频率。此时输出 ON 信号。

**3:** 故障输出 当变频器发生故障时,输出 ON 信号。

**4:** 频率水平检测 FDT 输出 请参考功能码 H8.11、H8.12 的详细说明。

**5:** 频率到达 请参阅功能码 H8.13 的详细说明。

**6:** 零速运行中 变频器输出频率小于起动频率时,输出 ON 信号。

**7:** 上限频率到达 运行频率到达上限频率时,输出 ON 信号

**8:** 下限频率到达 运行频率到达下限频率时,输出 ON 信号

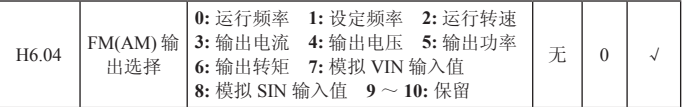

\*FM(AM) 两者共用一路输出

模拟输出的标准输出为 0 ~ 20mA(或 0 ~ 10V),可通过跳线选择电流或电压输出。 其表示的相对应量的范围如下 :

- **0:** 运行频率 0 ~最大输出频率
- **1:** 设定频率 0 ~最大输出频率
- **2:** 运行转速 0 ~ 2 倍电机额定转速
- **3:** 输出电流 0 ~ 2 倍变频器额定电流

**4:** 输出电压 0 ~ 1.5 倍变频器额定电压

**5:** 输出功率 0 ~ 2 倍额定功率

**6:** 输出转矩 0 ~ 2 倍电机额定电流

**7:** 模拟 VIN 输入值 0 ~ 10V

**8:** 模拟 SIN 输入值 0 ~ 10V/0 ~ 20mA

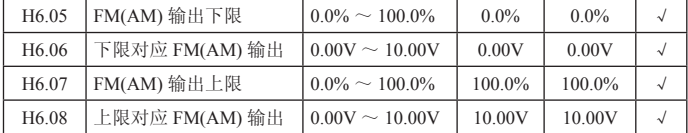

上述功能码定义了输出值与模拟输出对应的输出值之间的关系,当输出值超过设定 的最大输出或最小输出的范围,以外部分将以最大输出或最小输出计算。

模拟输出为电流输出时,1mA 电流相当于 0.5V 电压。

在不同的应用场合,输出值的 100% 所对应的模拟输出量有所不同,具体请参考各 个应用部分的说明。

下图说明了几种设定的情况

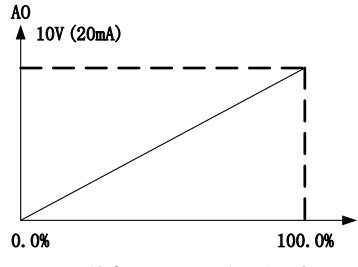

图 5-14 给定量与模拟量输出的对应关系

# 5.2.8 H7 组人机界面区

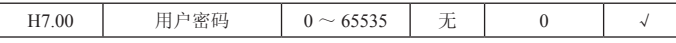

设定为任意一个非零的数字,密码保护功能生效。

00000 :清除以前设置用户密码值,并使密码保护功能无效,恢复出厂值也能清除 密码。

当用户密码设置并生效后,如果用户密码不正确,用户将不能进入参数菜单,只有 输入正确的用户密码,用户才能查看参数,并修改参数。请牢记所设置的用户密码。 退出功能码编辑状态,密码保护将在 1 分钟后生效,当密码生效后若按 PRG 键进入 功能码编辑状态时,将显示"00000",操作者必须正确输入用户密码,否则无法进入。

# P42 五、功能参数说明

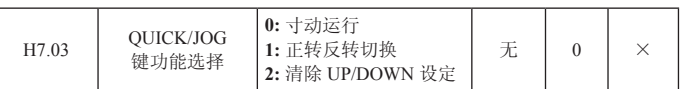

QUICK/JOG 键,即为多功能键。可通过参数设置定义键盘 QUICK/JOG 键的功能。 **0:** 寸动运行。键盘 QUICK/JOG 键实现寸动运行。

**1:** 正转反转切换。键盘 QUICK/JOG 键实现切换频率指令的方向。只在键盘命令通 道时有效。

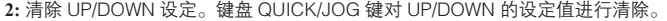

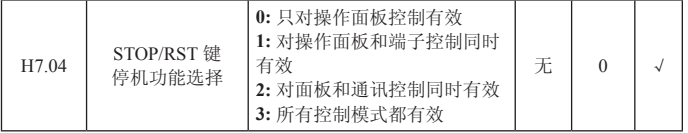

该功能码定义了 STOP/RST 停机功能有效的选择。对于故障复位, STOP/RST 键任 何状况下都有效。

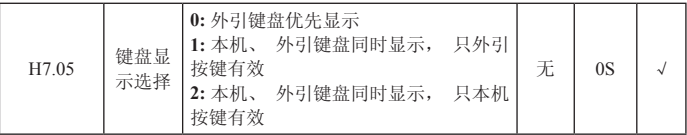

该功能设定本机键盘和外引键盘的显示按键作用逻辑关系。

注意:3号功能要谨慎使用。误操作可能造成严重后果。

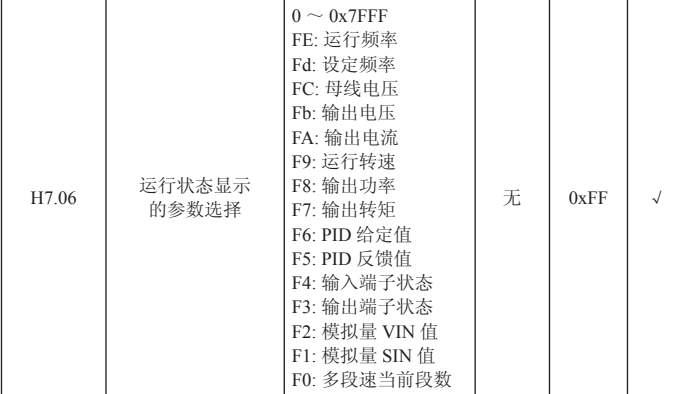

变频器在运行状态下 , 参数显示受该功能码作用,即为一个 16 位的二进制数,如果 某一位为 1, 则该位对应的参数就可在运行时, 通过移位键查看。如果该位为 0, 则 该位对应的参数将不会显示。设置功能码 H7.06时,要将二进制数转换成十六进制数, 输入该功能码。

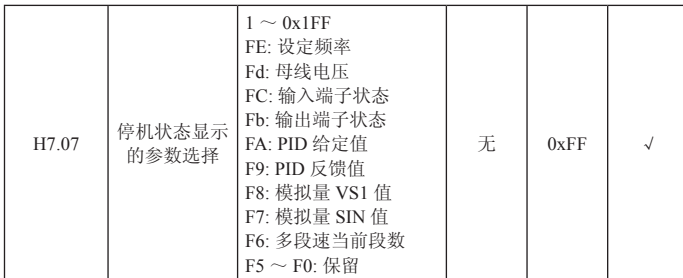

低 8 位 BIT7 ~ BIT0 和高 8 位 BIT15 ~ BIT8 表示的显示内容如上表。

该功能的设置与 P6-06 的设置相同。只是变频器处于停机状态时,参数的显示受该 功能码作用。低 8 位 BIT7 ~ BIT0 和高 8 位 BIT15 ~ BIT8 表示的显示内容如上表。

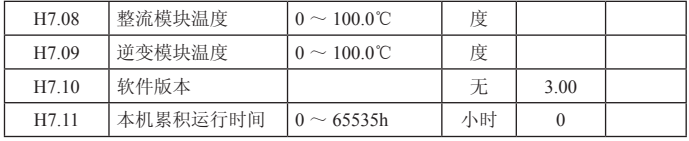

这些功能码只能查看,不能修改。

整流模块温度 : 表示整流模块的温度,不同机型的整流模块过温保护值可能有所不同。 逆变模块温度 : 显示逆变模块 IGBT 的温度,不同机型的逆变模块 IGBT 过温保护值 可能有所不同。

软件版本 : 软件版本号。

本机累积运行时间 :显示到目前为至变频器的累计运行时间。

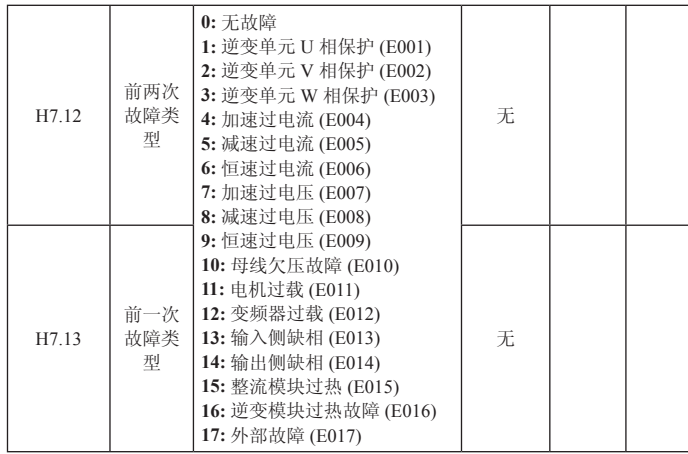

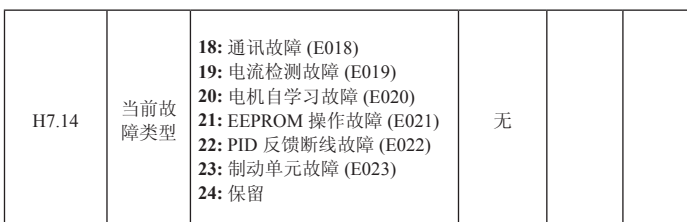

记录变频器最近的十次故障类型 : 0 为无故障 ,1 ~ 24 为不同的 24 种故障 ( 详细功 能见此表 ) 。

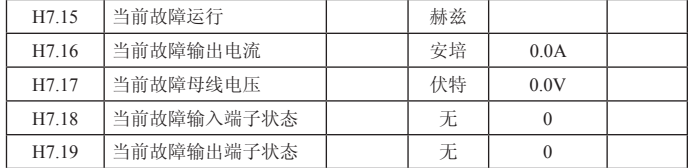

当前故障运行频率 : 当前故障时的输出频率。

当前故障输出电流 : 当前故障时的输出电流。

当前故障母线电压 : 当前故障时的母线电压。

# 5.2.9 H8 组增强参数区

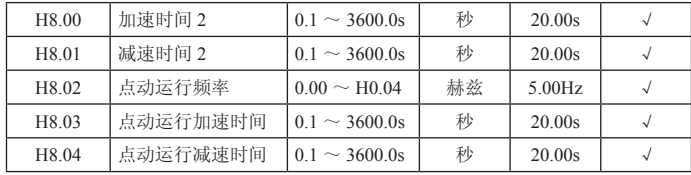

定义点动运行时变频器的给定频率及加减速时间。点动运行过程按照直接起动方式 和减速停机方式进行起停操作。

点动运行加速时间指变频器从 0Hz 加速到最大输出频率(H0.04)所需时间。 点动运行减速时间指变频器从最大输出频率(H0.04)减速到 0Hz 所需时间。

| H8.05 | 跳跃频率   | H <sub>0.04</sub><br>0.00<br>$\sim$ | 赫兹 | $0.00\rm Hz$ |  |
|-------|--------|-------------------------------------|----|--------------|--|
| H8.06 | 跳跃频率幅度 | H <sub>0.04</sub><br>0.00<br>$\sim$ | 赫兹 | $0.00\rm Hz$ |  |

当设定频率在跳跃频率范围内时,实际运行频率将会运行在离设定频率较近的跳跃 频率边界。

通过设置跳跃频率,使变频器避开负载的机械共振点。本变频器可设置一个跳跃频 率点。若将跳跃频率均设为 0 则此功能不起作用。

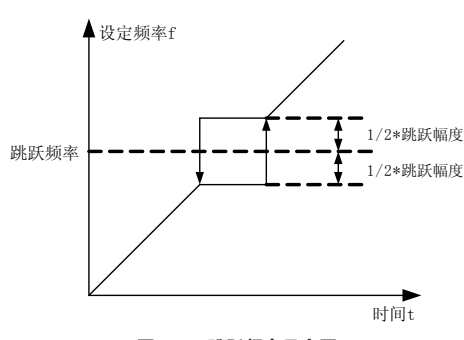

图 5-15 跳跃频率示意图

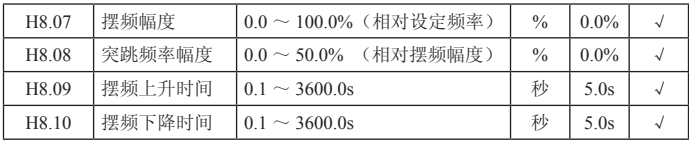

摆频功能适用于纺织、化纤等行业及需要横动、卷绕功能的场合。

摆频功能是指变频器输出频率以设定频率为中心进行上下摆动,运行频率在时间轴 的轨迹如下图所示,其中摆动幅度由 H8.07 设定,当 H8.07 设为 0 时,即摆幅为 0, 摆频不起作用。

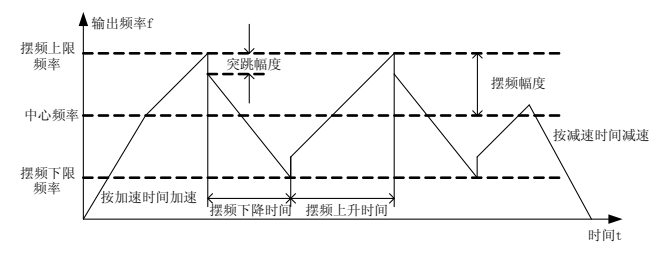

#### 图 5-16 摆频运行示意图

摆频幅度 :摆频运行频率受上、下限频率约束。 摆幅相对于中心频率 :摆幅 AW =中心频率 × 摆幅幅度 H8.07。 突调频率=摆幅 AW× 突跳频率幅度 H8.08。即摆频运行时,突调频率相对摆幅的值。 摆频上升时间 :从摆频的最低点运行到最高点所用的时间。 摆频下降时间 :从摆频的最高点运行到最低点所用的时间。

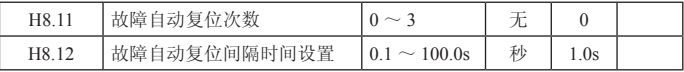

故障自动复位次数:当变频器选择故障自动复位时,用来设定可自动复位的次数。

# P46 五、功能参数说明

超过此值变频器故障待机,等待修复。

故障自动复位间隔时间设置 :选择从故障发生到自动复位动作之间的时间间隔。

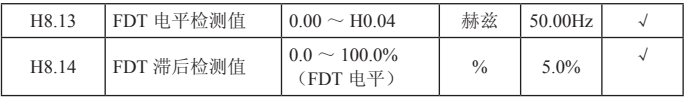

设定输出频率的检测值和输出动作解除的滞后值。如下图所示 :

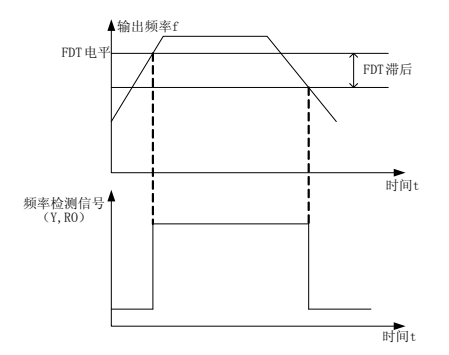

图 5-17 FDT 电平示意图

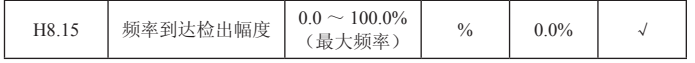

变频器的的输出频率达到设定频率值时,此功能可调整其检测幅值。如下图示:

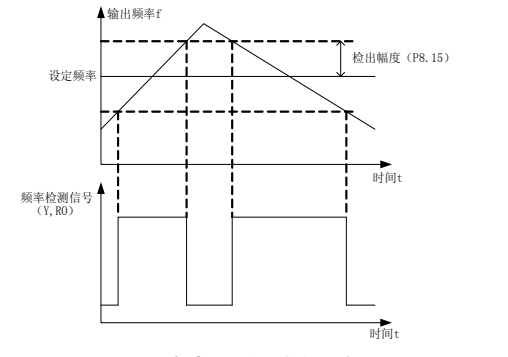

图 5-18 频率到达检出幅值示意图

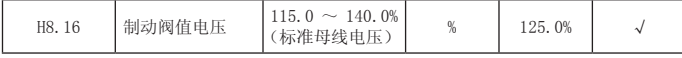

该功能码是设置能耗制动的起始母线电压,适当调整该值可有效对负载进行制动。

# 五、功能参数说明 P47

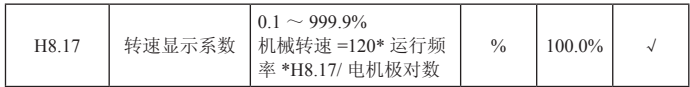

机械转速 =120× 运行频率 ×H8.17/ 电机极对数,本功能码用于校正转速刻 度显示误差,对实际转速没有影响。

## 5.2.10 H9 组 PID 参数区

PID 控制是用于过程控制的一种常用方法,通过对被控量的反馈信号与目标量信号 的差量进行比例、积分、微分运算,来调整变频器的输出频率,构成负反馈系统, 使被控量稳定在目标量上。适用于流量控制、压力控制及温度控制等过程控制。控 制基本原理框图如下 :

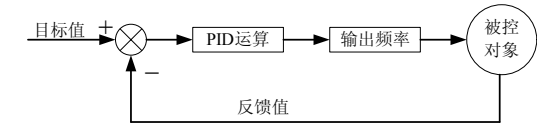

图 5-23 过程 PID 原理框图

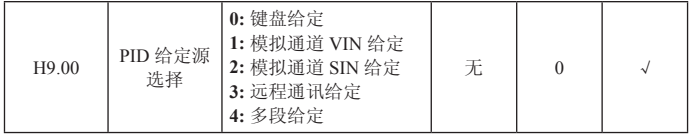

当频率源选择 PID 时, 即 H0.03 选择为 5, 该组功能起作用。此参数决定过程 PID 的目标量给定通道。

过程 PID 的设定目标量为相对值,设定的 100% 对应于被控系统的反馈信号的 100% ;系统始终按相对值(0 ~ 100.0%)进行运算的。

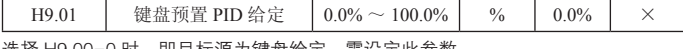

选择 H9.00=0 时,即目标源为键盘给定。需设定此参数。

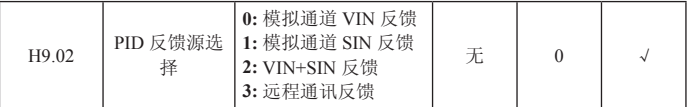

通过此参数来选择 PID 反馈通道。

注意 :给定通道和反馈通道不能重合,否则,PID 不能有效控制。

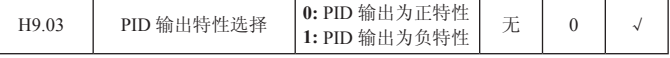

PID 输出为正特性: 当反馈信号大于 PID 的给定, 要求变频器输出频率下降, 才能 使 PID 达到平衡。如收卷的张力 PID 控制。

PID 输出为负特性: 当反馈信号大于 PID 的给定,要求变频器输出频率上升,才能 使 PID 达到平衡。如放卷的张力 PID 控制。

#### P48 五、功能参数说明

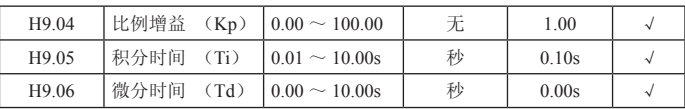

比例增益(Kp): 决定整个 PID 调节器的调节强度,P 越大,调节强度越大。该参 数为 100 表示当 PID 反馈量和给定量的偏差为 100% 时,PID 调节器对输出频率指 令的调节幅度为最大频率(忽略积分作用和微分作用)。

积分时间(Ti): 决定 PID 调节器对 PID 反馈量和给定量的偏差进行积分调节的快慢。 积分时间是指当 PID 反馈量和给定量的偏差为 100% 时,积分调节器 (忽略比例作 用和微分作用)经过该时间连续调整,调整量达到最大频率 (H0.04)。积分时间越短 调节强度越大。

微分时间(Td): 决定 PID 调节器对 PID 反馈量和给定量的偏差的变化率进行调节 的强度。微分时间是指若反馈量在该时间内变化 100%,微分调节器的调整量为最 大频率(H0.04)( 忽略比例作用和积分作用 )。微分时间越长调节强度越大。

PID 是过程控制中最常用的控制方法,其每一部分所起的作用各不相同,下面对工 作原理简要和调节方法简单介绍 :

比例调节(P):当反馈与给定出现偏差时,输出与偏差成比例的调节量,若偏差恒定, 则调节量也恒定。比例调节可以快速响应反馈的变化,但单纯用比例调节无法做到 无差控制。比例增益越大,系统的调节速度越快,但若过大会出现振荡。调节方法 为先将积分时间设很长,微分时间设为零,单用比例调节使系统运行起来,改变给 定量的大小,观察反馈信号和给定量的稳定的偏差(静差),如果静差在给定量改变 的方向上(例如增加给定量,系统稳定后反馈量总小于给定量),则继续增加比例增益, 反之则减小比例增益,重复上面的过程,直到静差比较小(很难做到一点静差没有) 就可以了。

积分时间(I):当反馈与给定出现偏差时,输出调节量连续累加,如果偏差持续存 在,则调节量持续增加,直到没有偏差。积分调节器可以有效地消除静差。积分调 节器过强则会出现反复的超调,使系统一直不稳定,直到产生振荡。由于积分作用 过强引起的振荡的特点是,反馈信号在给定量的上下摆动,摆幅逐步增大,直至振 荡。积分时间参数的调节一般由大到小调,逐步调节积分时间,观察系统调节的效果, 直到系统稳定的速度达到要求。

微分时间(D):当反馈与给定的偏差变化时,输出与偏差变化率成比例的调节量, 该调节量只与偏差变化的方向和大小有关,而与偏差本身的方向和大小无关。微分 调节的作用是在反馈信号发生变化时,根据变化的趋势进行调节,从而抑制反馈信 号的变化。微分调节器请谨慎使用,因为微分调节容易放大系统的干扰,尤其是变 化频率较高的干扰。

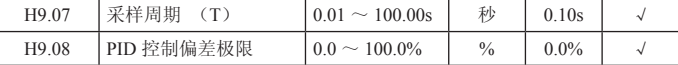

采样周期(T): 指对反馈量的采样周期,在每个采样周期内调节器运算一次。采样 周期越大响应越慢。

PID 控制偏差极限: PID 系统输出值相对于闭环给定值允许的最大偏差量,如图所示, 在偏差极限内,PID 调节器停止调节。合理设置该功能码可调节 PID 系统的精度和 稳定性。

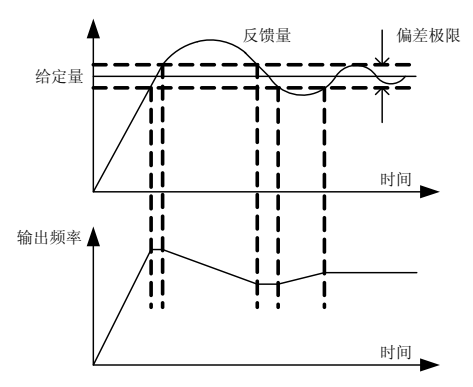

图 5-24 偏差极限与输出频率的对应关系

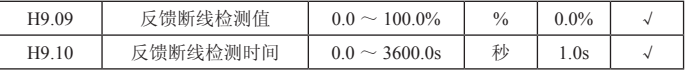

反馈断线检测值 :该检测值相对的是满量程(100%),系统一直检测 PID 的反馈量, 当反馈值小于或者等于反馈断线检测值,系统开始检测计时。当检测时间超出反馈 断线检测时间,系统将报出 PID 反馈断线故障(PIDE)。

#### 5.2.11 HA 组多段速参数区

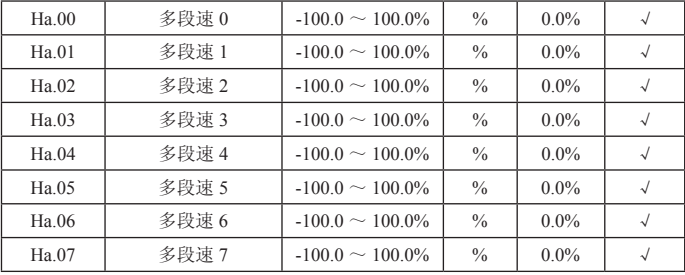

说明:多段速的符号决定运行方向。若为负值,则表示反方向运行。频率设定 100.0% 对应最大频率 (H0.04)。

X1=X2=X3=OFF时,频率输入方式由代码 H0.03选择。X1、X2、X3端子不全为OFF时, 多段速运行,多段速度的优先级高于键盘、模拟、通讯频率输入,通过 X1、X2、 X3 组合编码,最多可选择 8 段速度。

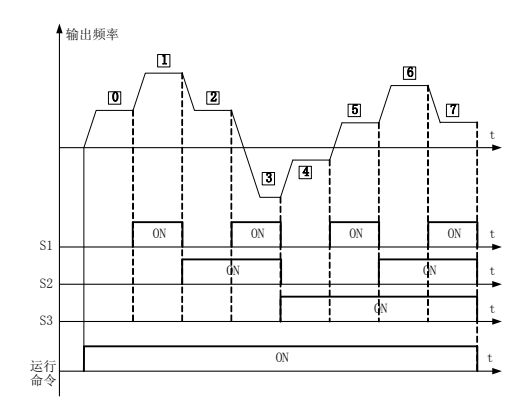

#### 图 5-19 多段速度运行逻辑图

多段速度运行时的启动停车通道选择同样由功能码 H0.01 确定, 多段速控制过程如 图 5-19 所示。X1、X2、X3 端子与多段速度段的关系如下表所示。

多段速度段与 X1、X2、X3 端子的关系

| X1             | <b>OFF</b> | <b>ON</b>  | <b>OFF</b> | ON         | <b>OFF</b> | ON         | <b>OFF</b> | ON        |
|----------------|------------|------------|------------|------------|------------|------------|------------|-----------|
| X <sub>2</sub> | <b>OFF</b> | <b>OFF</b> | ON         | ON         | <b>OFF</b> | <b>OFF</b> | ON         | <b>ON</b> |
| X3             | <b>OFF</b> | <b>OFF</b> | <b>OFF</b> | <b>OFF</b> | ON         | ON         | ON         | <b>ON</b> |
| 运行段            |            |            |            |            |            |            |            |           |

# 5.2.12 Hb 组保护和故障参数区

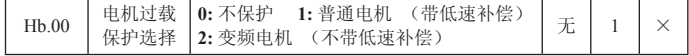

0 :不保护。没有电机过载保护特性(谨慎使用),此时,变频器对负载电机没有过 载保护。

1 :普通电机(带低速补偿)。由于普通电机在低速情况下的散热效果较差,相应 的电子热保护值也作适当调整,这里所说的带低速补偿特性,就是把运行频率低于 30HZ 的电机过载保护阀值下调。

2 :变频电机(不带低速补偿)。由于变频专用电机的散热不受转速影响,不需要进 行低速运行时的保护值调整。

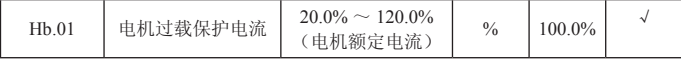

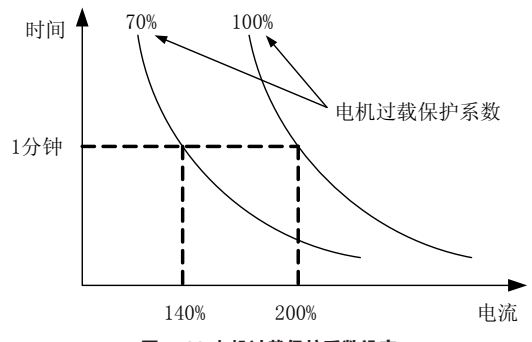

图 5-20 电机过载保护系数设定

此值可由下面的公式确定 :

电机过载保护电流 =(允许最大的负载电流 / 变频器额定电流)\*100%。

一般定义允许最大负载电流为负载电机的额定电流。

当负载电机的额定电流值与变频器的额定电流不匹配时,通过设定 Hb.00 ~ Hb.01 的值可以实现对电机的过载保护。

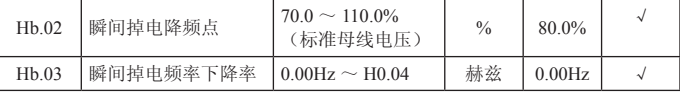

当瞬间掉电频率下降率设置为 0 时, 瞬间掉电再起动功能无效。

瞬间掉电降频点: 指的是在电网掉电以后, 母线电压降到瞬间掉电降频点时, 变频 器开始按照瞬间掉电频率下降率(Hb.03)降低运行频率,使电机处于发电状态,让 回馈的电能去维持母线电压,保证变频器的正常运行,直到变频器再一次上电。

注意 : 适当调整这两个参数,可以很好地实现电网切换,而不会引起变频器保护而 造成的生产停机。

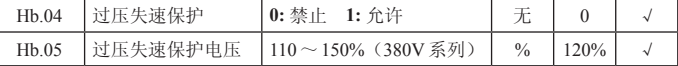

变频器减速运行过程中,由于负载惯性的影响,可能会出现电机转速的实际下降率 低于输出频率的下降率,此时,电极会回馈电能给变频器,造成变频器的母线电压 上升,如果不采取措施,则会造成母线过压故障而引起变频器跳闸。

过压失速保护功能在变频器运行过程中通过检测母线电压,并于 Hb.05(相对于标 准母线电压)定义的失速过压点进行比较,如果超过失速过压点,变频器输出频率 停止下降,当再次检测母线电压低于过压失速点后,再继续减速运行。 如图所示 :

# P52 五、功能参数说明

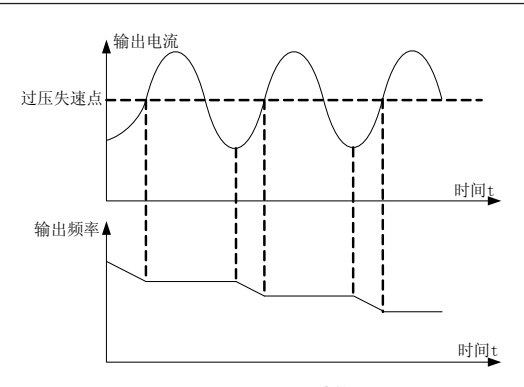

图 5-21 过压失速功能

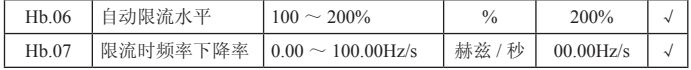

变频器在运行过程中,由于负载过大,电机转速的实际上升率低于输出频率的上升率, 如果不采取措施,则会造成加速过流故障而引起变频器跳闸。

过流失速保护功能在变频器运行过程中通过检测输出电流,并与 Hb.06 定义的 限流水平点进行比较,如果超过限流水平点,变频器输出频率按照过流频率下 降率(Hb.07)进行下降,当再次检测输出电流低于限流水平点后,再恢复正 常运行。如图 :

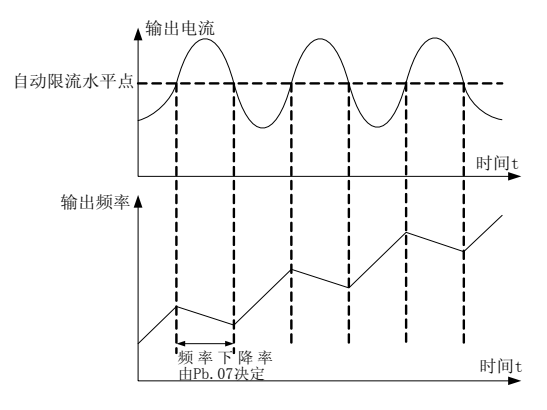

图 5-22 限流保护功能示意图

## 5.2.13 Hc 组 485 参数区

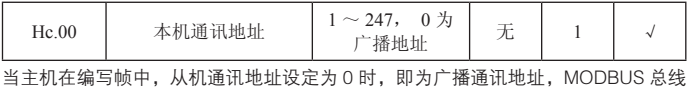

上的所有从机都会接受该帧,但从机不做应答。注意,从机地址不可设置为 0。 本机通讯地址在通讯网络中具有唯一性,这是实现上位机与变频器点对点通讯的基 础。

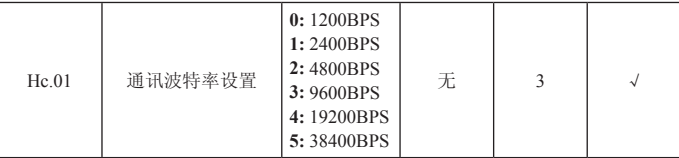

此参数用来设定上位机与变频器之间的数据传输速率。注意,上位机与变频器 设定的波特率必须一致,否则,通讯无法进行。波特率越大,通讯速度越快。

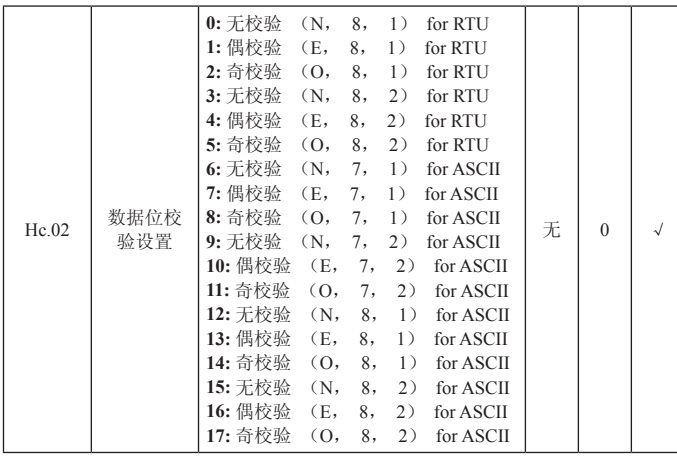

上位机与变频器设定的数据格式必须一致,否则,通讯无法进行。

Hc.03 | 通讯应答延时 | 0 ~ 200ms | 毫秒 | 5ms | √ 应答延时 :是指变频器数据接受结束到向上位机发送应答数据的中间间隔时间。如 果应答延时小于系统处理时间,则应答延时以系统处理时间为准,如应答延时长于 系统处理时间,则系统处理完数据后,要延迟等待,直到应答延迟时间到,才往上 位机发送数据。

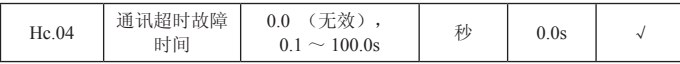

当该功能码设置为 0.0s 时, 通讯超时时间参数无效。当该功能码设置成有效值时, 如果一次通讯与下一次通讯的间隔时间超出通讯超时时间,系统将报通讯故障错误  $(CE)$ 

通常情况下,都将其设置成无效。如果在连续通讯的系统中,设置次参数,可以监 视通讯状况。

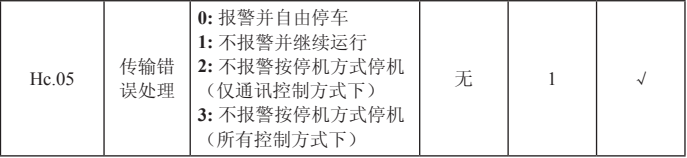

变频器在通讯异常情况下可以通过设置保护动作选择以屏蔽故障告警和停机,保持 继续运行。

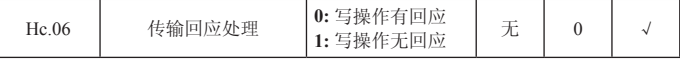

当该功能码设置为 0 时,变频器对上位机的读写命令都有回应。当该功能码设置为 1 时,变频器对上位机的仅对读命令都有回应,对写命令无回应,通过此方式可以 提高通讯效率。

## 5.2.14 Hd 组补充参数区

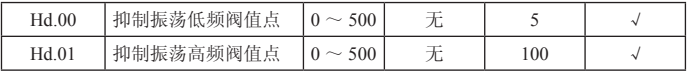

但大多数电机在某些频率段运行时容易出现电流震荡,轻者电机不能稳定运行,重 者会导致变频器过流。当 Hd.04=0 时使能抑制振荡,Hd.00,Hd.01 设置较小时, 抑制振荡效果比较明显,电流增加较明显,设置较大时,抑制振荡效果比较弱。

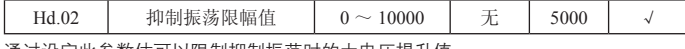

通过设定此参数估可以限制抑制振荡时的大电压提升值。

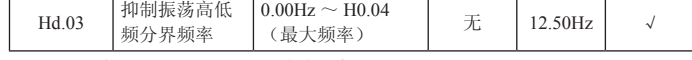

Hd.03 为功能码 Hd.00 和 Hd.01 的分界点。

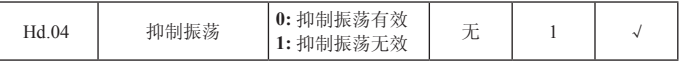

**0:** 抑制振荡有效 ;

**1:** 抑制振荡无效。抑制振荡功能是针对 VF 控制而言的,普通电机在空载或轻载 运行时经常会出现电流振荡现象,导致电机运行不正常,严重的会让变频器过流。 Hd.04=0 时将使能抑制振荡功能, 变频器会按照 Hd.00 ~ Hd.03 功能组的参数对电 机出现的振荡进行抑制。

# 五、功能参数说明 P55

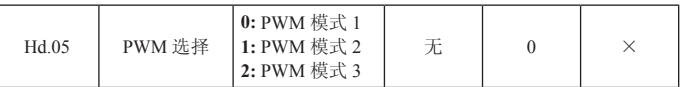

0: PWM 模式 1. 该模式为正常的 PWM 模式, 低频时电机噪音较小, 高频时电机噪 音较大。

**1:** PWM 模式 2,电机在该模式运行噪音较小,但温升较高,如选择此功能变频器需 降额使用。

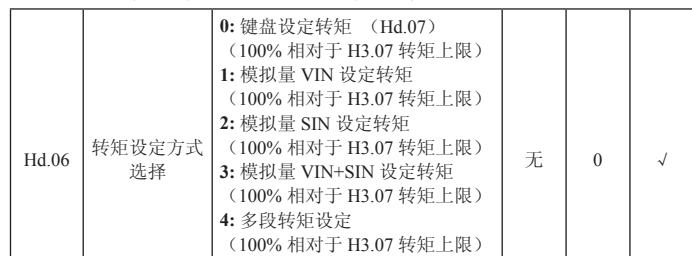

**5:** 远程通讯设定转矩

**2:** PWM 模式 3,电机在该模式运行电机噪音较大,但对电机振荡有较好的抑制作用。

当 H0.00=2 时,转矩控制有效。转矩控制时,变频器按设定的转矩指令输出转矩, 输出频率受上限频率限制,当负载速度大于设定的上限频率时,变频器输出频率受限, 输出转矩将与设定转矩不相同。当做转矩控制时,Hd.06 所设定的转矩为转矩指令。 当转矩指令为键盘设定时(Hd.06 为 0 时),通过设置功能码 Hd.07 来得到转矩指令。 当转矩设定为负数时,电机将反转。可通过多功能输入端子在转矩控制和速度控制 之间进行切换。当变频器设定转矩大于负载转矩,变频器输出频率会上升,当变频 器输出频率达到频率上限时,变频器一直以上限频率运行。当变频器设定转矩小于 负载转矩,变频器输出频率会下降,当变频器输出频率达到频率下限时,变频器一 直以下限频率运行。Hd.07 所设定的 100.0% 对应转矩上限设定, 即 H3.07, 调整 Hd.06、H3.07 均可改变转矩设定值。

(100% 相对于 H3.07 转矩上限)

Hd.07 键盘设定转矩 -100.0% ~ 100.0% → 元 | 0 | √

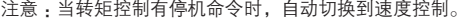

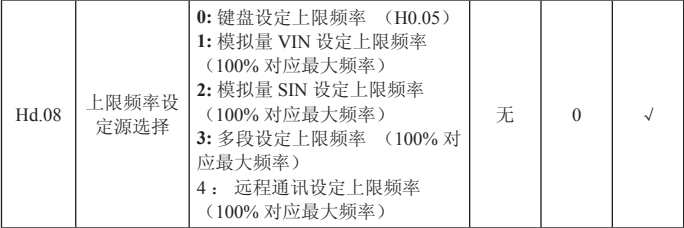

# P56 五、功能参数说明

通过 H3.08 可以实现多种上限频率给定源选择。特别是在转矩控制时,可以通过改 变上限频率的方法来改变变频器的输出频率。

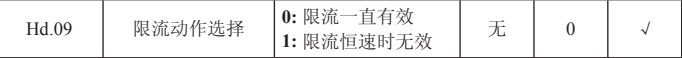

自动限流功能在加减速状态下始终有效,在自动限流动作时,输出频率可能会有所 变化,所以对要求恒速运行时输出频率较稳定的场合,不宜使用自动限流功能。当 自动限流有效时,由于限流水平的较低设置,可能会影响变频器过载能力。

#### 5.2.15 HE 厂家参数区

该组为厂家参数组,用户不要尝试打开该组参数,否则会引起变频器不能正常运行 或损坏。

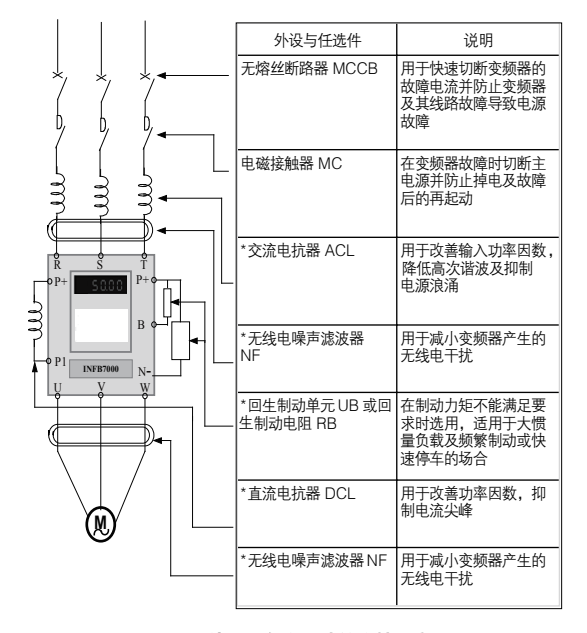

# 六、选件 / 附件

#### 图 6-1 外围设备和任选件连接示意图

# 说明!

标"\*"者为任选件。

交流电抗器 ACL

交流电抗器可抑制变频器输入电流的高次谐波 , 明显改善变频器的功率因数。建议 在下列情况下使用交流电抗器 :

- 变频器所用之处的电源容量与变频器容量之比为 10:1 以上。同一电源上接有可 控硅负载或带有开关控制的功率因数补偿装置。
- 三相电源的电压不平衡度较大 (≥ 3%)。

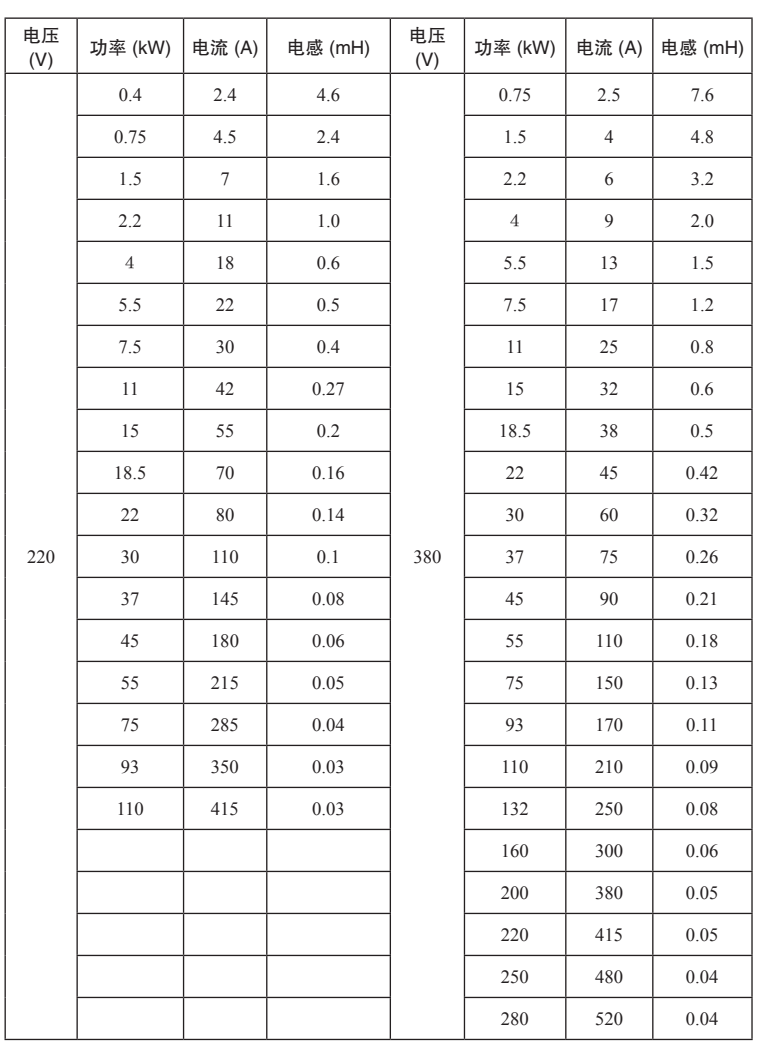

表 6-1 常用规格的交流电抗器

直流电抗器 DCL

- 当电网容量远大干变频器容量或电源容量大干 1000KVA 时,或对改善电源功率 因数要求较高时,需加装直流电抗器(如图 6-1 所示)。直流电抗器可与交流电 抗器同时使用,对减小输入的高次谐波有明显效果。
- 本系列变频器 90KW 以上机种可配套使用直流电抗器。75KW 以下机种可在订 货时提出以便 P1 端子配备变更。

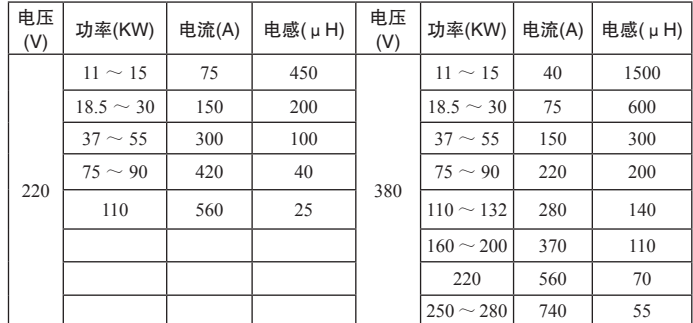

#### 表 6-2 常用规格的直流电抗器

#### 无线电噪声滤波器 NF

无线电噪声滤波器用于抑制变频器产生的电磁干扰噪声的传导 , 也可抑制外界无线 电干扰以及瞬时冲击、浪涌对本机的干扰。

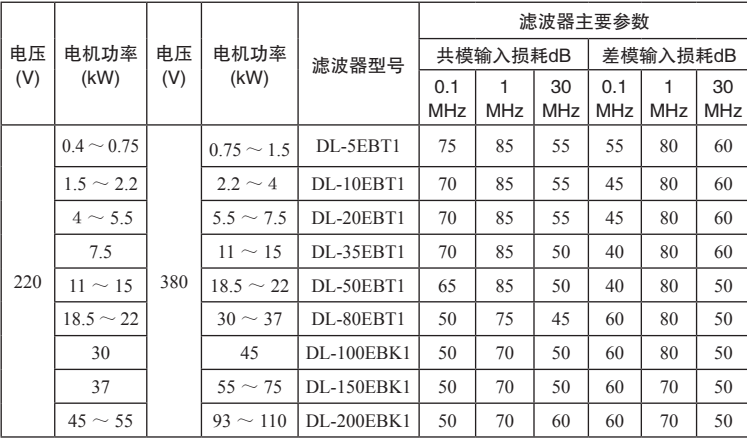

表 6-3 常用的三相三线制无线电噪声滤波器

在对防止无线电干扰要求较高及要求符合 CE、UL、CSA 标准的使用场合或变频器 周围有抗干扰能力不足的设备等情况下,均应使用该滤波器。安装时应注意接线尽 量缩短,滤波器亦应尽量靠近变频器或安装于机内 (如图 6-1 所示)。

远方操作盘

本系列变频器的面板上均带有设计精巧、使用方便的操作盘。在用户希望将操作盘 外引到机外其它地方时,可购买加长线,只需在订货时提出即可。因操作盘与主机 间采用串行通讯方式,因此用户可将操作盘移至距主机 10m 以内的地方,若需更大 距离,可向供应商或本公司购买远方操作盘。

回生制动单元 UB 及回生制动电阻 RB

本系列机型 11kW 及以下均内置回生制动功能,如需增加制动力矩,仅需外接制动 电阻。15kW 以上机型均无该功能,如需增加制动力矩,需外接制动单元。制动力 矩为 100% 时,常用规格的制动电阻阻值及功率参照下表 :

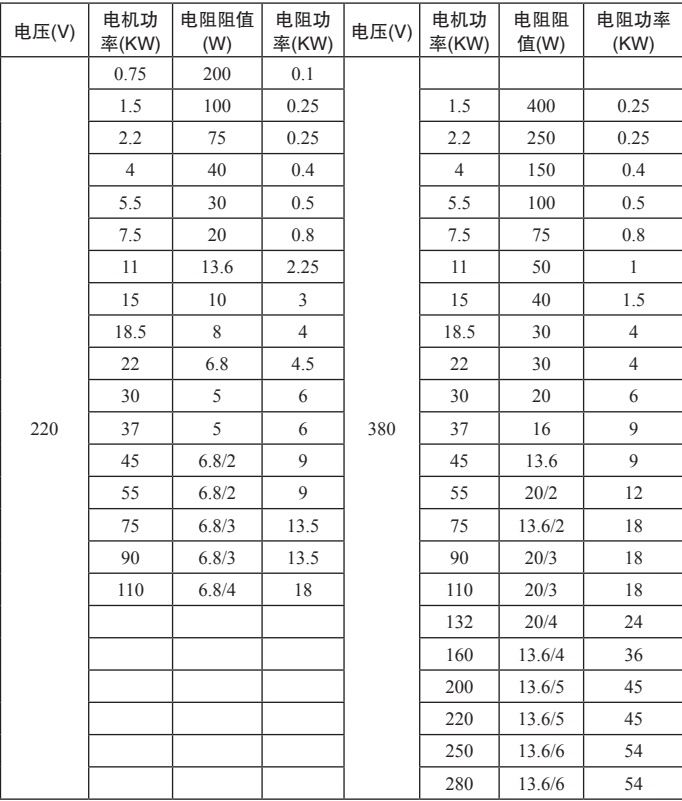

表 6-4 常用制动电阻阻值及功率

#### 漏电保护器

因为变频器内部、电机内部及输入、输出引线均存在对地静电电容,又因本系列变 频器为低噪声型,所使用的载波频率较高,因此变频器对地漏电流较大,大容量机 种更为明显,有时甚至会导致保护电路误动作。遇到上述问题时,除适当降低载波 频率,缩短引线外,还应安装漏电保护器。使用漏电保护器时,应注意以下几点 :

- 漏电保护器应设于变频器的输入侧, 置于 MCCB( 无熔丝断路器 ) 之后较为合适 (如图 6-1 所示)。
- 漏电保护器的动作电流应大干该线路在工频电源下不使用变频器时漏电流 ( 线 路、无线电噪声滤波器、电机等漏电流的总和 ) 的 10 倍。

# 七、故障检查与排除

7.1 故障信息及排除方法

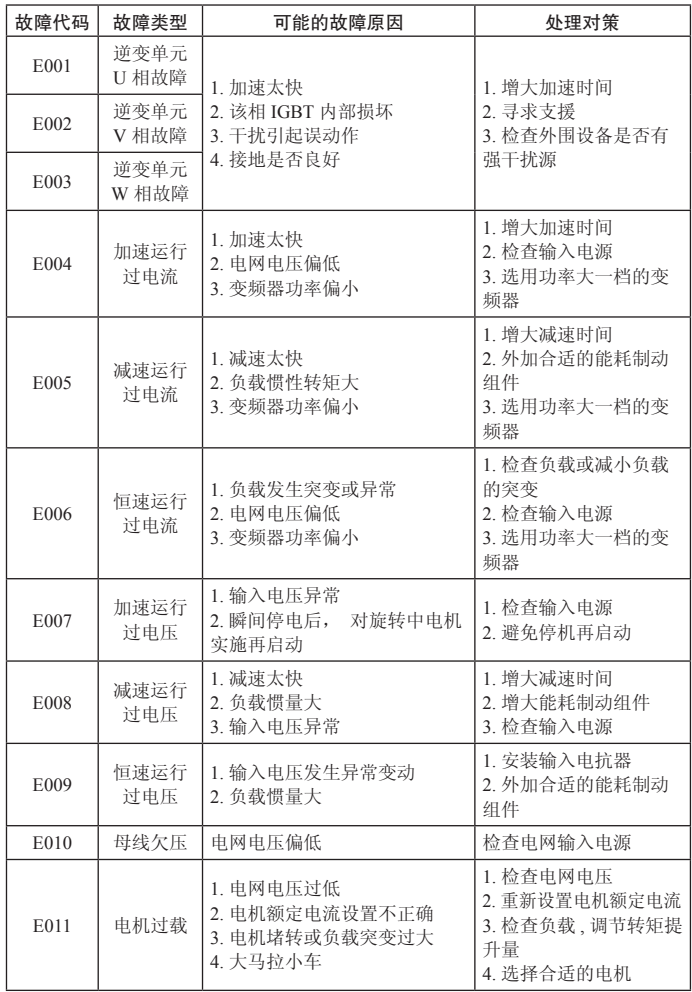

七、故障检查与排除 P63

| E012 | 变频器<br>过载             | 1. 加速太快<br>2. 对旋转的电机实施再启动<br>3. 电网电压过低<br>4. 负载过大                        | 1. 增大加速时间<br>2. 避免停机再启动<br>3. 检查电网电压<br>4. 选择功率更大的变频                             |  |
|------|-----------------------|--------------------------------------------------------------------------|----------------------------------------------------------------------------------|--|
| E013 | 输入侧<br>缺相             | 输入R、S、T有缺相                                                               | 1. 检查输入电源<br>2. 检查安装配线                                                           |  |
| E014 | 输出侧<br>缺相             | U、 V、 W 缺相输出 (或负载<br>三相严重不对称)                                            | 1. 检查输出配线<br>2. 检查电机及电缆                                                          |  |
| E015 | 整流模块<br>过热            | 1. 变频器瞬间过流<br>2. 输出三相有相间或接地短路<br>3. 风道堵塞或风扇损坏<br>4. 环境温度过高               | 1. 参见过流对策<br>2. 重新配线<br>3. 疏通风道或更换风扇<br>4. 降低环境温度                                |  |
| E016 | 逆变模块<br>过热            | 5. 控制板连线或插件松动<br>6. 辅助电源损坏, 驱动电压欠压<br>7. 功率模块桥臂直通<br>8. 控制板异常            | 5. 检查并重新连接<br>6. 寻求服务<br>7. 寻求服务<br>8. 寻求服务                                      |  |
| E017 | 外部故障                  | SI 外部故障输入端子动作                                                            | 检查外部设备输入                                                                         |  |
| E018 | 通讯故障                  | 1. 波特率设置不当<br>2. 采用串行通信的通信错误<br>3. 通讯长时间中断                               | 1. 设置合适的波特率<br>2. 按 STOP/RST 键复位,<br>寻求服务<br>3. 检查通讯接口配线                         |  |
| E019 | 电流检测<br>电路故障          | 1. 控制板连接器接触不良<br>2. 辅助电源损坏<br>3. 霍尔器件损坏<br>4. 放大电路异常                     | 1. 检查连接器, 重新插线<br>2. 寻求服务<br>3. 寻求服务<br>4. 寻求服务                                  |  |
| E020 | 电机自学<br>习故障           | 1. 电机容量与变频器容量不匹配<br>2. 电机额定参数设置不当<br>3. 自学习出的参数与标准参数<br>偏差过大<br>4. 自学习超时 | 1. 更换变频器型号<br>2. 按电机铭牌设置额定<br>参数<br>3. 使电机空载, 重新辩<br>识<br>4. 检查电机接线,<br>参数<br>设置 |  |
| E021 | <b>EEPROM</b><br>读写故障 | 1. 控制参数的读写发生错误<br>2. EEPROM 损坏                                           | 1. 按 STOP/RST 键复位,<br>寻求服务<br>2. 寻求服务                                            |  |
| E022 | PID 反馈<br>断线故障        | 1. PID 反馈断线<br>2. PID 反馈源消失                                              | 1. 检查 PID 反馈信号线<br>2. 检查 PID 反馈源                                                 |  |
| E023 | 制动单元<br>故障            | 1. 制动线路故障或制动管损坏<br>2. 外接制动电阻阻值偏小                                         | 1. 检查制动单元, 更换新<br>制动管<br>2. 增大制动电阻                                               |  |

# 7.2 常见故障及其处理方法

变频器使用过程中可能会遇到下列故障情况,请参考下述方法进行简单故障分析 : 上电无显示 :

用万用表检查变频器输入电源是否和变频器额定电压相一致。如果电源有问题请检 查并排除。检查三相整流桥是否完好。若整流桥已炸开,请寻求服务。

检查 CHARGE 灯是否点亮。如果此灯没有亮,故障一般集中在整流桥或缓冲电阻上, 若此灯已亮,则故障可能在开关电源部分。请寻求服务。

上电后电源空气开关跳开:检查输入电源之间是否有接地或短路情况,排除存在问题。 检查整流桥是否已经击穿,若已损坏,寻求服务。

变频器运行后电机不转动 :

检查 U、V、W 之间是否有均衡的三相输出。若有,则为电机线路或自身损坏,或 电机因机械原因堵转。请排除。可有输出但三相不均衡,应该为变频器驱动板或输 出模块损坏,请寻求服务。若没有输出电压,可能会是驱动板或输出模块损坏,请 寻求服务。

上电变频器显示正常,运行后电源空气开关跳开 : 检查输出模块之间相间是否存在 短路情况。若是,请寻求服务。

检查电机引线之间是否存在短路或接地情况。若有,请排除。

若跳闸是偶尔出现而且电机和变频器之间距离比较远,则考虑加输出交流电抗器。

# 八、通讯协议

INFB7000 系列变频器,提供 RS485 通信接口,采用国际标准的 ModBus 通讯协议 进行的主从通讯。用户可通过 PC/PLC、控制上位机等实现集中控制(设定变频器 控制命令、运行频率、相关功能码参数的修改,变频器工作状态及故障信息的监控等), 以适应特定的应用要求。

# 8.1 协议内容

该 Modbus 串行通信协议定义了串行通信中异步传输的帧内容及使用格式。其中包 括 :主机轮询及广播帧、从机应答帧的格式 ;主机组织的帧内容包括 :从机地址 ( 或 广播地址 )、执行命令、数据和错误校验等。从机的响应也是采用相同的结构,内容 包括:动作确认,返回数据和错误校验等。如果从机在接收帧时发生错误,或不能 完成主机要求的动作,它将组织一个故障帧作为响应反馈给主机。

#### 8.2 应用方式

INFB7000 系列变频器接入具备 RS232/RS485 总线的"单主多从"控制网络。

#### 8.3 总线结构

(1) 接口方式 RS485 硬件接口

#### (2) 传输方式

异步串行,半双工传输方式。在同一时刻主机和从机只能有一个发送数据而另一个 接收数据。数据在串行异步通信过程中,是以报文的形式,一帧一帧发送。

#### (3) 拓扑结构

单主机多从机系统。从机地址的设定范围为 1 ~ 247,0 为广播通信地址。网络中 的每个从机的地址具有唯一性。这是保证 ModBus 串行通讯的基础。

#### 8.4 协议说明

INFB7000 系列变频器通信协议是一种异步串行的主从 ModBus 通信协议,网络中只有 一个设备(主机)能够建立协议(称为"查询 / 命令")。其他设备(从机)只能通过提 供数据响应主机的"查询 / 命令", 或根据主机的"查询 / 命令"做出相应的动作。主机 在此是指个人计算机 (PC), 工业控制设备或可编程逻辑控制器 (PLC)等, 从机是指 INFB7000 系列变频器或其他的具有相同通讯协议的控制设备。主机既能对某个从机单独 进行通信,也能对所有从机发布广播信息。对于单独访问的主机"查询 / 命令", 从机都 要返回一个信息(称为响应),对于主机发出的广播信息,从机无需反馈响应信息给主机。

# 8.5 通讯帧结构

INFB7000 系列变频器的 ModBus 协议通信数据格式分为 RTU(远程终端单元)模 式和 ASCII (American Standard Code for Information International Interchange) 模式两种进行通讯。

RTU 模式中,每个字节的格式如下:

编码系统 :8 位二进制,

十六进制 0 ~ 9、A ~ F,

每个 8 位的帧域中,包含两个十六进制字符。

ASCII 模式中,每个字节的格式如下:

编码系统: 通讯协议属于 16 进制, ASCII 的信息字符意义:

"0"…"9","A"…"F"每个 16 进制代表每个 ASCII 信息,例如

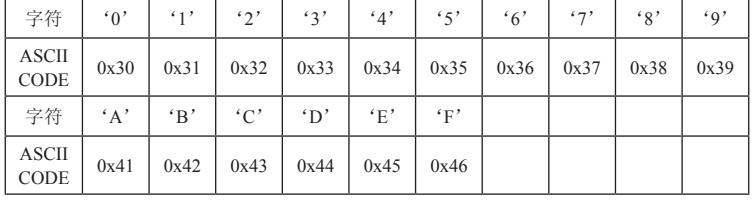

字节的位 :

包括起始位、7 或 8 个数据位、校验位和停止位。

字节位的描述如下表 :

11-bit 字符帧:

| 起<br>始<br>位 | Bit1 | Bit2 | Bit3 | Bit4 | Bit5 | Bit <sub>6</sub> | Bit7 | Bit <sub>8</sub> | 无校验位<br>偶校验位<br>奇校验位 | 停<br>止<br>位 |
|-------------|------|------|------|------|------|------------------|------|------------------|----------------------|-------------|
|-------------|------|------|------|------|------|------------------|------|------------------|----------------------|-------------|

#### 10-bit 字符帧:

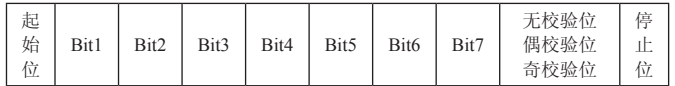

在 RTU 模式中,新的总是以至少 3.5 个字节的传输时间静默,作为开始。在以波特 率计算传输速率的网络上,3.5 个字节的传输时间可以轻松把握。紧接着传输的数据 域依次为 · 从机地址、操作命令码、数据和 CRC 校验字, 每个域传输字节都是十六 进制的 0...9, A...F。网络设备始终监视着通讯总线的活动, 即使在静默间隔时间内。 当接收到第一个域(地址信息),每个网络设备都对该字节进行确认。随着最后一个 字节的传输完成,又有一段类似的 3.5 个字节的传输时间间隔,用来表识本帧的结束, 在此以后,将开始一个新帧的传送。

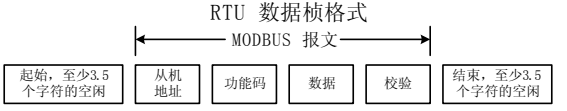

一个帧的信息必须以一个连续的数据流进行传输,如果整个帧传输结束前超过 1.5 个字节以上的间隔时间,接收设备将清除这些不完整的信息,并错误认为随后一个 字节是新一帧的地址域部分,同样的,如果一个新帧的开始与前一个帧的间隔时 间小干 3.5 个字节时间,接收设备将认为它是前一帧的继续,由于帧的错乱,最终 CRC 校验值不正确,导致通讯故障。

RTU 帧的标准结构:

| 帧头 START                                    | T1-T2-T3-T4 (3.5个字节的传输时间)                       |
|---------------------------------------------|-------------------------------------------------|
| 从机地址域 ADDR                                  | 通讯地址:<br>$0 \sim 247$ (十进制) (0为广播地址)            |
| 功能域 CMD                                     | 03H: 读从机参数:<br>06H: 写从机参数                       |
| 数据域<br>$DATA (N-1)$<br>$\cdots$<br>DATA (0) | 2*N 个字节的数据, 该部分为通讯的主要内容,<br>也是通讯<br>中, 数据交换的核心。 |
| <b>CRC CHK</b> 低位<br>CRC CHK 高位             | 检测值: CRC 校验值 (16BIT)                            |
| 帧尾 END                                      | T1-T2-T3-T4 (3.5个字节的传输时间)                       |

在 ASCII 模式中,帧头为":"("0x3A"), 帧尾缺省为"CRLF"("0x0D""0x0A")。 在 ASCII 方式下,除了帧头和帧尾之外,其余的数据字节全部以 ASCII 码方式发送, 先发送高 4 位位元组, 然后发送低 4 位位元组。ASCII 方式下数据为 7 或 8 位长度。 对于'A'~'F',采用其大写字母的 ASCII 码。此时数据采用 LRC 校验,校验涵 盖从从机地址到数据的信息部分。校验和等于所有参与校验数据的字符和 (舍弃进位) 的补码。

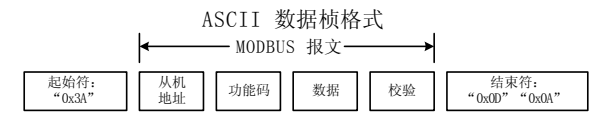

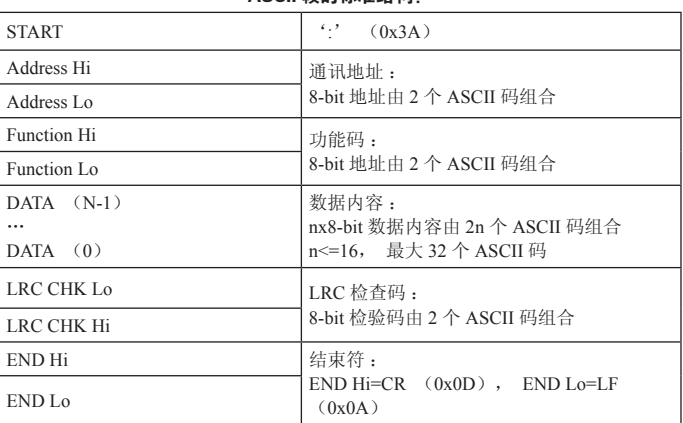

ASCII 帧的标准结构:

# 8.6 命令码及通讯数据描述

11.6.1 命令码:03H(0000 0011),读取 N 个字(Word)( 最多可以连续读取 16 个字 ) 例如 :从机地址为 01H 的变频器,内存启始地址为 0004,读取连续 2 个字,则该 帧的结构描述如下 :

| <b>START</b>      | T1-T2-T3-T4 (3.5 个字节的传输时间) |
|-------------------|----------------------------|
| <b>ADDR</b>       | 01H                        |
| <b>CMD</b>        | 03H                        |
| 启始地址高位            | 00H                        |
| 启始地址低位            | 04H                        |
| 数据个数高位            | 00H                        |
| 数据个数低位            | 02H                        |
| <b>CRC CHK 低位</b> | 85H                        |
| CRC CHK 高位        | CAH                        |
| <b>END</b>        | T1-T2-T3-T4 (3.5 个字节的传输时间) |

RTU 主机命令信息
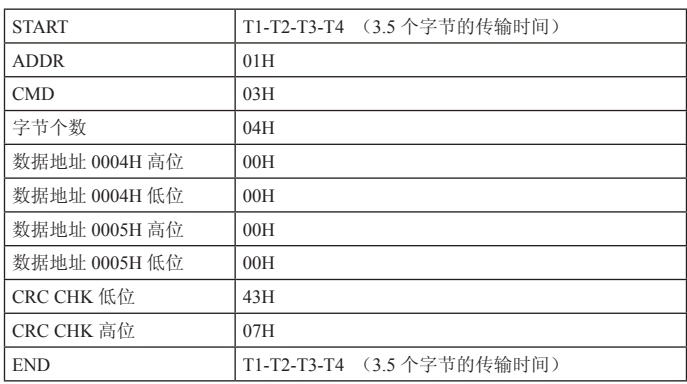

RTU 从机回应信息

## ASCII 主机命令信息

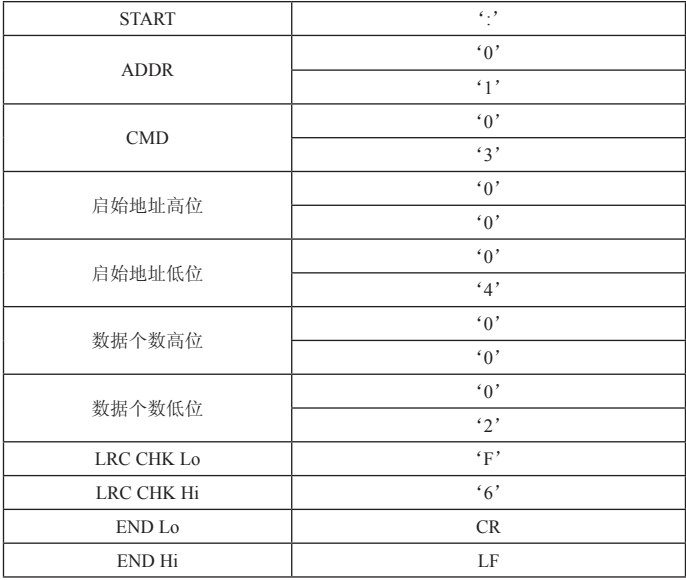

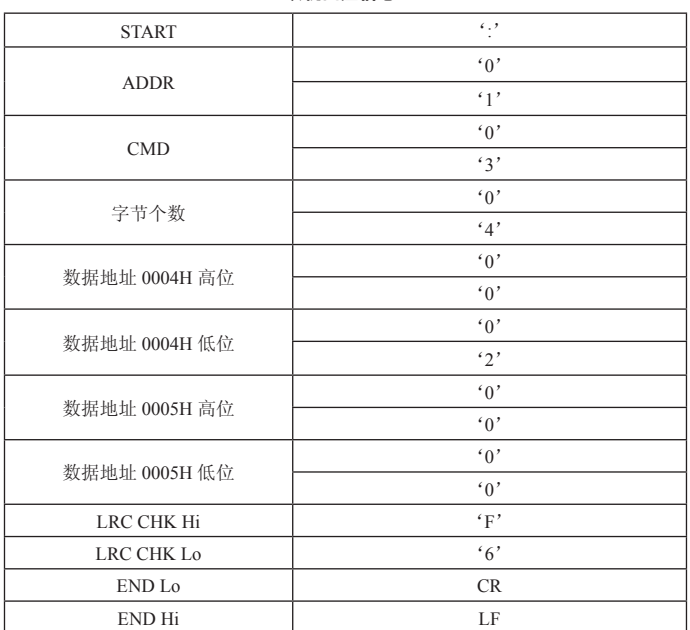

ASCII 从机回应信息

## 8.6.2 命令码 :06H(0000 0110),写一个字 (Word)

例如: 将 5000 (1388H ) 写到从机地址 02H 变频器的 0008H 地址处。则该帧的结 构描述如下 :

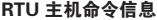

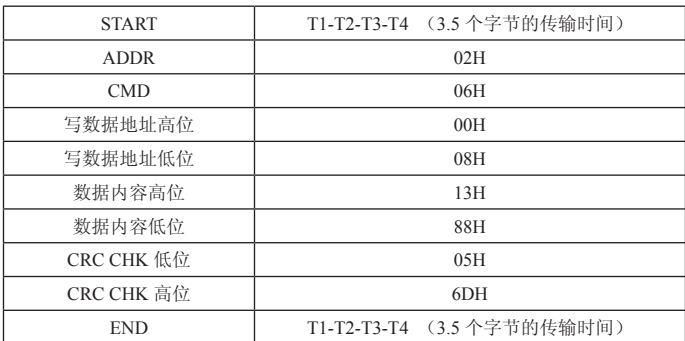

RTU 从机回应信息

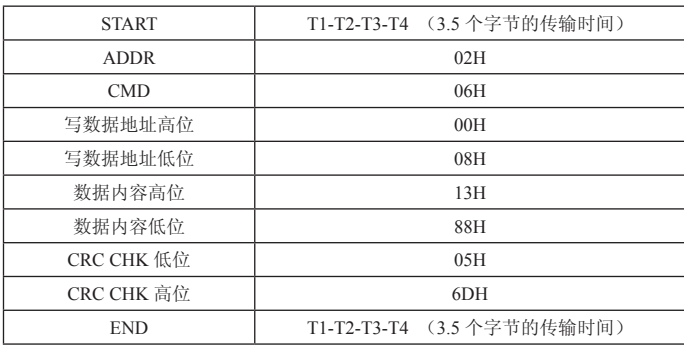

### ASCII 主机命令信息

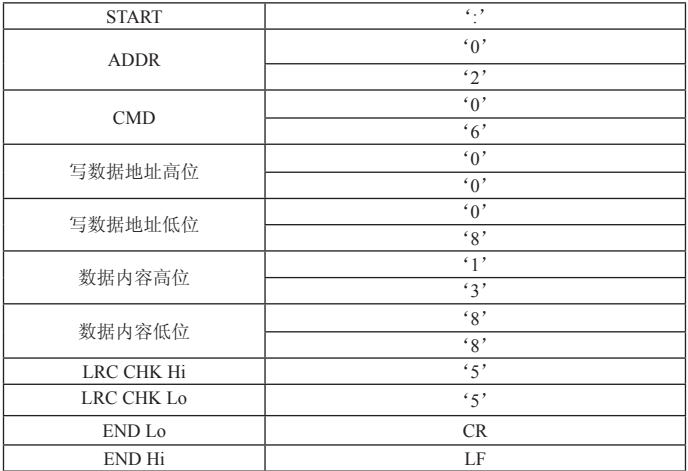

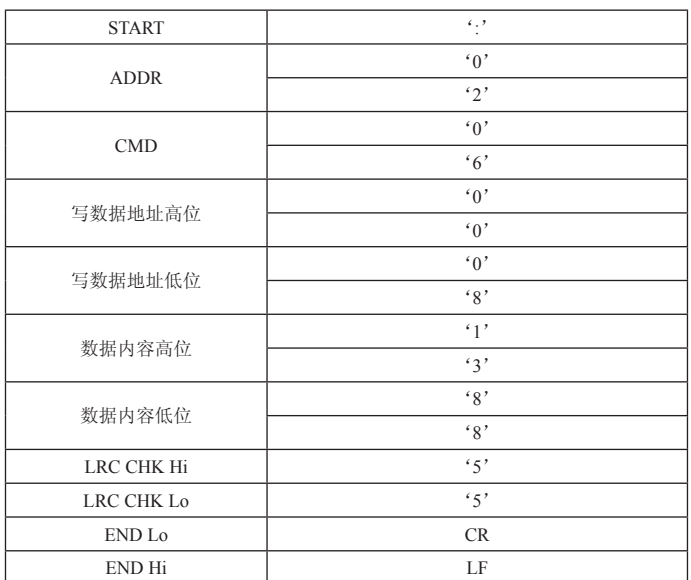

ASCII 从机回应信息

#### 8.6.3 通讯帧错误校验方式

帧的错误校验方式主要包括两个部分的校验,即字节的位校验(奇 / 偶校验)和帧 的整个数据校验(CRC 校验或 LRC 校验)。

8.6.3.1 字节位校验

用户可以根据需要选择不同的位校验方式,也可以选择无校验,这将影响每个字节 的校验位设置。

偶校验的含义:在数据传输前附加一位偶校验位,用来表示传输的数据中"1"的个 数是奇数还是偶数,为偶数时,校验位置为"0",否则置为"1",用以保持数据的 奇偶性不变。

奇校验的含义:在数据传输前附加一位奇校验位,用来表示传输的数据中"1"的个 数是奇数还是偶数,为奇数时,校验位置为"0",否则置为"1",用以保持数据的 奇偶 性不变。

例如,需要传输"11001110",数据中含 5 个"1",如果用偶校验,其偶校验位为 "1",如果用奇校验,其奇校验位为"0",传输数据时,奇偶校验位经过计算放在帧 的校验位的位置,接收设备也要进行奇偶校验,如果发现接受的数据的奇偶性与预 置的不一致,就认为通讯发生了错误。

8.6.3.2 CRC 校验方式 —— CRC(Cyclical Redundancy Check) :

使用 RTU 帧格式,帧包括了基于 CRC 方法计算的帧错误检测域。CRC 域检测了整 个帧的内容。CRC 域是两个字节,包含 16 位的二进制值。它由传输设备计算后加 入到帧中。接收设备重新计算收到帧的 CRC,并与接收到的 CRC 域中的值比较, 如果两个 CRC 值不相等, 则说明传输有错误。

CRC 是先存入 0xFFFF,然后调用一个过程将帧中连续的 6 个以上字节与当前寄存 器中的值进行处理。仅每个字符中的 8Bit 数据对 CRC 有效, 起始位和停止位以及 奇偶校验位均无效。

CRC 产生过程中,每个 8 位字符都单独和寄存器内容相异或(XOR),结果向最低 有效位方向移动,最高有效位以 0 填充。LSB 被提取出来检测, 如果 LSB 为 1, 寄 存器单独和预置的值相异或,如果 LSB 为 0, 则不进行。整个过程要重复 8 次。在 最后一位(第 8 位)完成后,下一个 8 位字节又单独和寄存器的当前值相异或。最 终寄存器中的值,是帧中所有的字节都执行之后的 CRC 值。

CRC 的这种计算方法,采用的是国际标准的 CRC 校验法则,用户在编辑 CRC 算法 时,可以参考相关标准的 CRC 算法,编写出真正符合要求的 CRC 计算程序。

现在提供一个 CRC 计算的简单函数给用户参考(用 C 语言编程):

unsigned int crc\_cal\_value(unsigned char \*data\_value,unsigned char data length)

```
{
int i;
```
unsigned int crc\_value=0xffff;

while(data\_length--)

```
{
```

```
crc_value^=*data_value++;
            for(i=0; i<8; i++)\{if(crc_value&0x0001)crc_value=(crc_value>>1)^0xa001;
            	 	 else crc_value=crc_value>>1;
 }
```
return(crc\_value);

}

在阶梯逻辑中,CKSM 根据帧内容计算 CRC 值,采用查表法计算,这种方法程序简单, 运算速度快,但程序所占用 ROM 空间较大,对程序空间有要求的场合,请谨慎使用。

### 8.6.3.3 ASCII 模式的校验(LRC Check)

校验码(LRC Check)由 Address 到 Data Content 结果加起来的值,例如上面 8.6.2 通讯信息的的校验码: 0x02+0x06+0x00+0x08+0x13+0x88=0xAB, 然后取 2 的补 码 =0x55。

### 8.6.4 通信数据地址的定义

该部分是通信数据的地址定义,用于控制变频器的运行、获取变频器状态信息及变 频器相关功能参数设定等。

功能码参数地址表示规则

以功能码序号为参数对应寄存器地址,但要转换成十六进制,如 H5.05 的序号为 58,则用十六进制表示该功能码地址为 003AH。

高、低字节的范围分别为 :高位字节——00 ~ 01 ;低位字节——00 ~ FF。

注意 : HE 组 : 为厂家设定参数, 既不可读取该组参数, 也不可更改该组参数 ; 有些 参数在变频器处于运行状态时,不可更改 ;有些参数不论变频器处于何种状态,均 不可更改:更改功能码参数,还要注意参数的设定范围,单位,及相关说明。

另外,由于 EEPROM 频繁被存储,会减少 EEPROM 的使用寿命,对于用户而言, 有些功能码在通讯的模式下,无须存储,只需更改片内 RAM 中的值就可以满足使 用要求。要实现该功能,只要把对应的功能码地址最高位由 0 变成 1 就可以实现。 如: 功能码 H0.07 不存储到 EEPROM 中, 只修改 RAM 中的值, 可将地址设置为 800CH;该地址只能用作写片内 RAM 时使用,不能用做读的功能,如做读为无效地址。 其他功能的地址说明 :

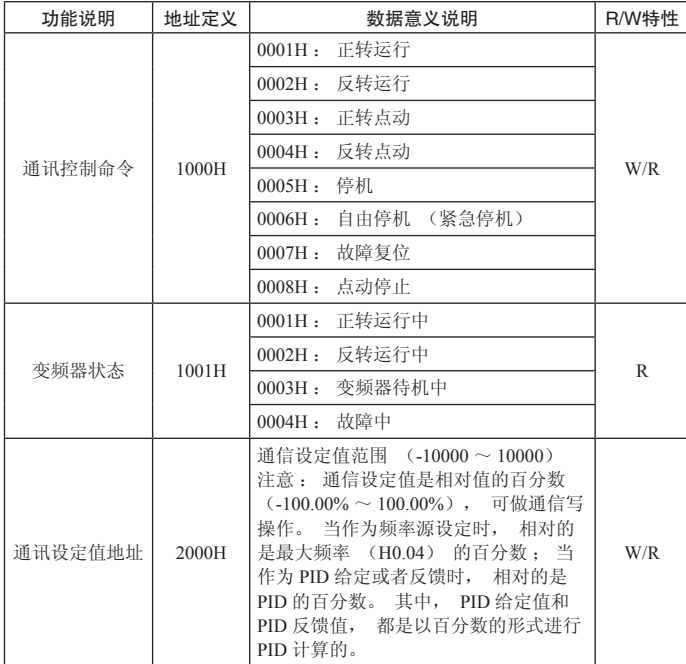

八、通讯协议 P75

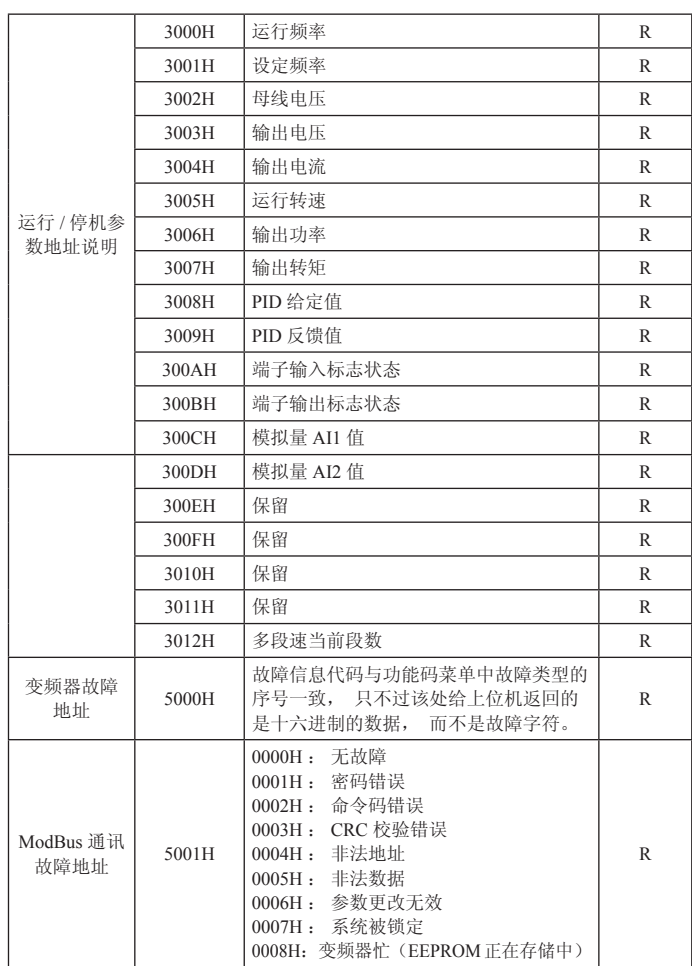

## 8.6.5 错误通讯时的额外响应

当变频器通讯连接时,如果产生错误,此时变频器会响应错误码并将按固定的格式 回应给主控系统,让主控系统知道有错误产生。变频器通讯无论命令码为"03"或 是"06",变频器的故障回复的命令字节均按"06"进行回复,并且数据地址固定 为 0x5001。

例如 :

### RTU 从机故障回应信息

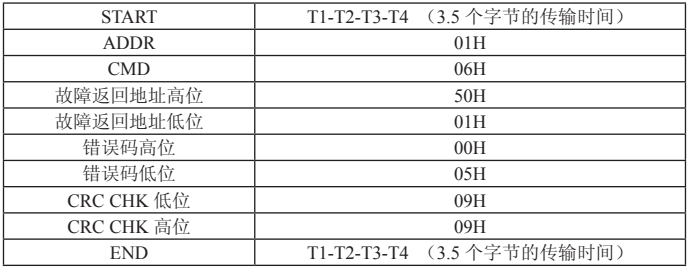

### ASCII 从机故障回应信息

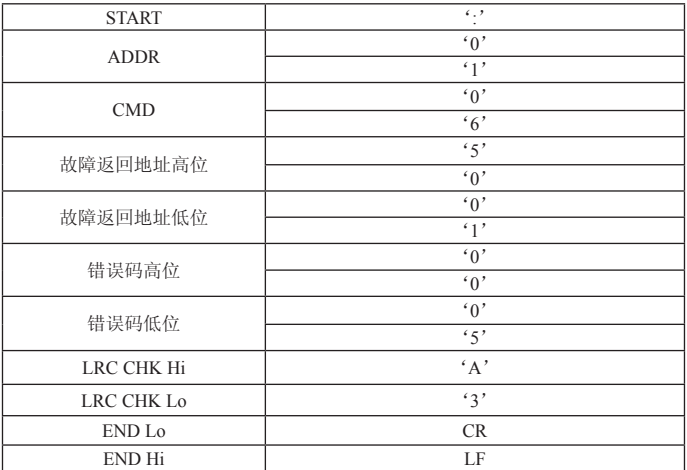

### 错误码的含义:

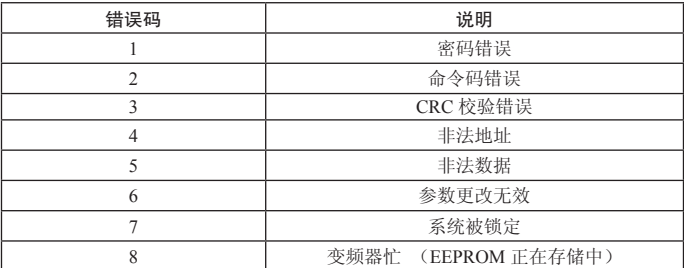

# I. Important Information

## 1.1. Logo and Definition of Safety Information

or serious injury accidents.

There are 3 logo definitions in this manual. Please fully understand the logos and definitions below, in compliance with the notes accordingly before go on reading the manual.

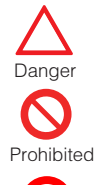

Notice Notice

Indicating runnings that violate the requirements may cause death

Indicating actions that are absolutely prohibited

Indicating matters that should be noticed during running.

### 1.2. Notice

Notice Notice

- · Installation environment should be of no rain, water droplets, vapor, dust or oily dirt; no corrosive or flammable gas and liquid; no metal particles or metal powders, etc.
- · Converter should be installed inside the control cabinet. Ensure the control cabinet to have good ventilation with the outside world.
- Do not drop objects into the converter.
- The grounding should be reliable. The motor and converter should connect ground separately, and never connect ground in series.
- · The control circuit wiring should be separate with power circuit wiring, to avoid possible interference.
- · Signal wiring should not be too long, otherwise it will increase the commonmode interference.
- · Do not touch internal components within 5 minutes after power off. It will be safe after the power is completely discharged.
- The environment should comply with the requirements in table 2-1.

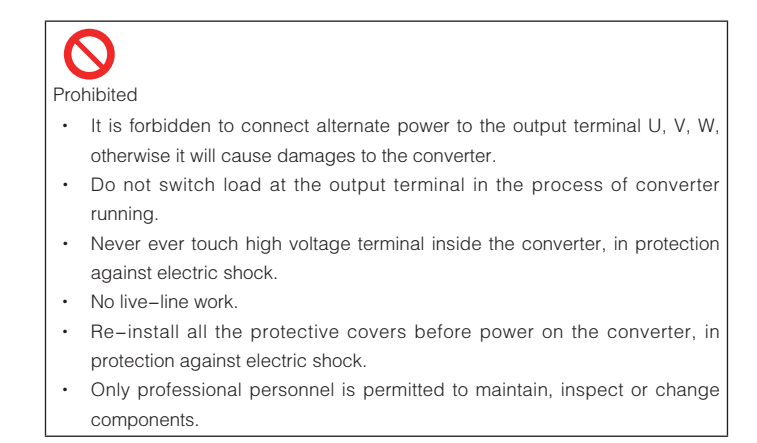

## 1.3. Servicing and Maintenance

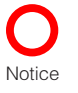

- · Clean the cooling fan regularly, and inspect if or not it is in normal running; Clean the dust accumulated in the cleaner.
- · Inspect the input and output wiring of the converter regularly.
- Inspect if or not the terminal screws are secured. Inspect if or not the wiring are aging.

## 1.4. Scrap Notice

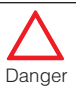

- Burning the electrolytic capacitor inside the converter may cause explosion.
- Burning circuit boards may cause poisonous gas.

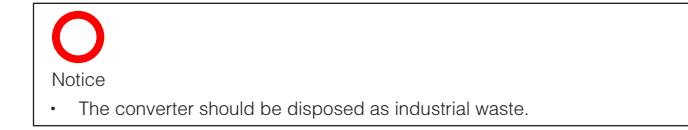

# II. Product Overview

### 2.1. Name Description of Converter

A name plate is sticked at the right downside of the converter, indicating the converter type and rated value. The information on the name plate is shown in figure 2-1:

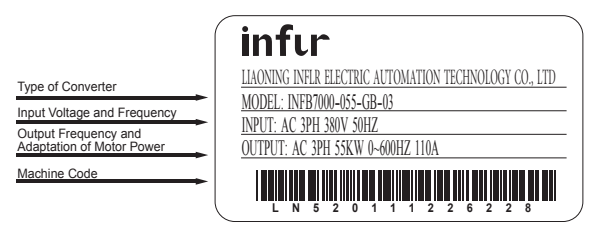

Figure 2-1

## 2.2. Type Description of Converter

The type description of the converter is shown in figure 2-2:

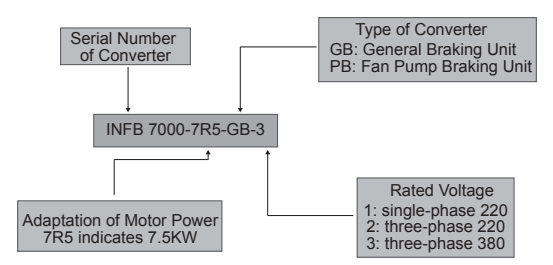

Figure 2-2

## 2.3. Three-Phase Inverter Series Models

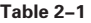

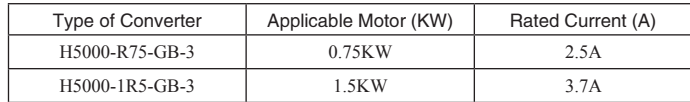

## P80 II. Product Overview

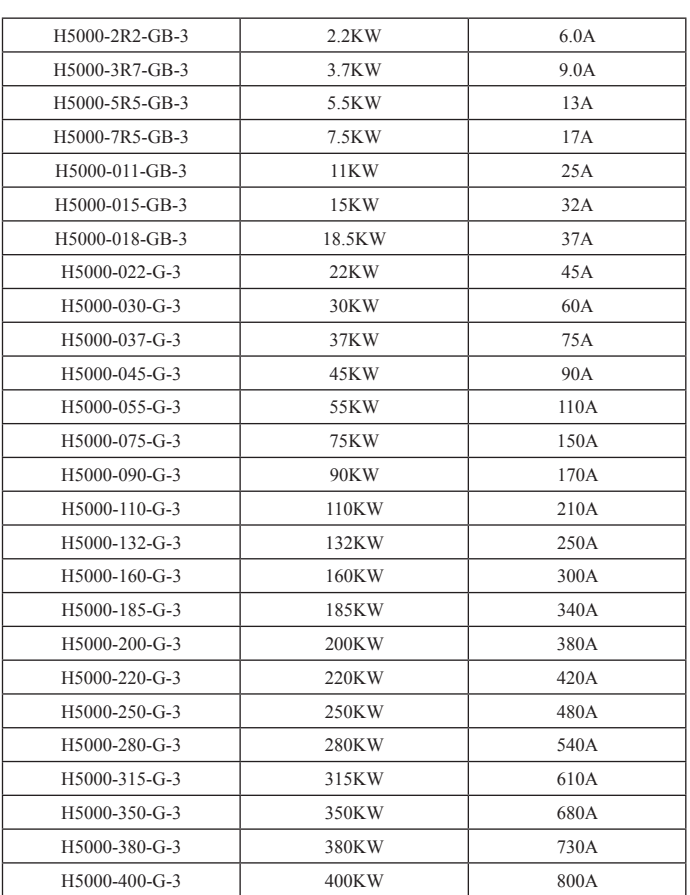

## 2.4. Technical Specification

### Table 2-2

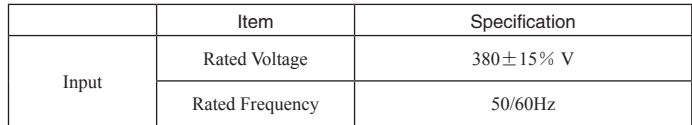

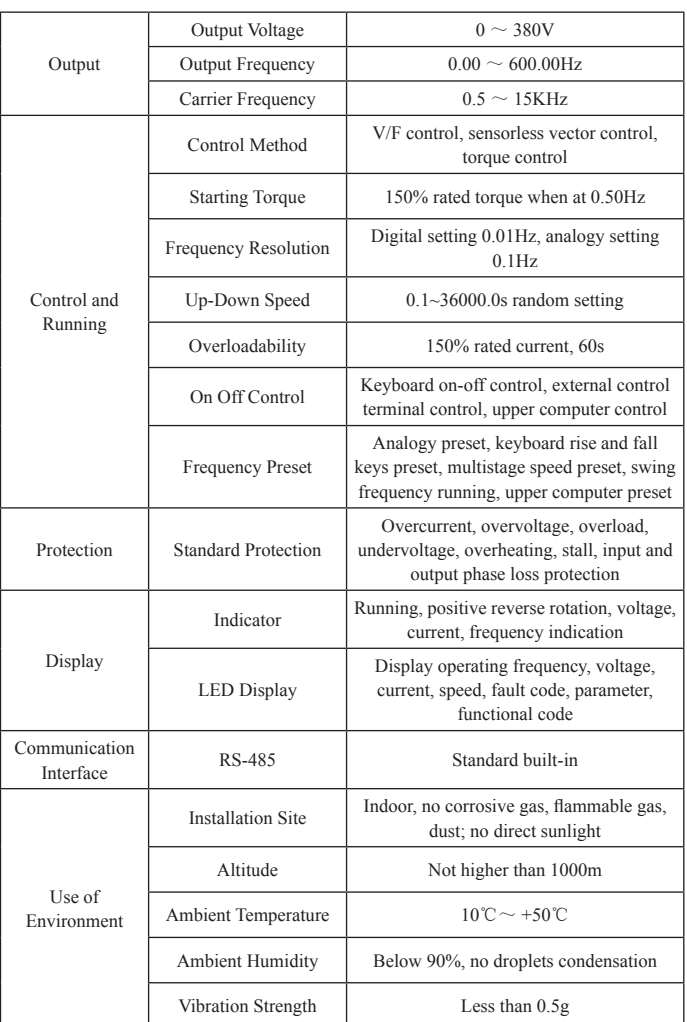

## II. Product Overview P81

# III. Installation Wiring

## 3.1. Installation of Converter

H5000 has 2 types as wall hanging type and floor type. It should be installed with adequate distance for ventilation, shown as figure 3-1:

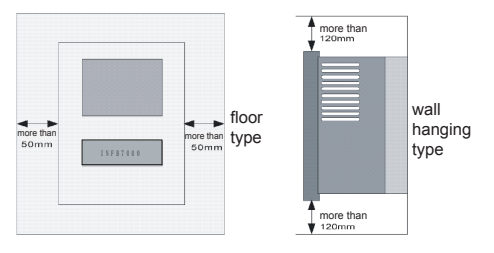

Figure 3-1

## 3.2. Standard Wiring Diagram

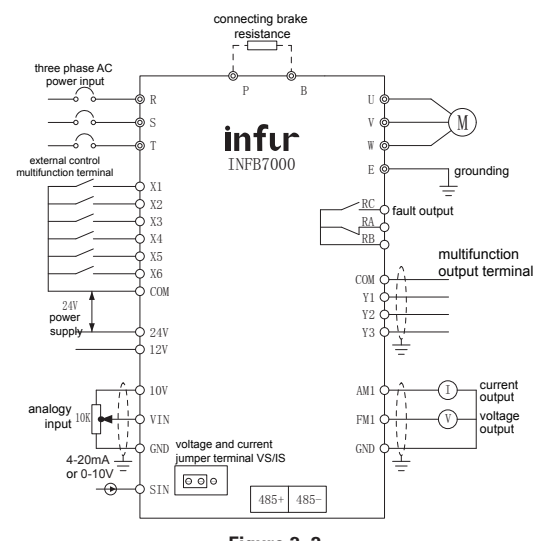

Figure 3-2 (Applicable to Models Below 18.5KW )

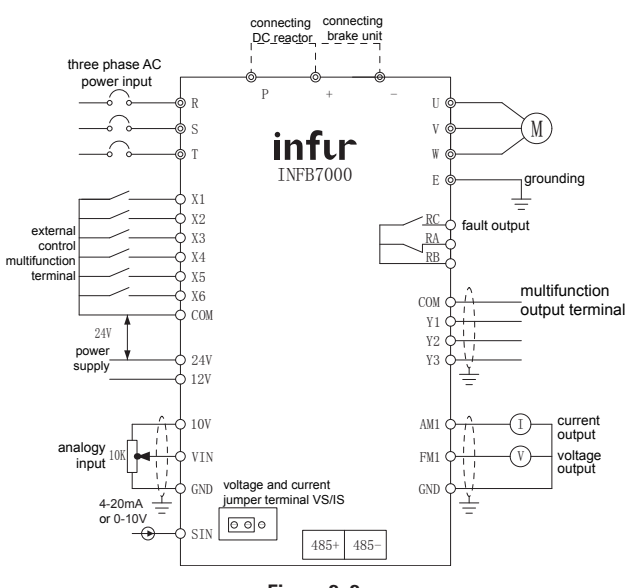

Figure 3-3 (Applicable to Models above 22KW)

## 3.3. Main Circuit Terminal and Description

3.3.1. Main Circuit Terminal Diagram:

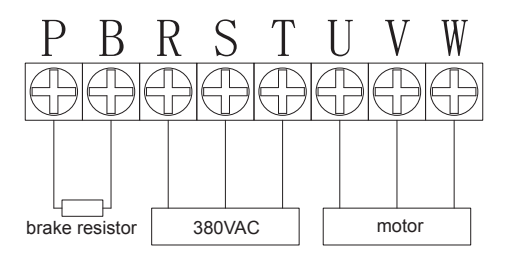

(applicable to models below 2.2KW)

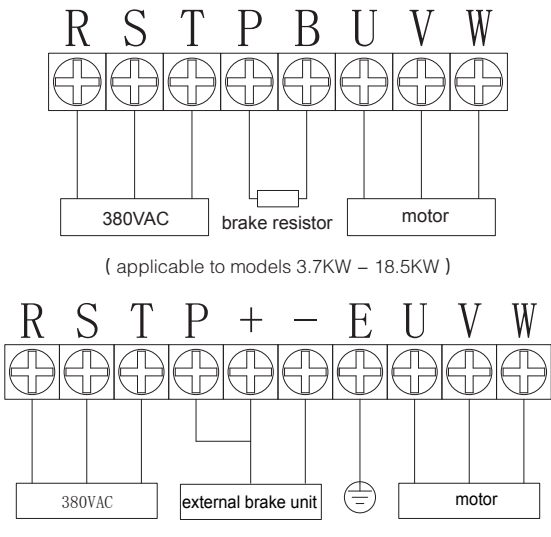

(applicable to models 22KW - 630KW)

## 3.3.2. Main Circuit Terminal Function:

Table 3-1

| Label     | Name                                | Function                                                                                        |
|-----------|-------------------------------------|-------------------------------------------------------------------------------------------------|
| R, S, T   |                                     | Converter Power Input Terminal Connecting three phase AC power                                  |
| $+ (P)$   |                                     | $(+ (P)$ connecting the positive pole of                                                        |
| $-(N)$    | External Brake Unit                 | external DC main circuit<br>$-$ (N) connecting the negative pole of<br>external DC main circuit |
| $+, B$    | <b>External Braking Resistor</b>    | Connecting the 2 sides of braking resistor                                                      |
| $P_{1}$ + | <b>External DC Reactor Terminal</b> | Connecting the 2 sides of brake reacter                                                         |
| U, V, W   | Converter Output Terminal           | Connecting three phase AC motor                                                                 |

## 3.4. Control Terminal Description

3.4.1. Terminal Layout is shown as figure 3-3:

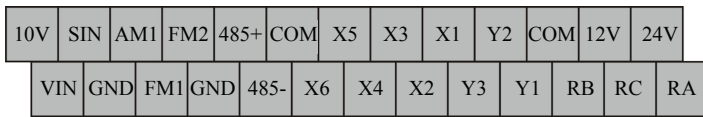

## Figure 3-4

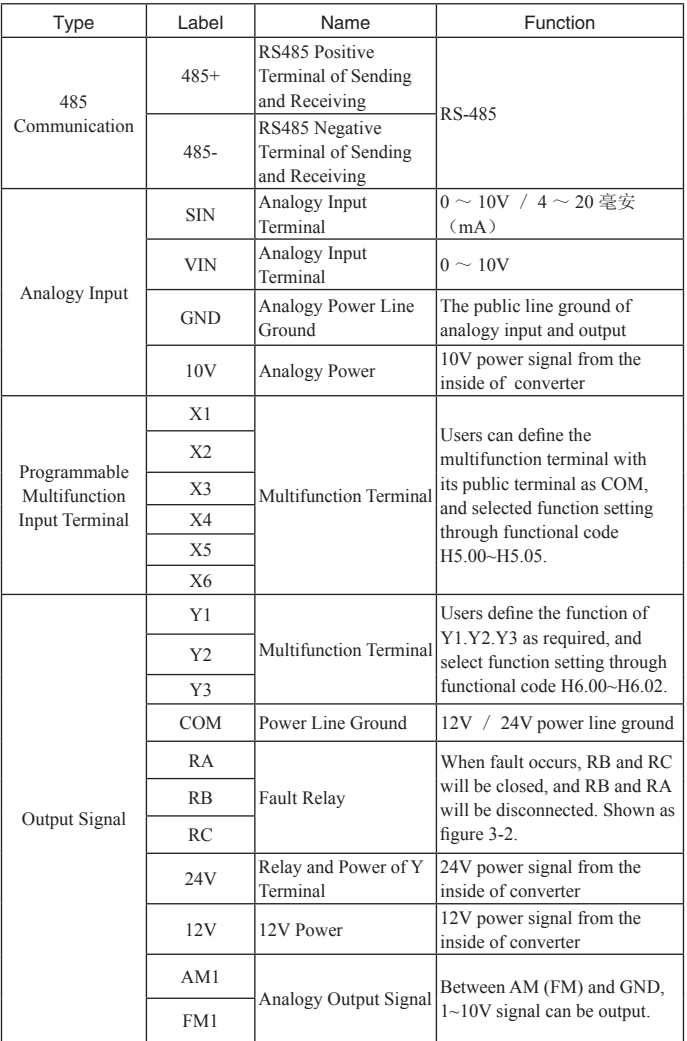

## 3.4.2. Control Terminal Function Description:

# IV. Operation

4.1. Panel Structure Description. Shown as figure 4-1

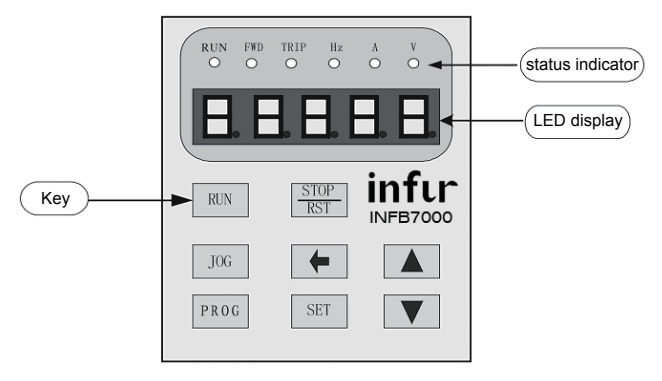

Figure 4-1

4.2. Keys Description, see table 4-1

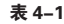

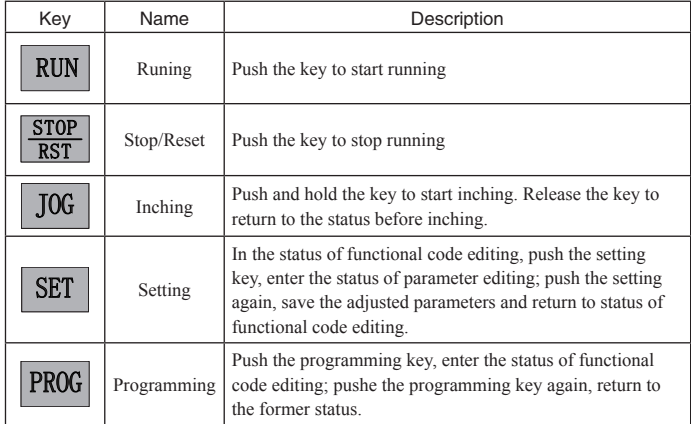

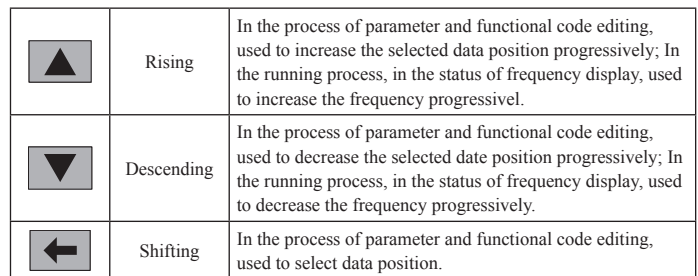

### 4.3. Parameter Setting

The parameter setting process of this converter is shown as figure 4-2

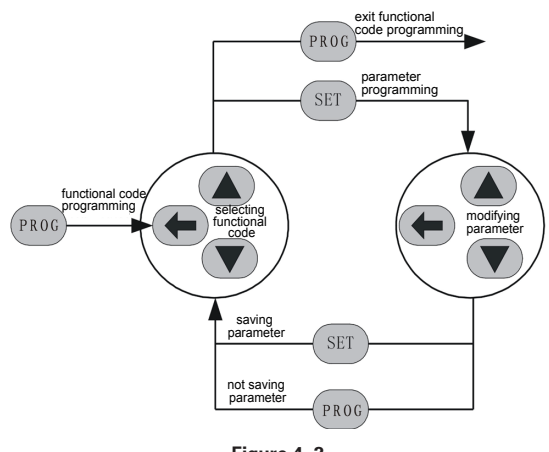

Figure 4-2

Specific Operating Process: push (ROG) to enter the status of functional code editing, and then select partition and area code by pushing  $\left(\bigoplus, \left(\bigoplus, \left(\bigoplus, \left(\bigoplus, \left(\bigoplus, \left(\bigoplus, \left(\bigoplus, \left(\bigoplus, \left(\bigoplus, \left(\bigoplus, \left(\bigoplus, \left(\bigoplus, \left(\bigotimes, \left(\bigotimes, \left(\big(\big(\{d_i}\right), \left(\big(\{d_i}\right), \left(\{d_i}\right)\right)\right)\right)\right)\right)\right)\right)\right)$ bit glitters). Push  $(s)$  to enter the status of parameter editing, display the current parameters, and then modify the parameter by  $\left(\bigoplus, \left(\bigoplus, \left(\bigoplus\right)$  (selected bit glitters; if parameter has no glitter position, it indicates that the functional code cannot be modified). Complete the modification, push (ser) to save modified parameter to the converter and automatically return to the status of functional code editing. If you need to modify multiple parameters, repeat the operation above; If you want to return to the current status, in the status of parameter editing, push  $P_{\text{R0G}}$  and return.

### 4.4. LED Display Description

5 positions of LED display which can display set frequency, output frequency and other various monitoring data and warning codes.

### 4.5. Status Indicator Description

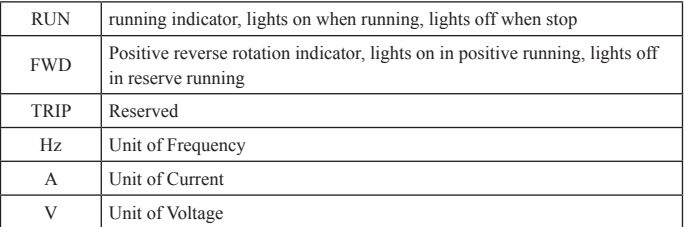

### 4.5.1. Selflearning of Motor Parameter

Select the running mode with no PG vector control, before starting the converter, the nameplate parameters of the motor must be accurately input. H5000 series converter will match standard motor parameters according to the nameplate parameters; vector control is strongly depended on the motor parameters. To gain a better controlling performance, accurate parameters of the controlled motor must be obtained.

Operation of Motor Parameters Self-learning is shown as follows:

First, select (H0.01) the running command channel to keyboard command channel.

Then, input the actual parameters of the motor to the following parts:

H2.01: motor rated power; H2.02: motor rated frequency; H2.03: motor rated speed; H2.04: motor rated voltage;

H2.05: motor rated current

Caution: The motor must be disconnected with load. Otherwise, the motor parameter from self-learning may not be accurate. Setting H0.12 as 1. See the description of Functional Code H0.12 for detailed process of motor parameters selflearning. Then push **RUN** key on the keyboard panel, the converter will automatically cmopute the following parameters:

H2.06: motor stator resistance; H2.07: motor rotor resistance; H2.08: motor stator rotor inductance; H2.09: motor stator rotor transformer

H2.10: motor no load current; complete motor parameter self-learning.

## 4.6. Various Status of Converter

### 4.6.1. Initial Status of Power On

For the converter power on process, the system will first be initialization, and LED displays "H5000". After completing the initialization, the converter will be standby.

### 4.6.2. Shutdown Status

In the status of shutdown or running, may display multiple parameters. Functional code H7.06 (running parameters), H7.07 (Shutdown parameters) selects whether or not to display by binary bit. For the definition of various bits, see H7.06 and H7.07 description of functional code.

In shutdown status, a total of 9 shutdown parameters can be selected whether or not to be displayed, which are: set frequency, bus voltage, switching input status, open collector output status, PID setting, PID feedback, analogy Input VIN voltage, analogy input SIN voltage, multistage speed section. Functional code H7.07 selects whether or not to display (by binary bit). Push  $\blacklozenge$  key to switch selected parameters sequentially.

### 4.6.3. Motor Parameter Self-learning Status

For detailed information, see the description of functional code H0.12.

### 4.6.4. Running Status

In the running process, a total of 14 status parameters can be selected whether or not to be displayed, which are: running frequency, set frequency, bus voltage, output voltage, output current, output torque, PID setting, PID feedback, switching input status, open collector output status, open collector output status, analogy input VIN voltage, analogy input SIN voltage, multistage speed section. Functional code H7.06 selects whether or not to display (by binary bit). Push  $\bigoplus$  key to switch the selected parameters sequentially.

### 4.6.5. Fault Status

H5000 series converter provides multiple fault information. For detailed information, see Fault and the Eliminating Method of H5000 Series Converter.

# V. Function Parameter Description

## 5.1. Function Check Table:

### Table 5-1

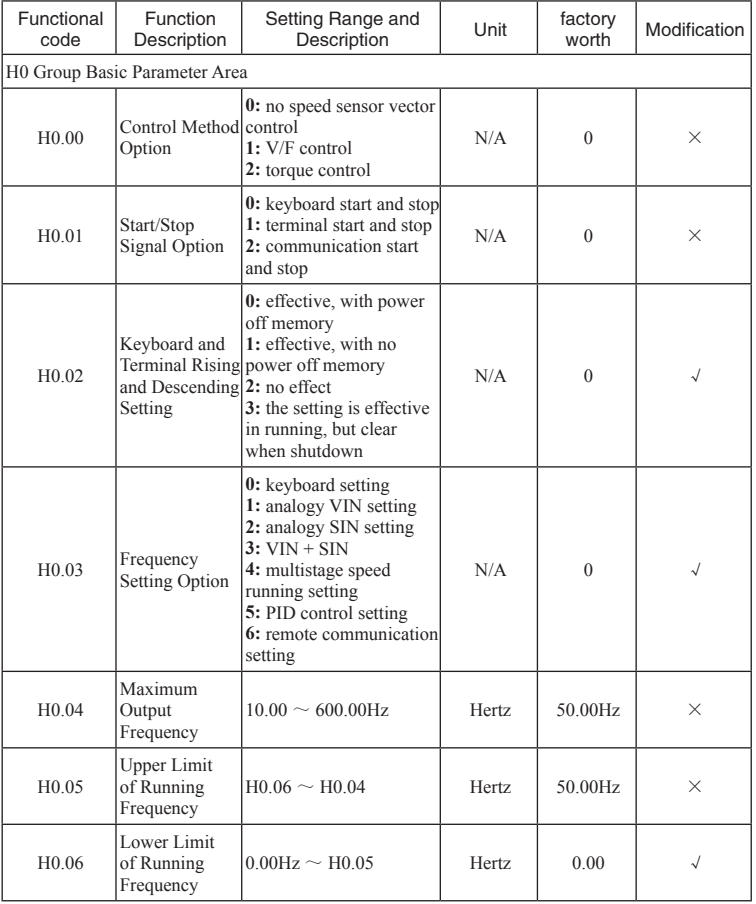

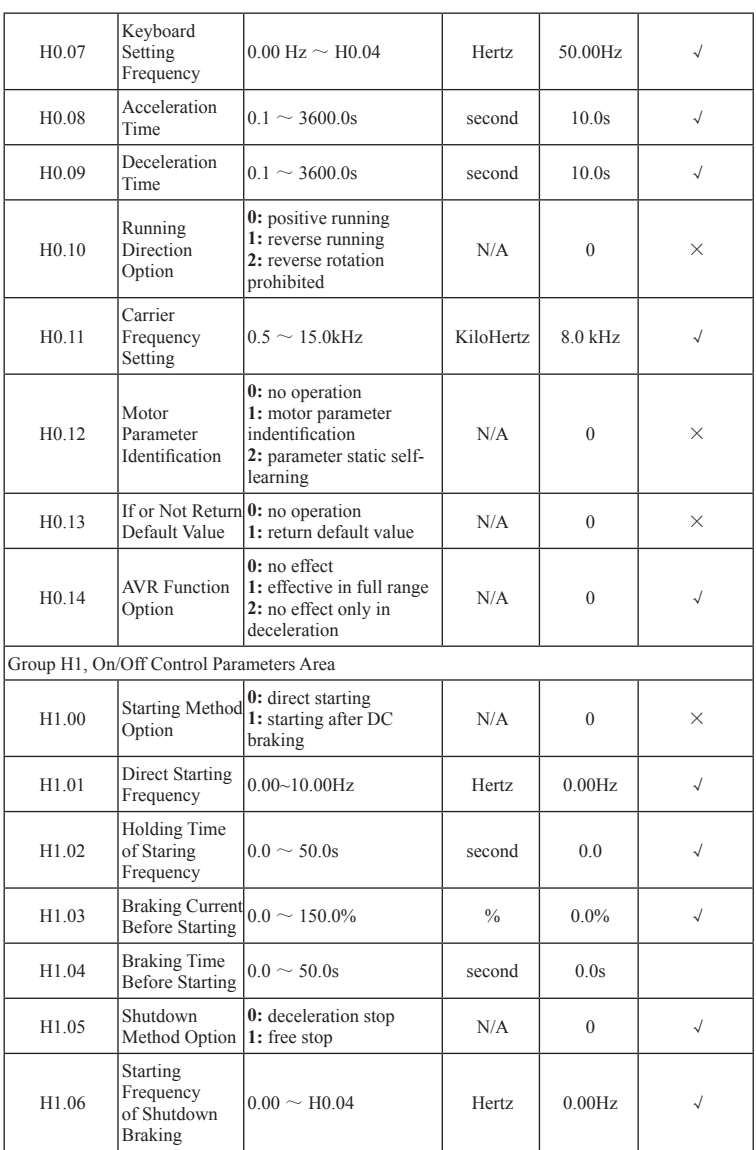

## V. Function Parameter Description P91

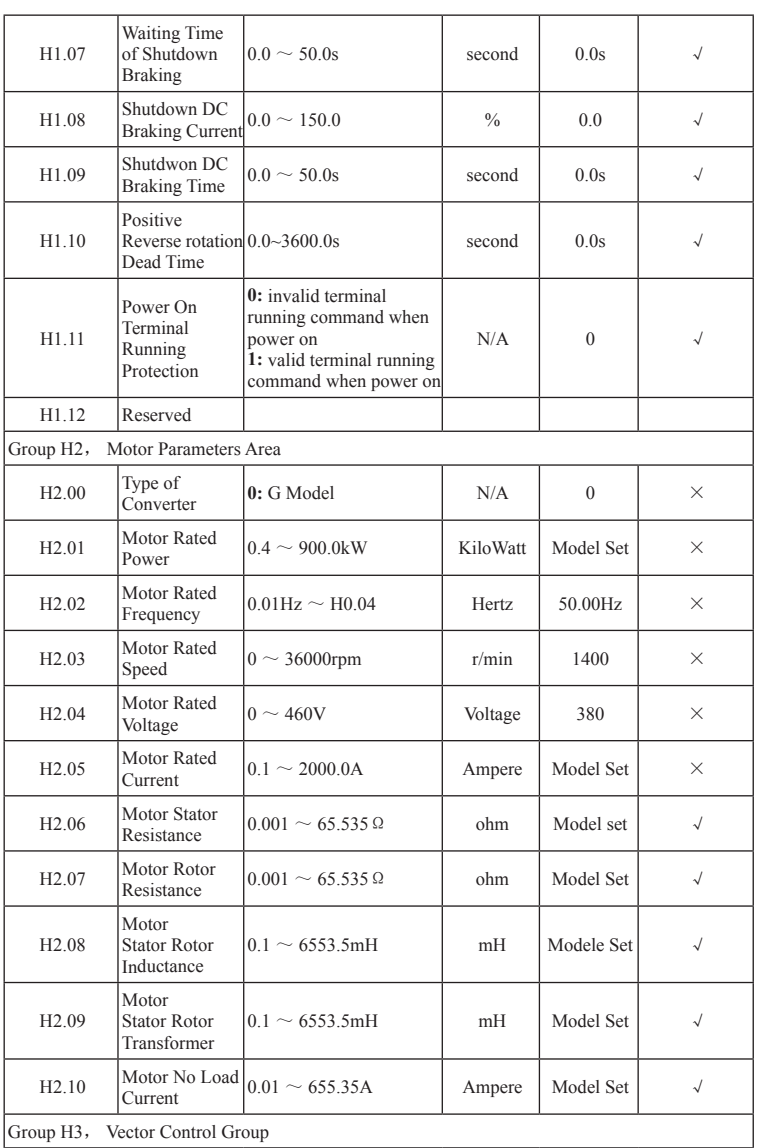

## P92 V. Function Parameter Description

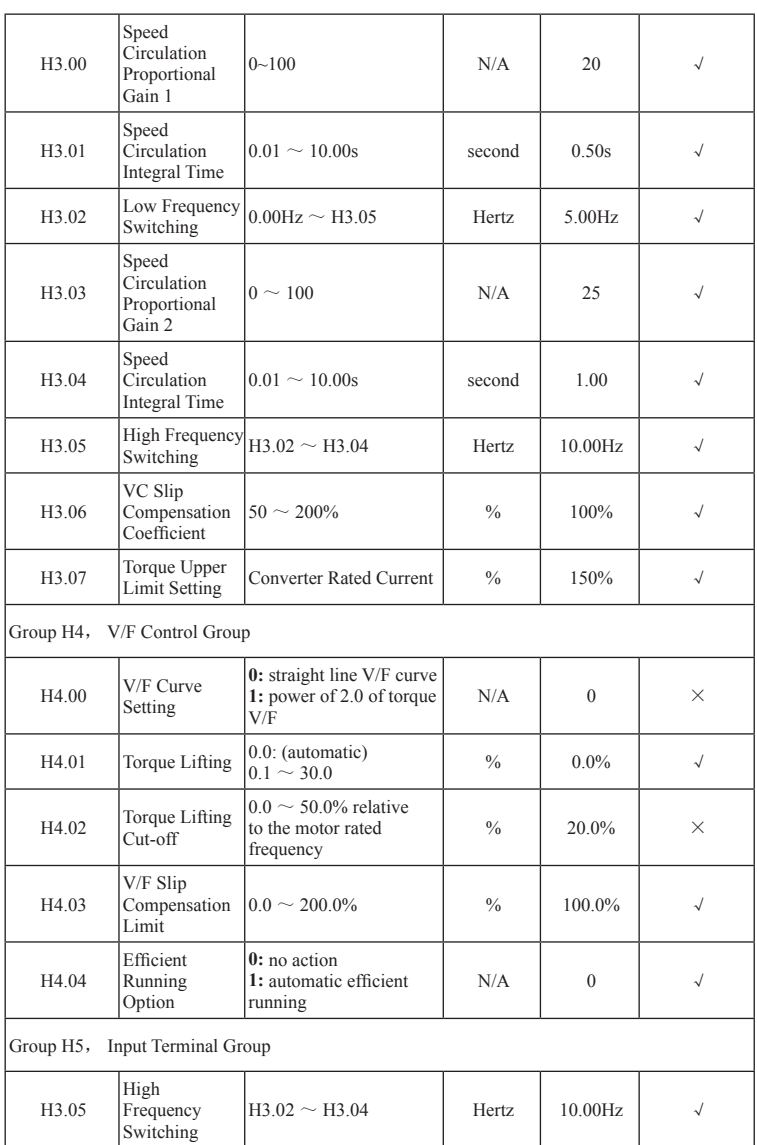

## V. Function Parameter Description P93

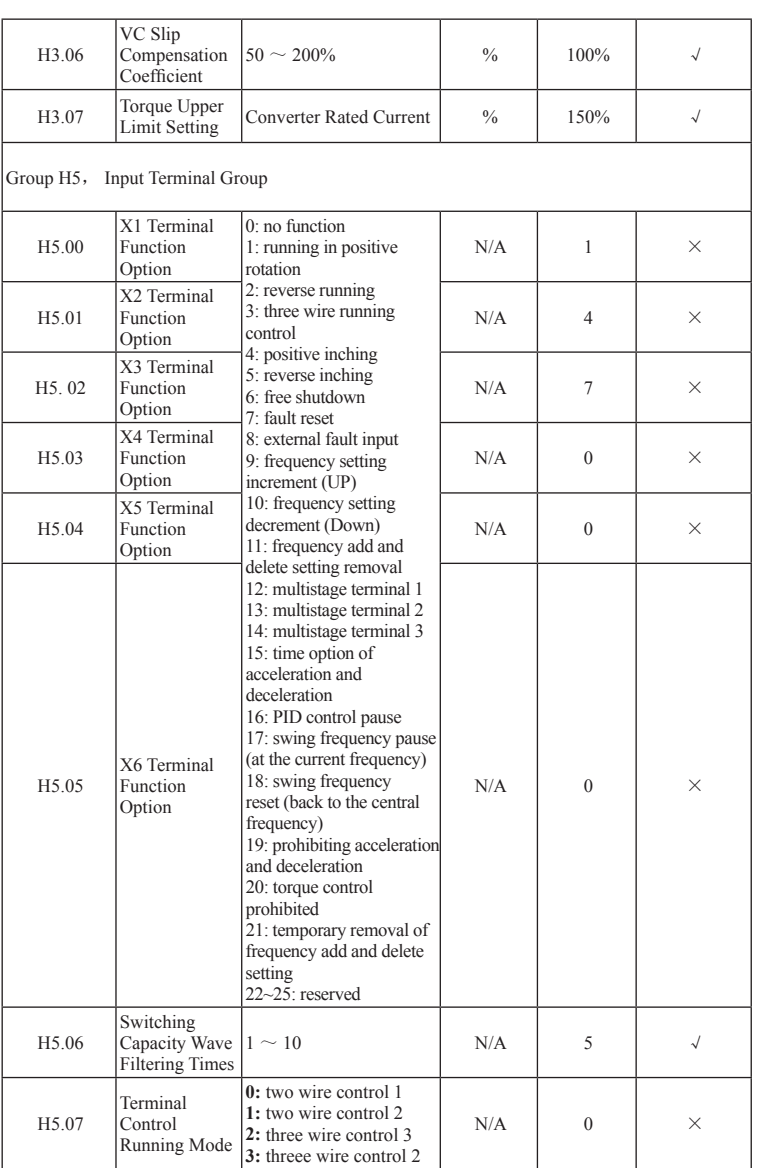

## P94 V. Function Parameter Description

## V. Function Parameter Description P95

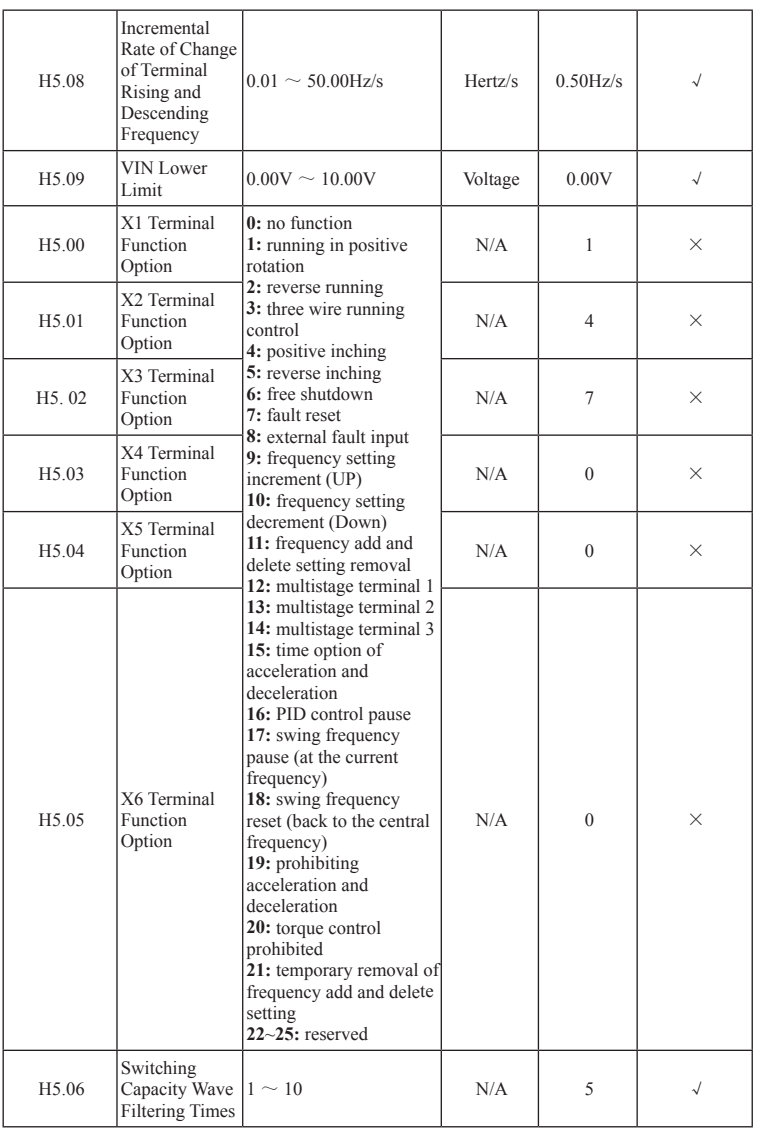

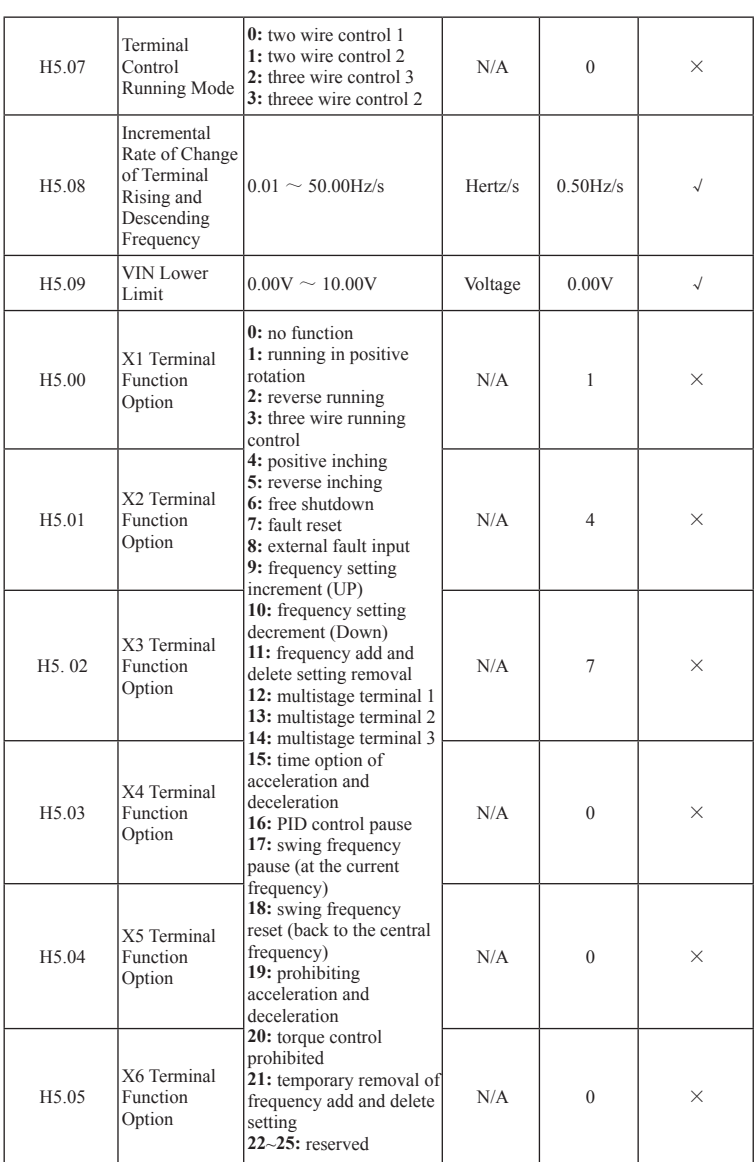

## P96 V. Function Parameter Description

## V. Function Parameter Description P97

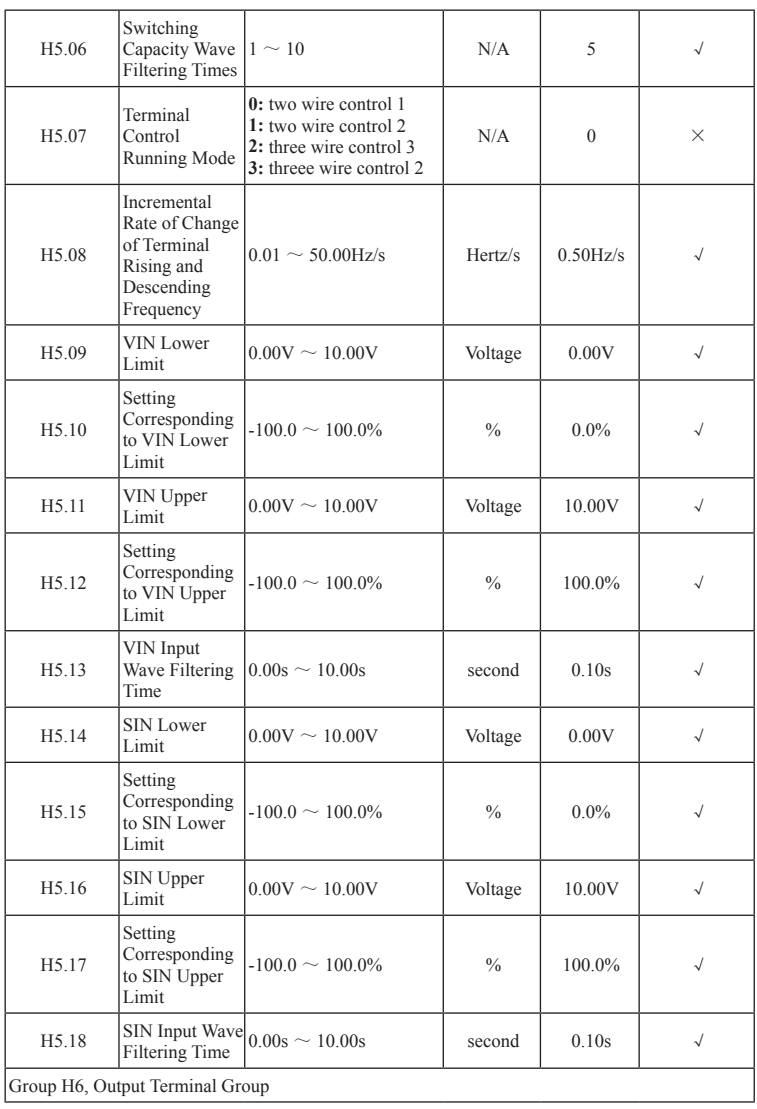

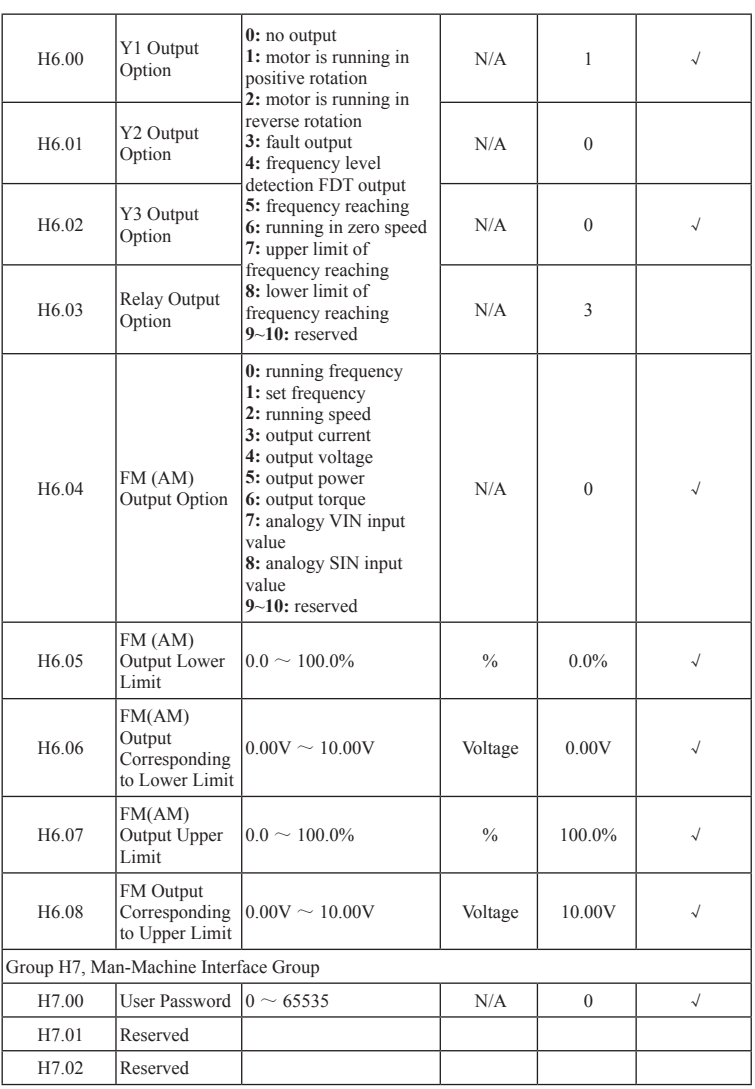

## P98 V. Function Parameter Description

## V. Function Parameter Description P99

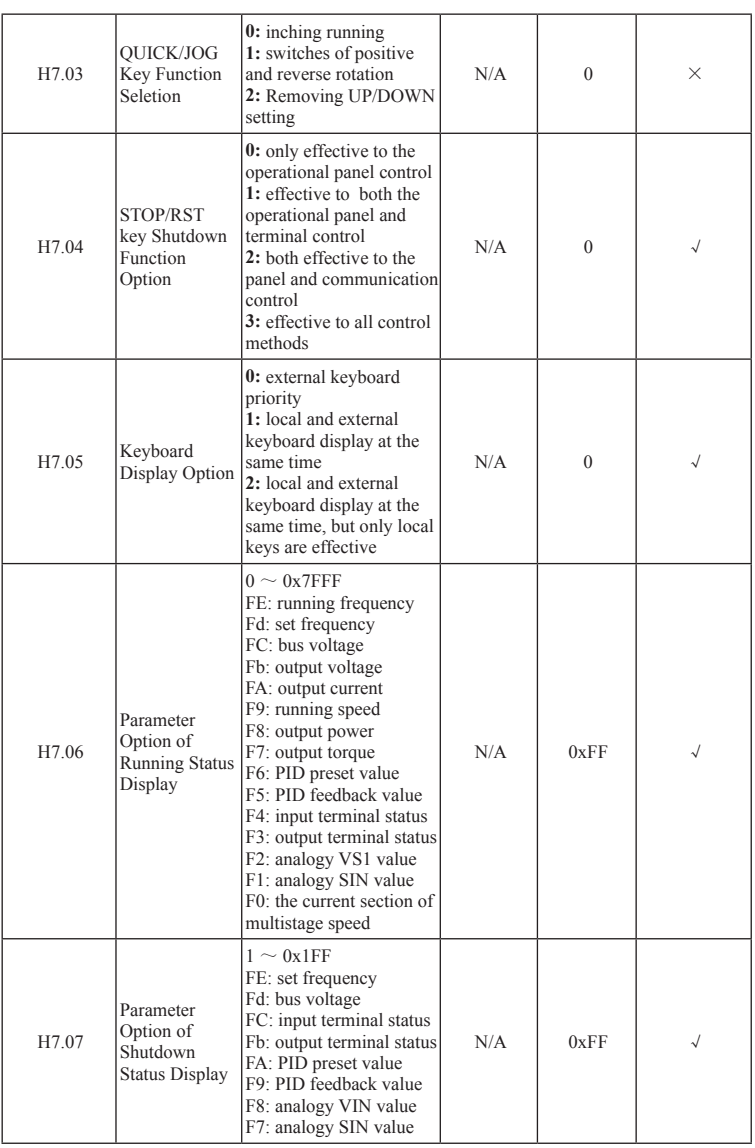

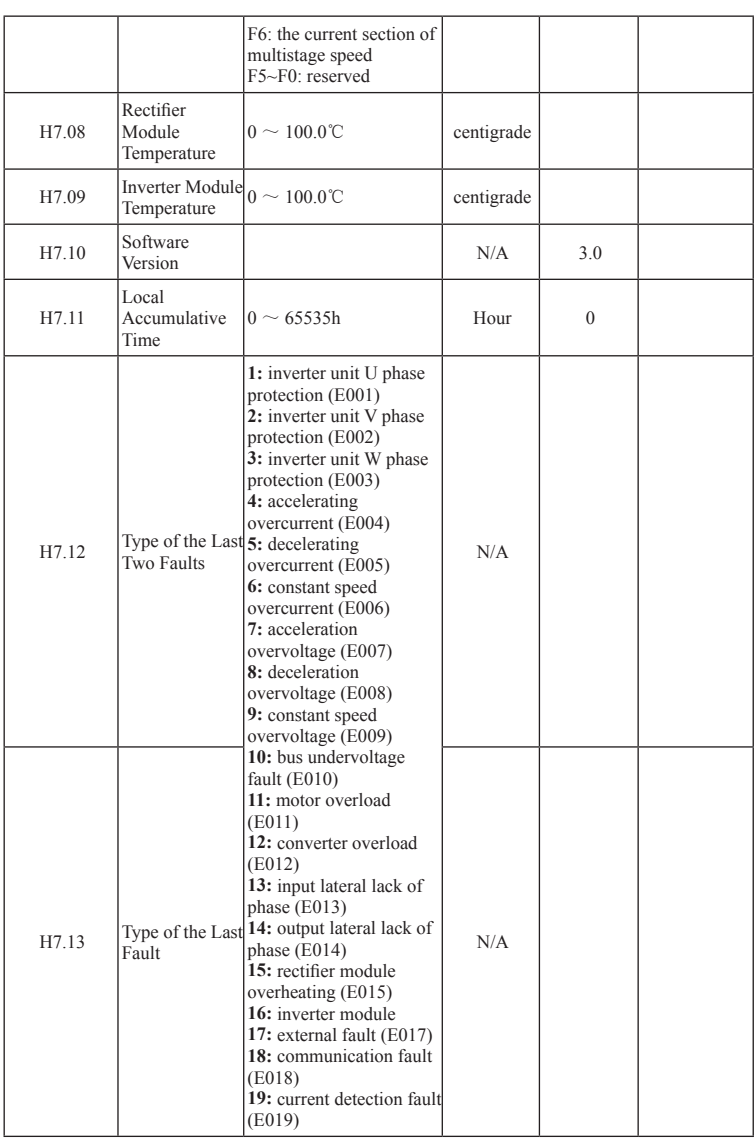

## P100 V. Function Parameter Description

## V. Function Parameter Description P101

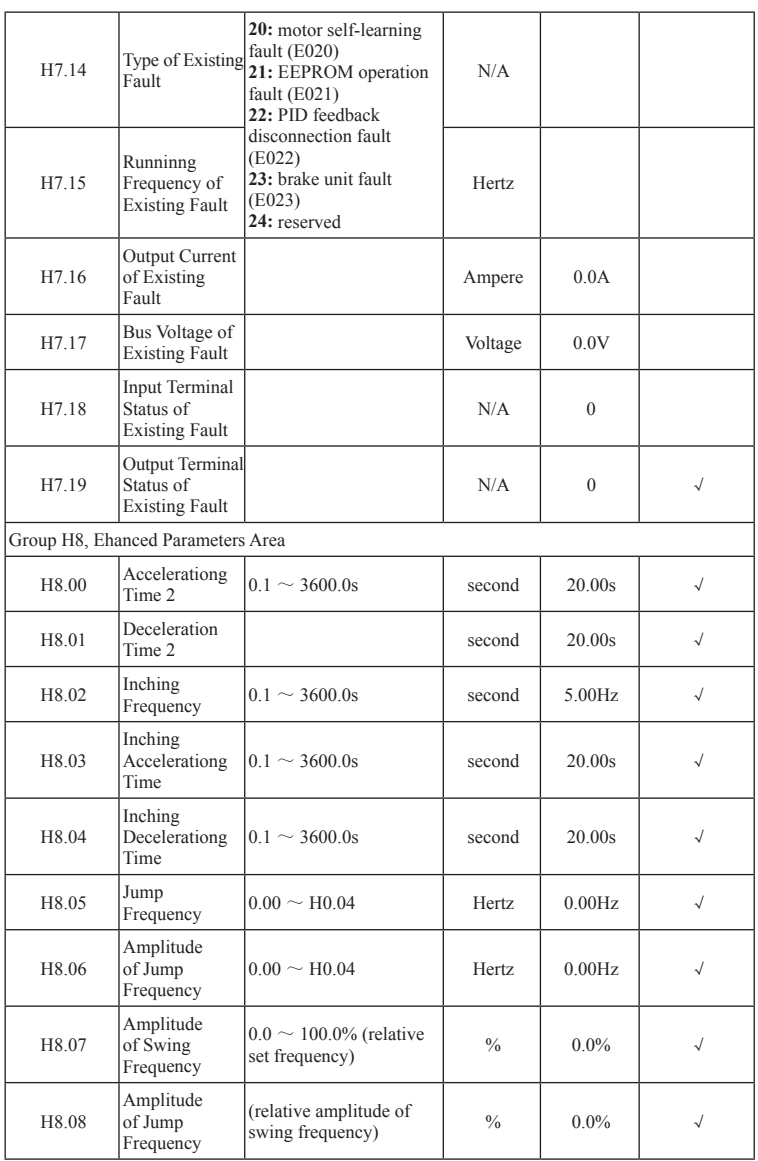

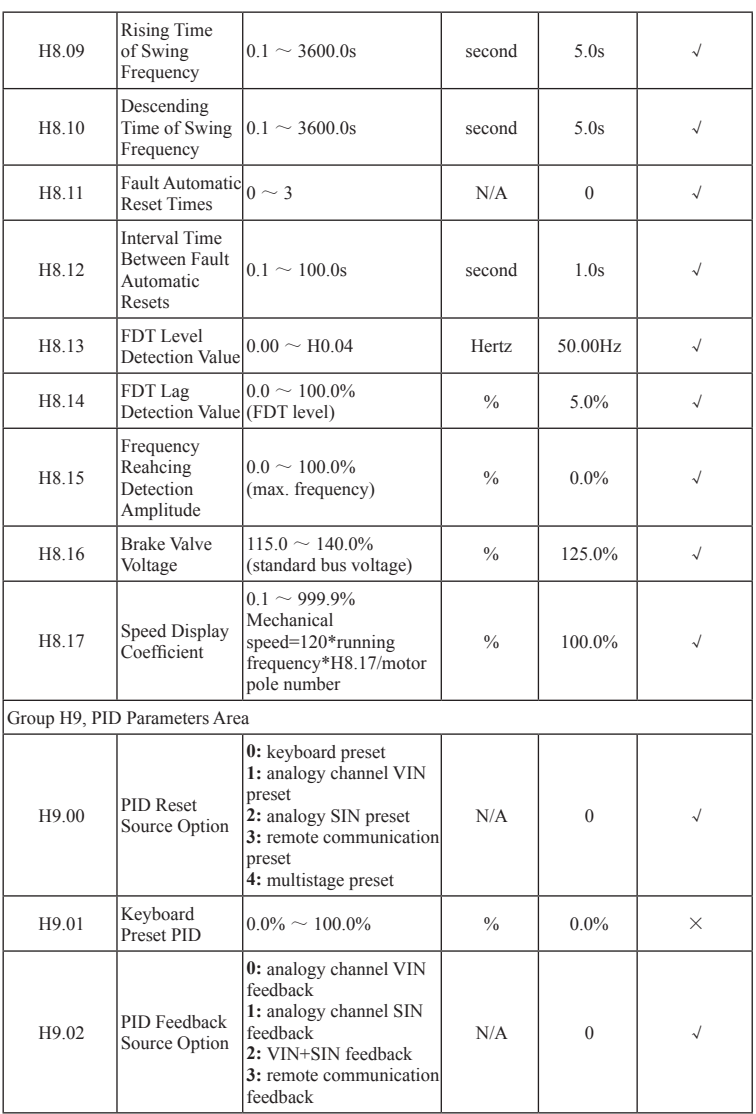

## P102 V. Function Parameter Description

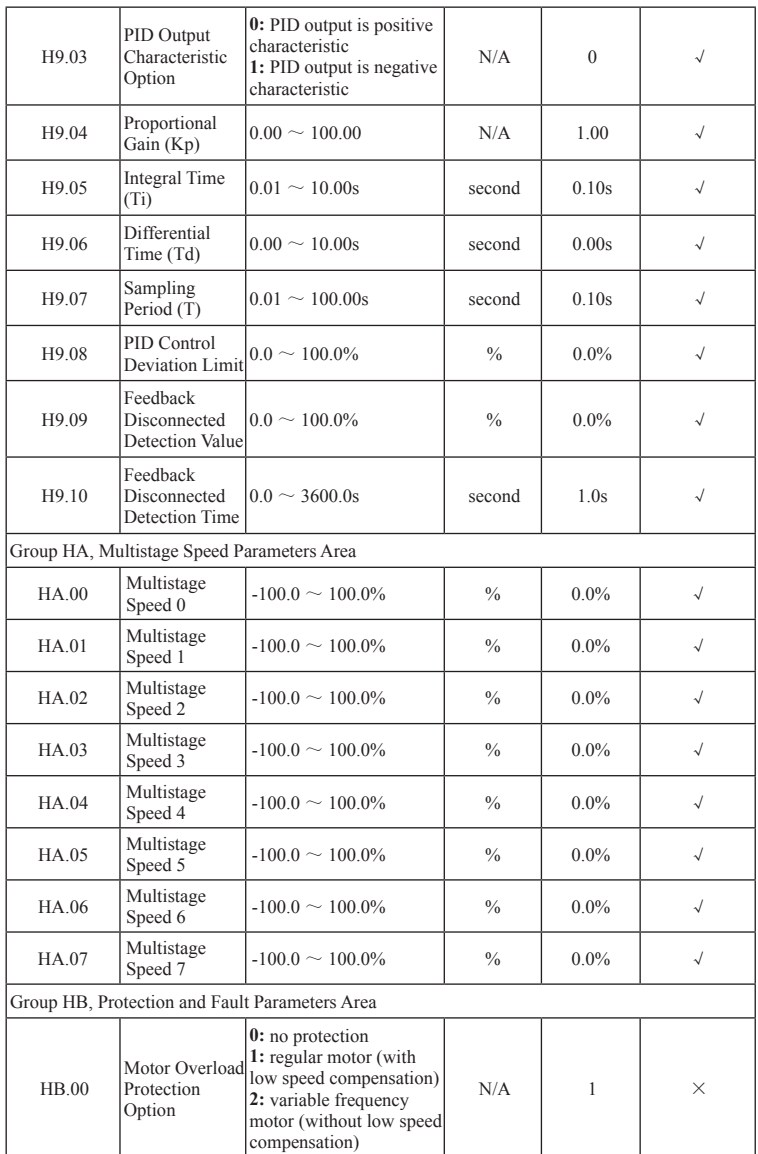

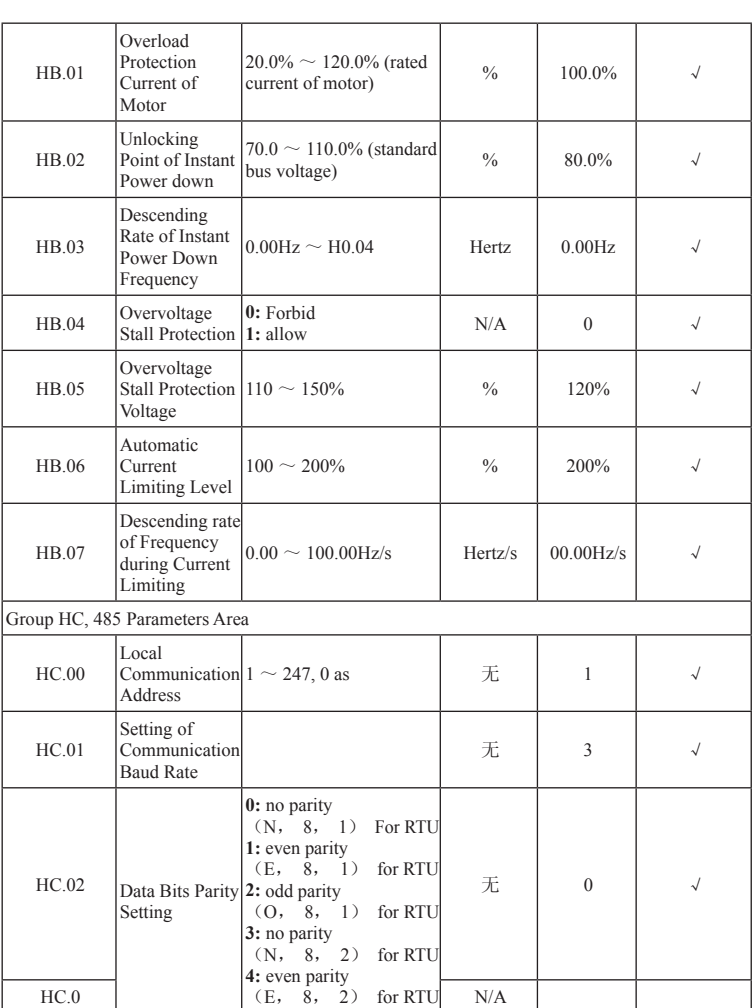

## P104 V. Function Parameter Description
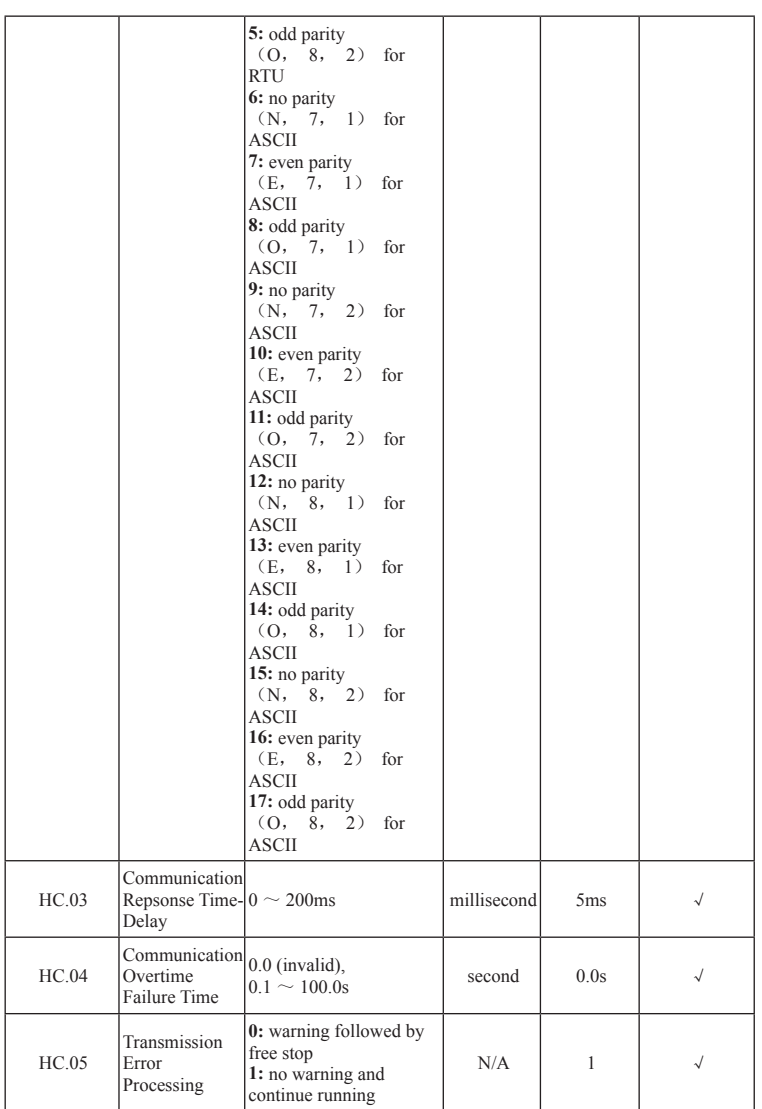

# V. Function Parameter Description P105

# P106 V. Function Parameter Description

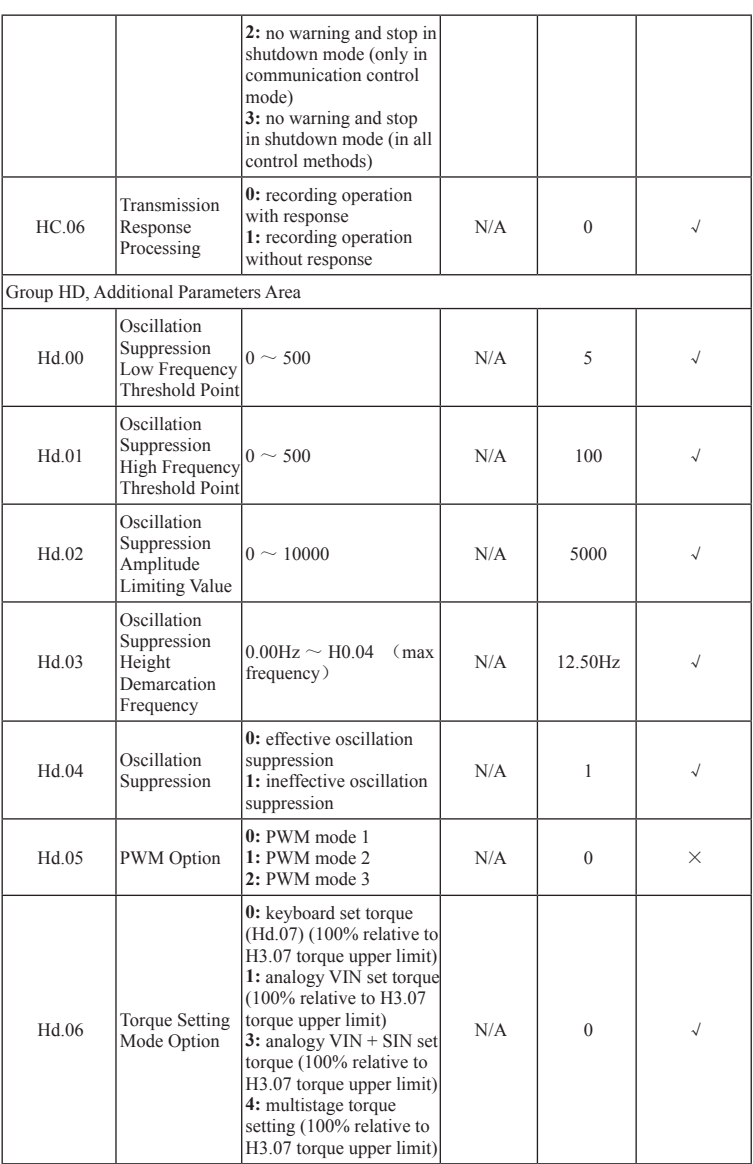

# V. Function Parameter Description P107

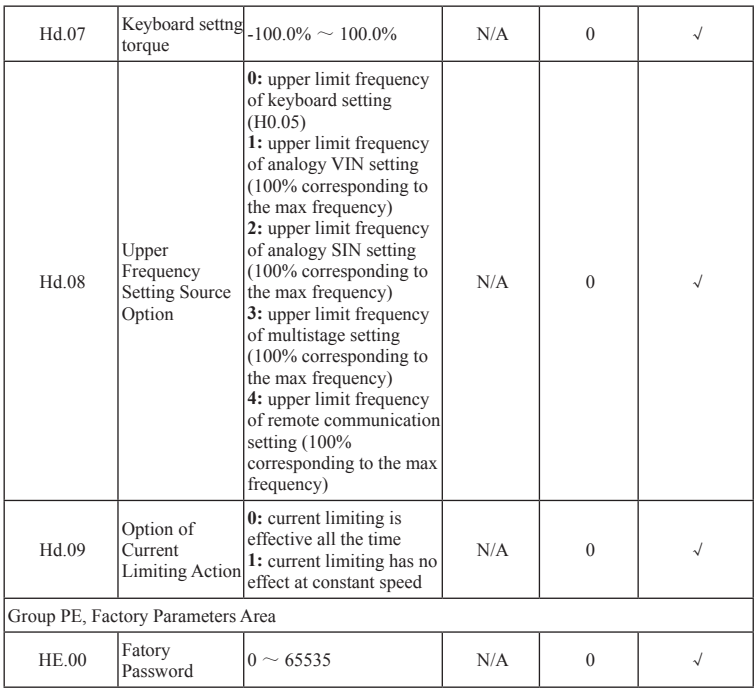

# 5.2. Parameters Specification

### 5.2.1. H0 Basic Parameters Group

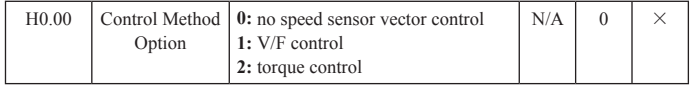

Select the running mode of converter:

### **0:** No PG Vector Contrl

Refers to open loop vector. Applicable to high performance general occasions with on installation of PG encoder, such as machine tools, centrifuge, wire drawing machine, injection moding machine and other loads.

One converter can only drive one motor.

### **1:** V/F Control

Applicable to occassions without critical requirement of control accuracy, such as

# P108 V. Function Parameter Description

fan, pumps and other loads. Also can be used in the occasion of one converter driving multiple motors.

Note: when selecting the vector control mode, the self-learningin of motor parameters is required. Only by obtaining accurate motor parameters, the vector control can play its advantages. By adjusting the parameter of speed regulator, higher performance can be achieved.

#### **2:** Torque Control

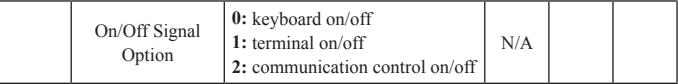

Select On/Off signal of the Converter

The control command of converter include: start, stop, positive rotation, reverse rotation, inching, fault reset and so on.

#### **0:** Keyboard On/Off

Using RUN, STOP/RST buttons on the keyboard panel to execute the running command control. In the running status, if simultaneously push RUN and STOP/ RST buttons, the converter will automaticall shutdown.

#### **1:** Terminal On/Off

Using positive rotation, reverse rotation, positive inching, reverse rotation inching of multifunction input terminals to execute the running command control.

#### **2:** Communication Command Channel

The upper computer executes the running command control through communication.

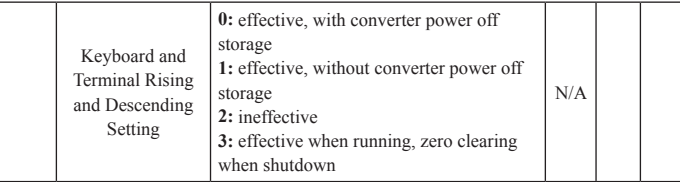

Converter can set frequency through the keyboard"∧"and"∨"and terminal UP/DOWN (frequency setting increases progressively/frequency setting decreases progressively) function, the biggest authority of which is to combine with any other frequency setting channel. Primarily complete the output frequency of fine tunning converter in the process of debugging of the control system. **0:** effective, with converter power off storage. Able to set frequency command, and when the converter is power off, it will save the set frequency value. When the converter is power on next time, it will automatically integrate with the current frequency.

**1:** effective, without converter power off storage. Able to set frequency command, but when the converter is power off, it will not save the set frequency value.

**2:** ineffective. The frequency value set by UP/DOWN function of keyboard and terminal will automatically be zero clearing, and the keyboard and terminal UP/ DOWN setting will be ineffective.

**3:** In the process of running, the "∧" and " V" as well as terminal UP/DOWN function settings are effective; the keyboard "∧" and "∨" as well as terminal UP/DOWN settings are to be zero clearing when shutdown.

Notice: when users return the default value of the converter, the frequency value set by the keyboard and terminal UP/DOWN function will be automatically zero clearing.

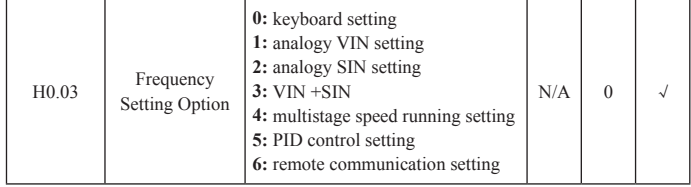

Select the converter preset frequency input channel. A total of 7 main preset frequency channels:

#### **0:** keyboard settting

By modifying the value of function code H0.07 "keyboard setting frequency", keyboard setting is achieved.

#### H1: analogy VIN setting

#### **2:** analogy SIN setting

#### **3:** analogy VIN + SIN setting

Frequency is set by the analogy input terminal. INFB7000 series converter standard configuration provides 2 routes of analogy input terminals, among which VIN is 0~10V voltage input, and SIN may be 0~10V voltage input of 0 (4)~20mA current input. The current input and voltage input can be switched by jumper wire. 100% of analogy input setting corresponds to the maximum frequency (function code H0.04); -100.0% corresponds to the reverse maximum frequency (function code H0.04).

#### **4:** multistage speed running setting

Select the frequency setting method and the converter will be running in the mode of multistage speed. Required to set the parameters of Group H5 and HA groud "multistage speed control group" to determine the relationship between the preset percentage and the preset frequency.

# P110 V. Function Parameter Description

#### **5:** PID control setting

Select the parameter and the converter will be running in the mode of PID control setting. Now, set Group H9 "PID control group".

The running frequency of the converter will be the frequency after the PID action. For the meaning of PID preset source, preset quantity, feedback source and so on, refer to Group H9 "PID Function" description.

#### **6:** remote communication setting

Frequency command is preset by the upper computer through communication. For detailed information, refer to 485 Communication Protocol

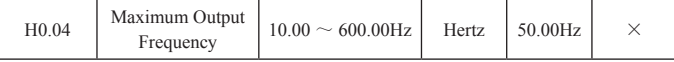

It is used to set the maximum output frequency of the converter. It is not only the basis of frequency setting but also the basis of the speed of acceleration/ deceleration.

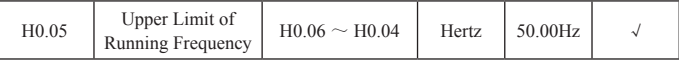

The upper limit value of the converter. The value should be smaller or equal to the maximum output frequency.

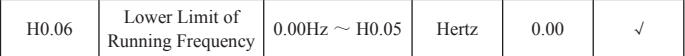

The lower limit value of the converter. When the set frequency is lower than the frequency of lower limit value, the converter will be running at the frequency

of lower limit value, among which, max output frequency ≥ upper limit

frequency ≥ lower limit frequency.

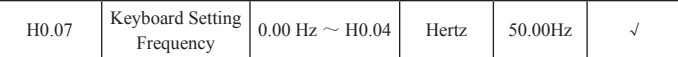

When the frequency preset is selected as "keyboard setting", the function code value will be the initial value of the digital frequency setting of the converter.

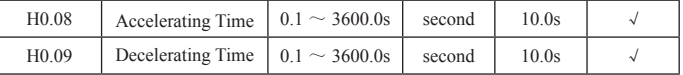

Acceleration time refers to the time the converter takes from 0Hz accelerating to the maximum output frequency (H0.04).

Deceleration time refers to the time the converter takes from the maximum output frequency (H0.04) decelerating to 0Hz.

Shown as follows:

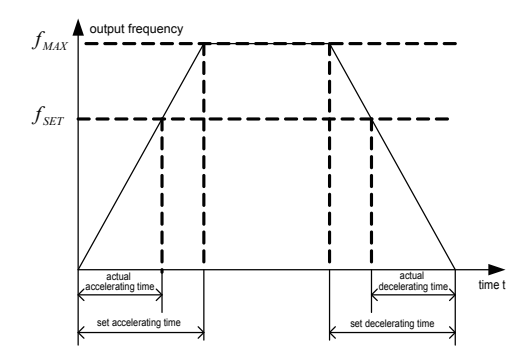

Figure 5-1 Acceleration and Deceleration Time Diagram

When the set frequency is equal to the maximum frequency, the atual acceleration/ deceleration time is in accord with the set acceleration/deceleration time.

When the ses frequency is smaller than the maximum frequency, the actual acceleration/deceleration time is smaller than the set acceleration/deceleration time. Actual acceleration/deceleration time=set acceleration/deceleration time × (set frequency/maximum frequency)

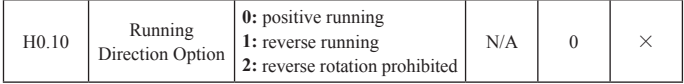

**0:** positive running. After the converter power on, it will be running as the actual direction.

**1:** reverse running. By modifying the function code , the direction of the motor will be changed in the condition of not changing any other parameter. The effect is equivalent to the motor direction switching through the adjustment of any two wires of motor wires (U, V, W).

Note: After initiating the parameters, the direction of the converter will return to the former status. It should be used with caution in the occasion of prohibiting the change of motor direction after system debugging.

**2:** prohibiting the reverse running. The reverse running of the converter is prohibited. It is applicable to the specific occasions of prohibiting reverse running.

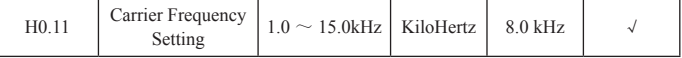

# P112 V. Function Parameter Description

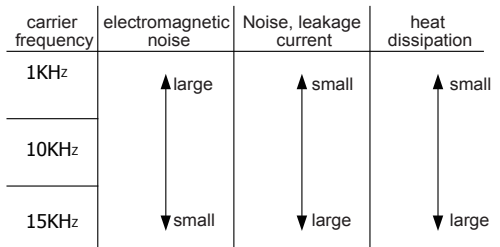

#### Figure 5-2 Diagram of the Impact of Carrier Frequency on the Enviroment

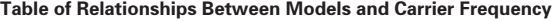

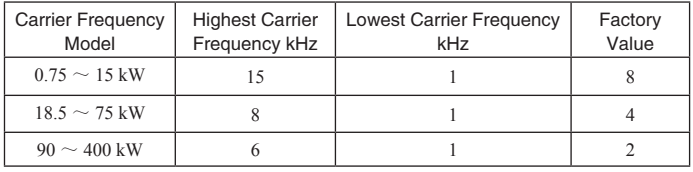

The function is mainly for reducing the noises from the running motor and the interferences from the outside.

Advantages of using high carrier frequency: ideal current wave, small current harmonics, quiet motor; disvantages of using high carrier frequency: increasing switching loss, increasing temperature rise of converter; the converter output capability will be affected; with high carrier frequency, the converter should be derated to use; meanwhile, the leakage current rate of the converter will be increased and the electromagnetic interference from the outside will be increased. If using low carrier frequency, the situation would be just contrarty to the above. But the low carrier frequency will cause unstable low frequency, torque reduction and even the occurrence of oscillation.

When delivered from the factory, the converter has already appropriately set the carrier frequency. Under normal circumstances, user doesn't need to modify the parameters.

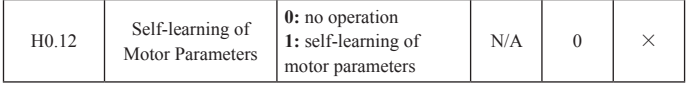

**0:** no operation, i.e. prohibiting self-learning.

**1:** motor parameters self-learning

Before the motor parameters selflearning, the motor must be disconnected with load, and be in the zero load status. Confirm the motor is in the static status.

Before the motor parameters selflearning, correctly input the motor nameplate

parameters (H2.01, H2.05), otherwise, there would not be correct result of motor parameters selflearning.

Before the motor parameters selflearning, appropriately set acceleration/ deceleration time (H0.08, H0.09) according to the strength of the motor inertia.

Set H0.12 to be 1 and push SET key, begin the motor parameters selflearning. Now, LED displays"-TUN-"and glitters. Then push RUN key to start the parameters selflearning. Now it displays"TUN-0". After the motor runs, it will display "TUN-1", and "RUN" glitters. When completed the motor parameters selflearning, it displays "-END-", and finally displays back to the shutdown status interface. When "-TUN-" glitters, push PRG key to exit the parameters selflearning status.

In the process of paramters selflearning, to push STOP/RST key will also terminate the operation of parameters selflearning. Note that the start and stop of parameters selflearning can only be controlled through keyboard; after completing the parameters selflearning, the function code will automatically return to 0.

#### **2:** parameters static selflearning

In the process of motor parameters static selflearning, it is not necessary to disconnect the motor from load. Before the motor parameters selflearning, correctly input the motor nameplate parameters (H2.00-H2.04). When completing the selflearning, it will detect the stator resistance, rotor resistance and leakage inductance of the motor. But the mutual reductance and no-load current will not be detected. Users can input the corresponding function codes.

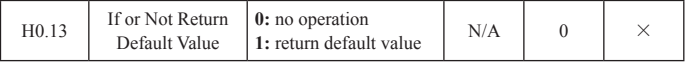

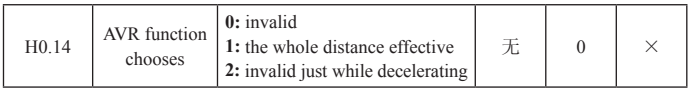

AVR function is the auto-regulation function of output voltage. When AVR function is ineffective, the output voltage will change with the input voltage (or direct current bus voltage); When AVR function is effective, the output voltage will not change with the input voltage (or DC bus voltage). The output voltage will be basically constant in the range of output capability.

Notice: When the motor decelerates to stop, closing AVR function of autostabizing will stop the motor in a shorter deceleration time, and the motor will not be overvoltage.

## P114 V. Function Parameter Description

### 5.2.2 Group H1, On Off Control Parameters Area

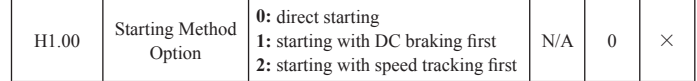

**0:** direct start: Start with the frequency starting.

**1:** start after DC braking: DC braking first (pay attention to set parameters H1.03, H1.04), and then start the frequency and the motor. Applicable to the occasion that the small inertia load may cause reverse rotation.

**2:** start after speed tracking: The converter will first compute the speed and direction of the motor, and then be running from the current speed to the set frequency, to achieve smooth impact starting of the rotating motor. The method is applicable to the instantaneous power of and restart of big inertia load .

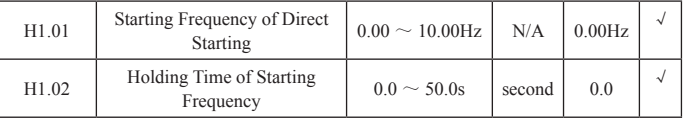

To set appropriate starting frequency may multiply the torque at start. Within the holding time of starting frequency (H1.02), the converter output frequency will be the starting frequency, and then running from the starting frequency to the targeting frequency. If the tartgeting frequency (frequency command) is smaller than the starting frequency, the converter will stop running and be at shutdown status. The starting frequency is not limited by the lower limit frequency.

The starting frequency is ineffective in the switching of positive and reverse rotation.

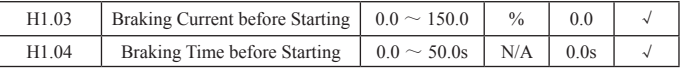

When starting, the converter will implement DC braking according to the set DC braking current before start. After the set DC braking time before start, it will start to accelerate. If the set DC braking time is 0, the DC braking will be ineffective.

The bigger the DC braking current is, the bigger the brake resistance will be. The DC braking current before start refers to the percentage relative to the rated current of the converter.

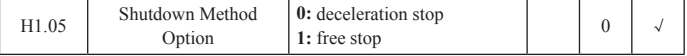

**0:** Deceleration Stop

When shutdown command is effective, the converter will decrease the output frequency according to the decleration mode and defined accelerationg time. The converter will shutdown when the frequency decreased to 0.

#### **1:** Free Stop

Effective as the shutdown command, the converter will immediately stop output. The load is free to stop by mechanical inertia.

| H1.06             | Starting Frequency of<br>Braking to Shutdown | $0.00 \sim H0.04$ | Hertz         | 0.00Hz |  |
|-------------------|----------------------------------------------|-------------------|---------------|--------|--|
| H <sub>1.07</sub> | Waiting Time of Braking<br>to Shutdown       | $0.0 \sim 50.0s$  | second        | 0.0s   |  |
| H1.08             | DC Braking Current to<br>Shutdown            | $0.0 \sim 150.0$  | $\frac{0}{0}$ | 0.0    |  |
| H1.09             | DC Braking Time to<br>shutdown               | $0.0 \sim 50.0s$  | second        | 0.0s   |  |

Starting Frequency of Braking to Shutdown: In the process of decelerating to shutdown, when reaching the frequency, the converter will implement DC braking to shutdown.

Waiting Time of Braking to Shutdown: Before the DC braking to shutdown, the converter will block the output, and restart after the delay. It is used to prevent the overcurrent caused by DC braking at high speed.

DC braking Current to Shutdown: it refers to the DC current quantity added to the converter. The bigger the current is, the stronger the DC braking will be

DC Braking Time to Shutdown: the time that DC braking goes along. If the time is 0, DC braking is ineffective and the converter will stop according to the set deceleration time.

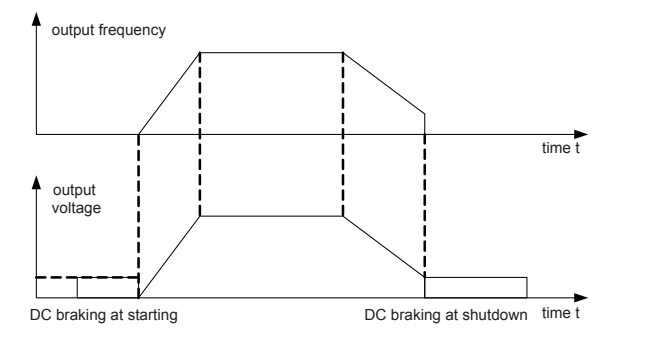

Figure 5-3 DC Braking Diagram

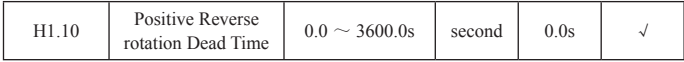

Shown as below:

### P116 V. Function Parameter Description

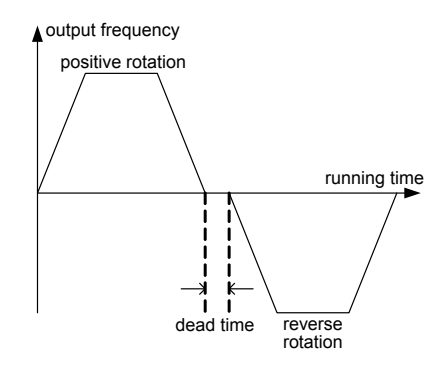

Figure 5-4 Positive Reverse rotation Dead Time Diagram

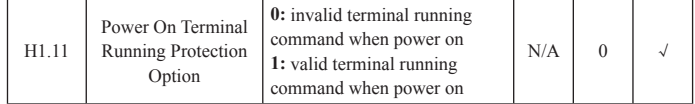

When the running command channel is terminal control, in the process of converter power on, the system will automatically check the status of running terminal.

**0:** ineffective terminal running command when power on. Even in the process of power on and the running command terminal is detected to be effective, the converter will not be running. The system will be under the protection status until it removes the running command terminal, and then enable this terminal to make the converter run.

**1:** effective terminal running command when power on. Even in the process of power on, if the running command terminal is detected to be effective, after completing the initialization, the system will automatically start the converter.

Caution: Users have to select this function with cautions for it may cause serious consequences.

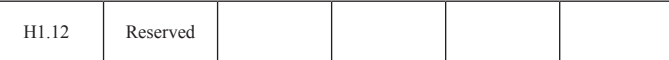

# 5.2.3. H2 Motor Parameters Area

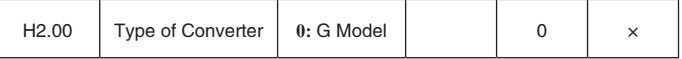

**0:** G type, applicable to the constant-torque load that has designated rated parameters.

H5000 series converter is applicable to constant-torque loads;

The factor parameters setting of the converter is G type,

① set the function code as 0;

② reset the motor parameters of Group 2.

① set the function code as 1;

② reset the motor parameters of Group 2

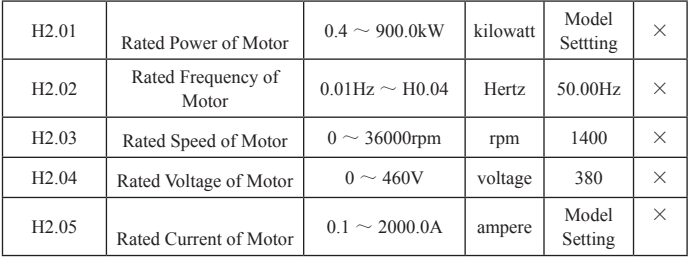

Notice: please set the parameters according to the nameplate of motor. The excellent control performance of vector control requires accurate motor parameters.

Converter provides function of parameters self-learning. Accurate parameters self-learning comes from the correct setting of parameters from motor nameplate. In order to ensure the control performance, please set the motor according to the standard adaptation motor of the converter. If the difference between the motor power and the standard adaptation motor is too big, the control performance of the converter will decrease significantly.

Notice: Resetting the motor rated power (H2.01) will initialized the motor parameters from H2.02 to H2.10.

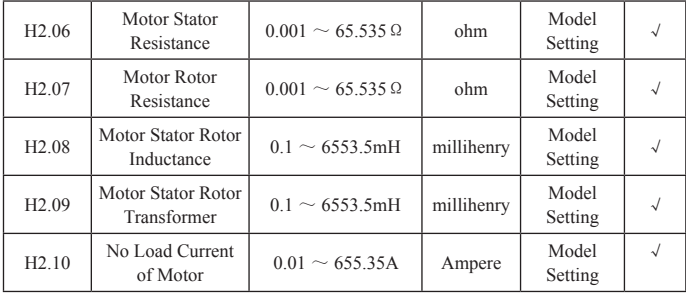

When normally completing the motor parameters self-learning, the setting value of H2.06 to H2.10 will automatically updated. These parameters are the referenc parameters of high performance vector control, which can directly affect the

## P118 V. Function Parameter Description

controlling performance.

Caution: Users are not free to modify the parameters in the group.

## 5.2.4. Group H3, Vector Control Group

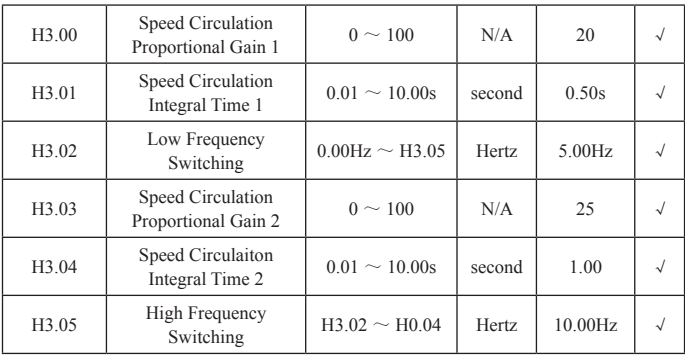

The parameters above are only effective to vector control, but ineffective to V/ F control. Lower than the switching frequency 1 (H3.02), speed circulation FI parameters are: H3.00 and H3.01. Higher than the switching frequency 2 (H3.05), speed circulation HI parameters are: H3.03 and H3.04. Between the switching points, PI parameter is obtained through two groups of parameter linear changes, shown as follow:

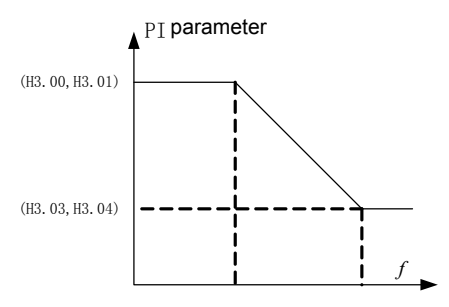

Figure 5-5 Diagram

By setting the proportionality coefficient and integral time of the speed regulator, you can regulate the speed dynamic response characteristics of the vector control. To increase the proportional gains or reduce the integral time can both accelerate the dynamic response of speed circulation. But over proportional gains or insufficient integral time will easily cause the system oscillation as well as over super-regulation. Insufficient proportional gains will also cause the system

oscillation, and with possible speed static difference.

Speed circulation PI paramters is closely related to the motor system inertia. Users need to regulate on the basis of default PI parameters according to different load characteristics, so as to meet the requirements of various occasions.

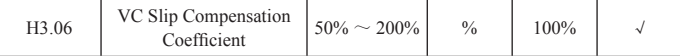

Slip Compensation Coefficient is used to regulate the slip frequency of vector control, improve the speed control accuracy of the system. To appropriately regulate the parameters can effectively suppress the speed static difference.

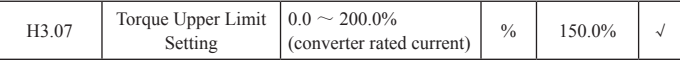

Set 100% of the rated output current corresponding to the converter

# 5.2.5 Group H4, V/F Control Area

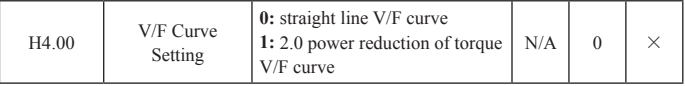

The function codes of this group is effective to V/F control (H0.00=1), but ineffective to vector control.

For the load of fans and pumps, square V/F control may be selected.

**0:** straight V/F curve. Suitable to regular constant-torque loads.

**1:** 2.0 power V/F curve. Suitable to the centrifugal load of fans and pumps

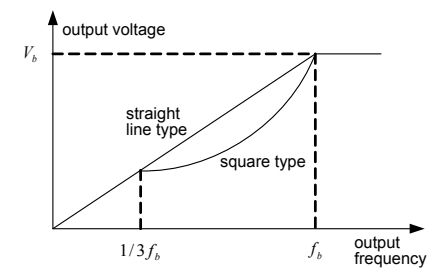

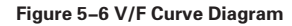

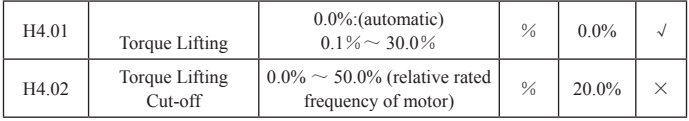

Torque Lifting is mainly applied to the below of cut-off frequency (H4.12). The V/F curve that has been lifted is shown as follow. Torque lifting may improve the

# P120 V. Function Parameter Description

characteristics of V/F low frequency torque.

Select the torque quantity according to the load capacity. Increase the lifting if the load is large, but the torque lifting should not be set too much. Over torque lifting causes motor over exitation running. Overheating causes heavy converter output current, and reduces the effiecinecy. Whne torque lifting is set to be 0.0%, the converter will be of auto torque lifting.

Cut-off Frequency of Torque Lifting: Under the frequency, torque lifting is effective; over the frequency, torque lifting is ineffective.

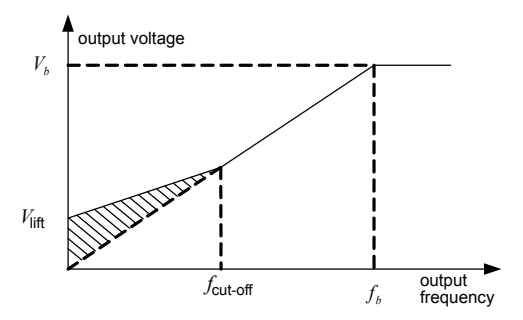

Figure 5-7 Manual Torque Lifting Diagram

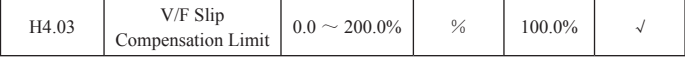

To set this parameter will compensate the motor speed changes caused by the load in the process of V/F control, and improve the hardness of motor mechanical characteristics. The value should correspond to the motor rated slip frequency.

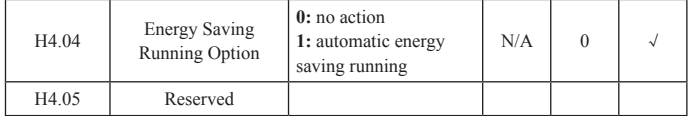

## 5.2.6 H5 Input Terminal Area

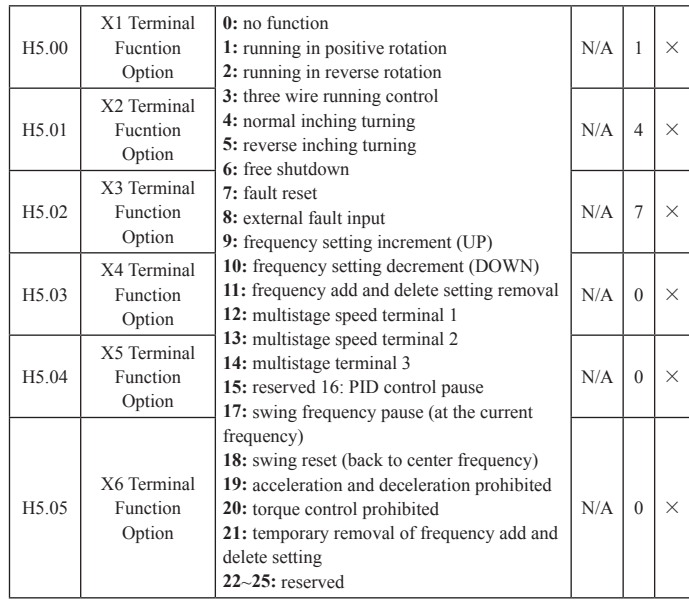

**0:** No Function The converter will not work even if there is signal input. To set the idle terminals as no function may prevent malfunction.

**1:** Positive Running 2: Reverse Running To control the positive and reverse rotation of the motor through external terminals.

**3:** Three Wire Running Control To determine the running mode of the converter to be three wire running control through the terminal. For detail information, refer to H5.07 the introduction to the function code of three wire control mode.

**4:** positive inching 5: reverse inching

For the information of frequency, inching acceleration/deceleration time at inching running, refer to H8.02、H8.03、H8.04 function code description.

**6:** Free Shutdown When the converter blocked the output, the stop process of the motor is not controlled by the converter. For big inertia load and with no requirements on the stop time, it is quite a popular method. This method has the same meaning with the free stop description in H1.05.

**7:** Fault Reset external fault reset function. Same with the function of STOP/RST key on the keyboard. Remote fault reset may be achieved by this function.

**8:** External Fault Input When the external fault signal is sent to the converter, the

# P122 V. Function Parameter Description

converter will report the fault and shutdown.

**9:** Frequency Setting Increment (UP) 10: Frequency Setting Decrement (DOWN) 11: Frequency Add and Delete Setting Removal

When the frequency is set by external terminal, modify the frequency increment command, decrement command. When the frequency source setting is digital setting, set frequency can be regulated up and down.

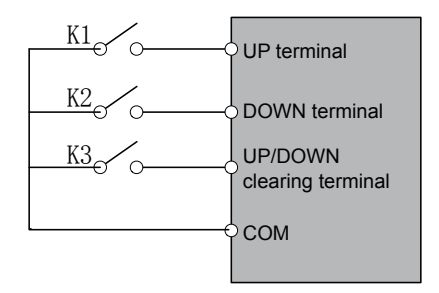

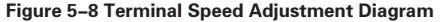

Terminals can be used to clear UP/DOWN set frequency value, allowing the preset frequency to return to the frequency set by the frequency command channel.

**12:** multistage terminal 1 13: multistage terminal 2 14: multistage terminal 3 To achieve the speed settting of the 8 section through the combination of these 3 terminal number statuss. Notice: multistage 1 is low position. Multistage 3 is high position. **15:** Reserved

**16:** PID Control Pause PID temporarily fails, and the converter will maintain the current frequency output.

**17:** Swing Frequency Pause (at the current frequency) The converter paused at the current output frequency, and continue swing running after undo the function.

**18:** Swing Reset (back to central frequency) The converter comes back to the central frequency output.

**19:** Prohibiting Accelerationg and Deceleration To ensure that the converter will not be effected by the external signals (except shutdown command), and maintain the current output frequency.

**20:** Torque Control Prohibited To prohibit the converter from torque control mode and the converter will switch to the speed control mode.

**21:** Temporary Removal of Frequency Add and Delete Setting

22~25: Reserved

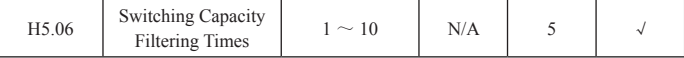

The Wave Filtering Time of Setting X1~X4 Samplings. In the condition of great interference, the parameter should be increased to prevent from error operation.

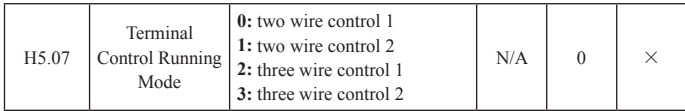

The parameter defines 4 different modes of controlling the running of the converter from external terminals.

**0:** two-wire control 1. Two-wire control is most popular in this mode. FWD and REV terminal command determines the motor whether in positive rotation or reverse rotation.

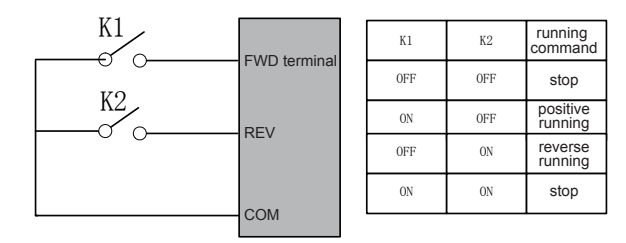

Figure 5-9 Two Wire Running Mode 1 Diagram

**1:** two-wire control 2. In this mode, FWD is enable terminal. The direction is determined by the status of REV.

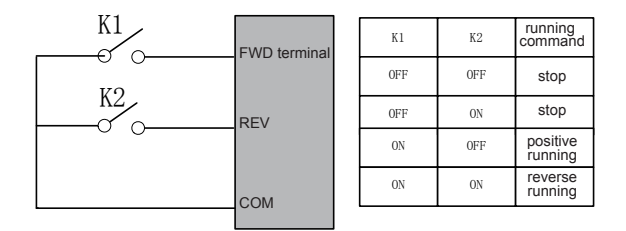

Figure 5-10 Two Wire Running Mode 2 Diagram

**2:** Three Wire Control 1. In this mode, SIN is enable terminal. The running command is generated by FWD. The direction command is generated by REV. SIN is of normally closed type.

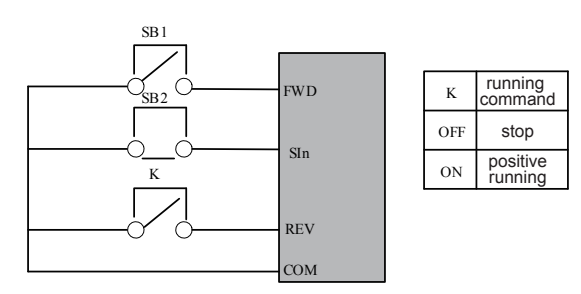

Figure 5-11 Three Wire Running Mode 1 Diagram

Among which: K: positive reverse rotation switch; SB1: running button; SB2: shutdown button

Sin only has to define the corresponding terminal function as No. 3 function "three-wire running function".

**3:** three-wire control 2. SIn in this mode is enable terminal. SB 1 or SB 2 gives running command and simultaneously control the direction. The normally-closed SB 2 gives shutdown command.

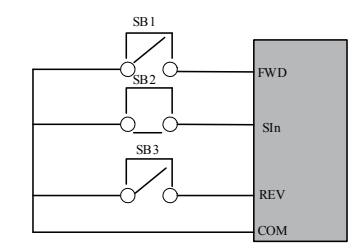

Figure 5-12 Three Wire Running Mode 2 Diagram

Among which : SB1: positive reverse rotation running button; SB2: shutdown button; SB3: reverse running button

Sin works as three wire running control which defines the corresponding terminal as No. 3 function.

NOTE: For the two-wire operating mode, when FWD/REV terminal effective, the converter will be shutdown by the shutdown command from other source. Even the control terminal FWD/REV is still effective, the converter will not be running after the shutdown command disappears. If the converter needs to be running, trigger FWD/REV again.

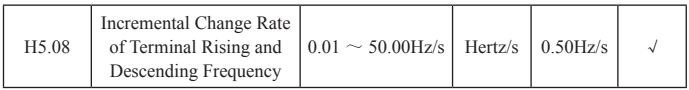

The port ascension is descended frequency to adjust enactment frequency of variety rate.

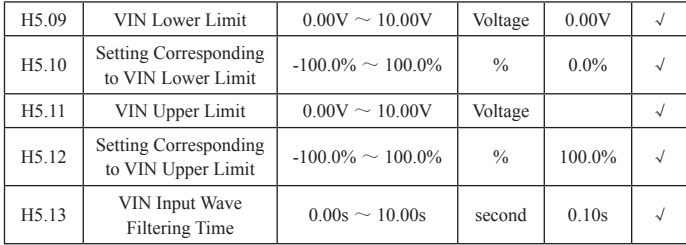

The function codes above defined the relationship between the analogy input voltage and the set value corresponding to the analogy input. When the analogy input voltage goes beyond the set range of maximum input or minimum input, the external part will be calculated as the maximum input or the minimum input.

When the current input is analogy input, 0mA  $\sim$  20mA corresponds to 0V  $\sim$  10V In different application occasion, 100% of analogy setting corresponds to different nominal values. Refer to the specific description of application parts.

The following figure illustrated several setting cases: Pay Attention: The VIN lower limit value must be smaller or equal to the VIN upper limit value.

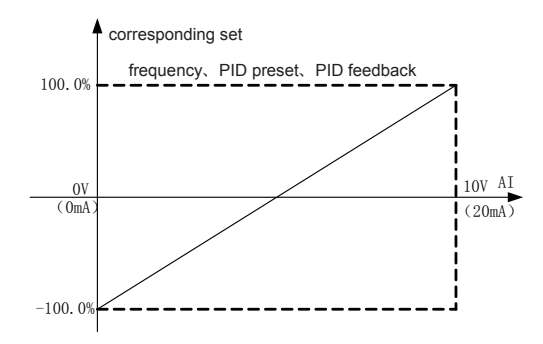

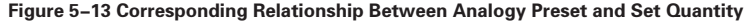

VIN Input Wave Filtering Time: it determines the sensibility of the analogy input. In order to prevent the analogy from intereferences that may cause malfunction, increase the parameter as the anti-interference ability will be increased accordingly, but that will reduce the sensibility of the analogy input.

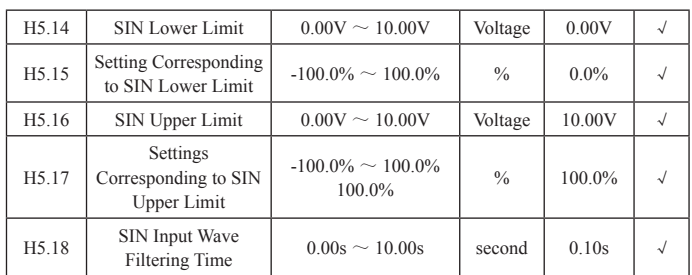

The setting method of SIN function is similar with that of VIN. Analogy SIN can support 0  $\sim$  10V or 0  $\sim$  20mA input. When SIN selects 0  $\sim$  20mA input, the voltage corresponding to 20mA input is 10.

## 5.2.7. H6 Output Terminal Area

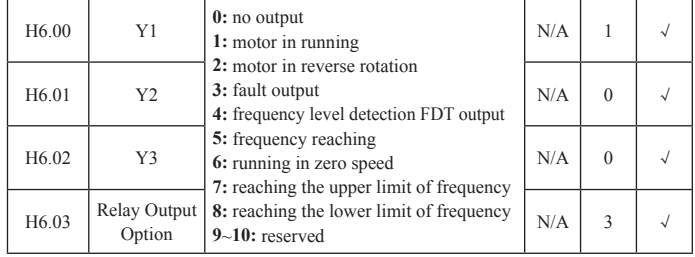

**0:** No Output output terminal has no function

**1:** Motor in Running Indicating that the converter is in running and has output frequency. ON signal is output at this time.

**2:** Motor in reverse rotation indicating that the converter is in reverse running and has output frequency. ON signal is output at this time.

**3:** Fault Output ON signal is output when the converter is inoperative.

**4:** Frequency Level Detection FDT Output See functional code H8.11, H8.12 in details.

**5:** Frequency Reaching See functional code H8.13 in details.

**6:** Running in Zero Speed ON signal is output when the converter output frequency is smaller than starting frequencty.

**7:** Reaching the Upper Limit of Frequency ON signal is output when the running frequency reaches the upper limit.

**8:** Reaching the Lower Limit of Frequency ON signal is output when the running frequency reaches the lower limit.

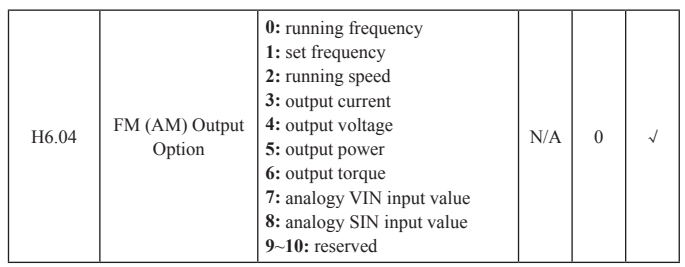

\*FM (AM) the both two shared one route of output.

The standard output of analogy output is  $0 \sim 20$ mA (or  $0 \sim 10$ V). The current output or voltage output can be selected by the jumper. The corresponding quantity is as follows:

**0:** running frequency 0~maximum output frequency

**1:** set frequency 0~maximum output frequency

**2:** running speed 0~2 times of motor rated speed

**3:** output current 0~2 times of converter rated currenet

**4:** output voltage 0~1.5 times of converter rated voltage

**5:** output power 0~2 times rated power

**6:** output torque 0~2 times of motor rated current

**7:** analogy VIN input value 0~20V

**8:** analogy SIN input value 0~10V/0~20mA

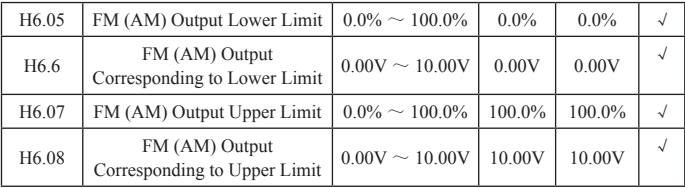

The function codes above defined the relationship between the output value and the analogy output value. When the output value goes beyond the set range of the maximum output or the minimum output, the external part will be calculated as the maximum output or the minimum output.

When the current output is analogy output, 1mA current equals to 0.5V.

In different application occasions, 100% of the output value corresponds to different analogy output quantity. Refer to specific descriptions of application parts.

The following figure illustrates several setting cases

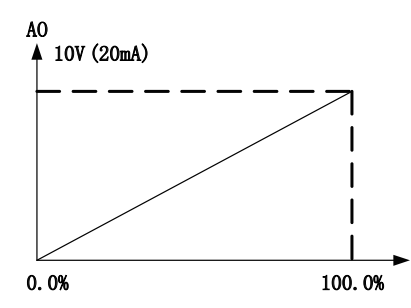

Figure 5-14 Corresponding Relationship Between Preset and Analogy Output

#### 5.2.8 Group H7, Man-Machine Interface

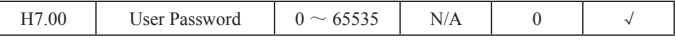

Set any number except zero, and the password protection function become effective.

00000: eliminate the password of former user, and the password protection function become invalid. Return the factory value also will eliminate the password.

When user password has been set and taken into effect, if user passoword is not correct, the user will not be able to enter the parameter menu. Only by inputing the correct password, the user can check for the parameters or modify the parameters. Please seriousl remember the user password you've set.

Exiting the function code editing, password protection will be effective in 1 minuter later. When the password took into effect, if push PRG key to enter the function code editing, "00000" will be displayed. The operator must correctly input the user password, otherwise will not be able to enter.

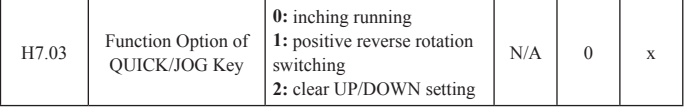

QUICK/JOG key, i.e. multi function key. The function of keyboard QUICK/JOG key can be defined by parameter setting.

**0:** Inching Runing. Keyboard QUICK/JOG key is used to realize the inching running.

**1:** Positive Reverse rotation Switching. Keyboard QUICK/JOG key is used to realize the switching of frequency command direction. Only effective in keyboard command channel.

**2:** Clear UP/DOWN Setting. Keyboard QUICK/JOG key is used to clear the UP/ DOWN setting value.

### V. Function Parameter Description P129

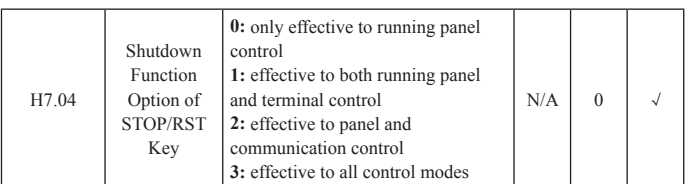

This functional code defines effective option of STOP/RST shutdown function. For fault reset, STOP/RST key is effective under any circumstances.

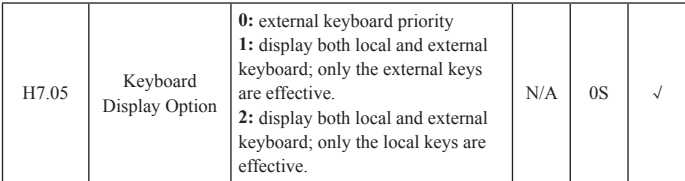

This function sets the logic relationship of keys display between the local keyboard and external keyboard.

Caution: Function 3 should be used with caution. Error action may cause serious consequences.

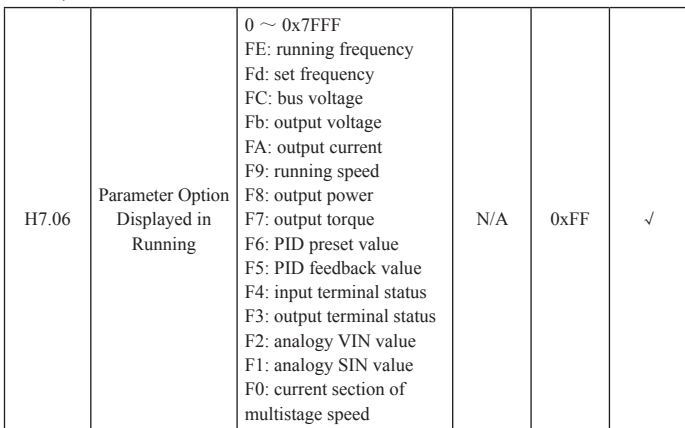

When the converter is in the running status, the function code is effective to the parameter display, i.e. a 16-bit binary number. If any bit is 1, the parameter corresponding to the bit can be checked through transpose at running. If the bit is 0, the parameter corresponding to the bit cannot be displayed. When setting function code H7.06, binary numbers should be switched to hexadecimal numbers to input the function code.

# P130 V. Function Parameter Description

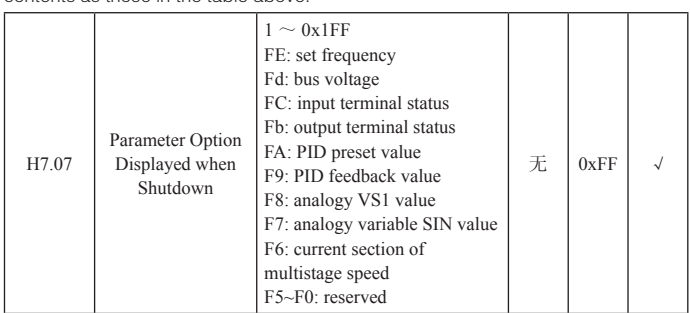

The lower 8 bits BIT 7~ BIT 0 and the upper 8 bits BIT 15~BIT 8 display the same contents as those in the table above.

The function has the same setting with P6-06. When the converter is shutdown, the function code is effective to the parameter display. The lower 8 bits BIT  $7\sim$ BIT 0 and the upper 8 bits BIT 15~BIT 8 display the same contents as those in the table above.

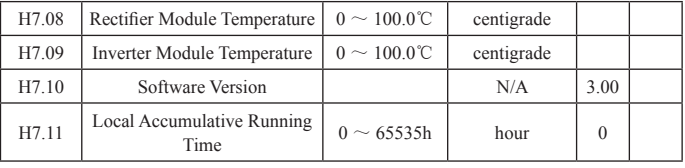

These functional codes are used for check only, no modification.

Rectifier Module Temperature, indicates the temperature of the rectifier module. Rectifier module of different models may have different over temperature protection value.

Inverter Module Temperature, indicates the IGBT temperature of inverter module. Inverter module of different models may have different IGBT over temperature

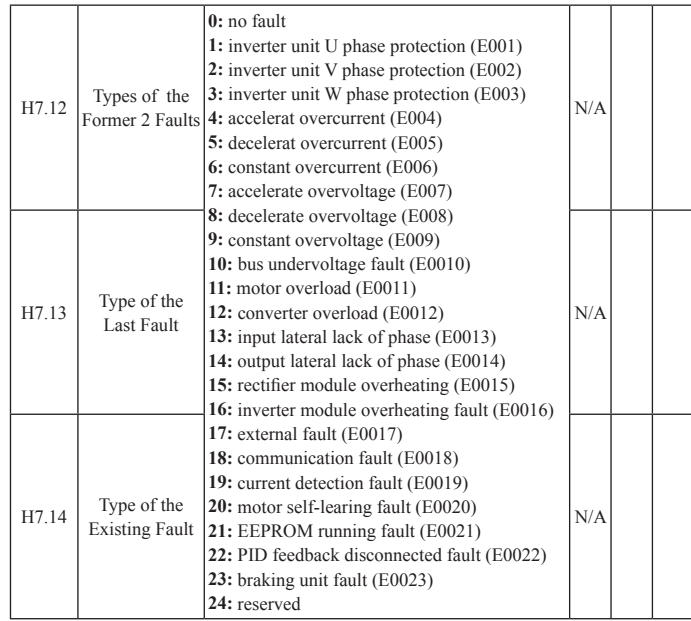

Record the type of recent 10 faults of the converter: 0 means no fault, 1~24 means 24 various types of faults (see the table above for specific functions).

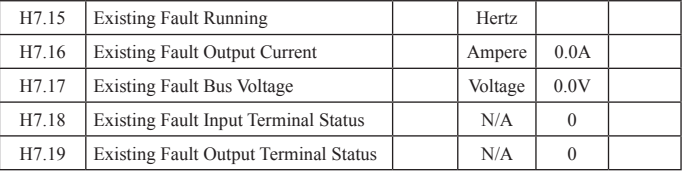

Existing Fault Operating Frequency: the output frequency at the existing fault. Existing Fault Output Current: the output current at the existing fault.

Existing Fault Bus Voltage: the bus voltage at the existing fault.

## P132 V. Function Parameter Description

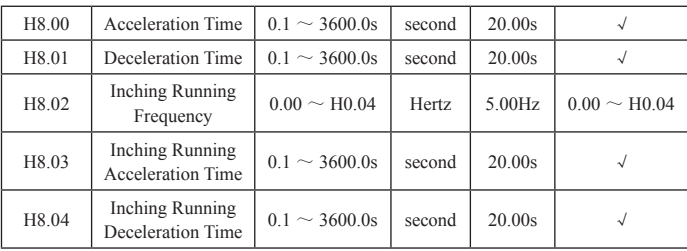

## 5.2.9 Group H8, Enhanced Parameter Area

Define the preset frequency and acceleration time of the converter in inching running. Start or stop the nching running process in direct starting mode or decelerating stop mode.

Inching running acceleration time, refers to the time that the converter will take accelerating from 0Hz to the maximum output frequency (H0.04).

Inching running deceleration time, refers to the time that the converter will take decelerating from the maximum output frequency (H0.04) to 0Hz.

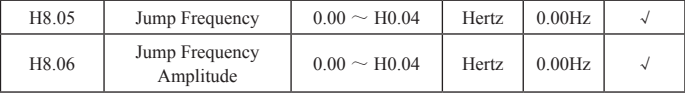

When the set frequency is within the range of jump frequency, the actual operating frequency will be at the jump frequency boundary, a much smaller distance from the set frequency.

The converter will avoid load mechanical resonance by setting jump frequency. The converter can set one jump frequency point. The function will be inoperative when all jump frequencies are set to 0.

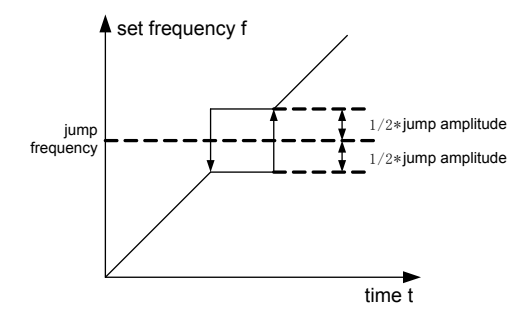

Figure 5-15 Jump Frequency Diagram

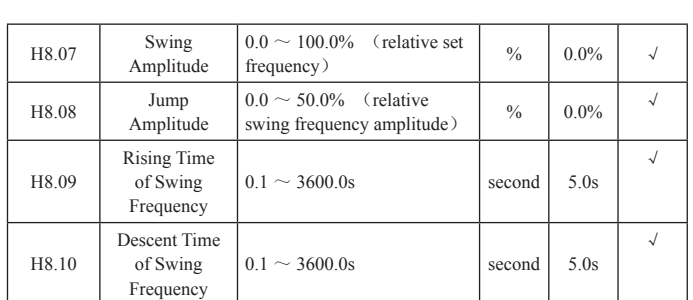

### V. Function Parameter Description P133

Swing frequency function can be applied to textile, chemical fiber industry and occasions that require traverse and winding function.

Swing frequency function refers to the converter output frequency to swing up and down, taking the set frequency as the center. The track of the running frequency on the time scroll is shown as follows, among which, H8.07 set the swing amplitude. When H8.07 set zero, i.e. swing amplitude is zero, swing amplitude will be ineffective.

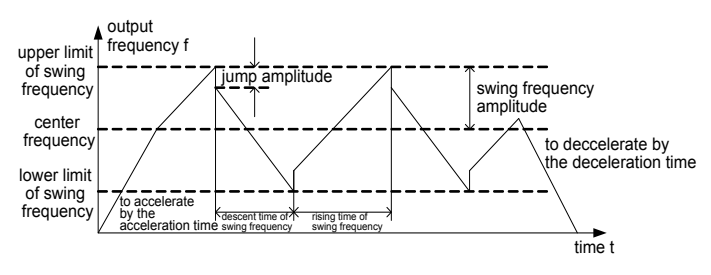

Figure 5-16 Swing Frequency Runningal Diagram

Swing Frequency Amplitude: the running frequency of the swing frequency is limited by the upper and lower limit frequency.

Swing Amplitude Relative to the Center Frequency: Swing Amplitude AW = Center Frequency  $\times$  Swing Amplitude H8.07.

Jump Frequency = Swing Amplitude AW  $\times$  Jump Frequency Amplitude H80.8. i.e. the relative swing amplitude value of jump frequency when swing frequency is running.

Swing Frequency Rising Time: the time for swing frequency running from the lowest point to the highest point.

Swing Frequency Descending Time: the time for swing frequency running from the highest point to the lowest point

## P134 V. Function Parameter Description

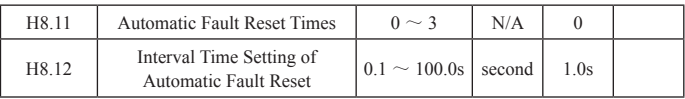

Automatic Fault Reset Times: when the converter selects the automatic fault reset, it is used to set the times of the automatic reset. Beyond that value, the converter will shutdown at fault and wait for repair.

Interval Time Setting of Automatic Fault Reset: select the time interval between the faul occurrence and automatic reset action.

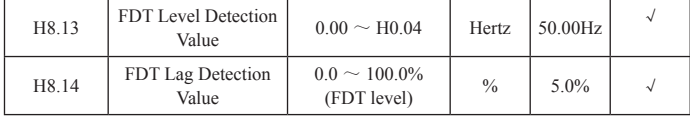

Set the detection value of output frequency and the lag value of relieving output action. Shown as below:

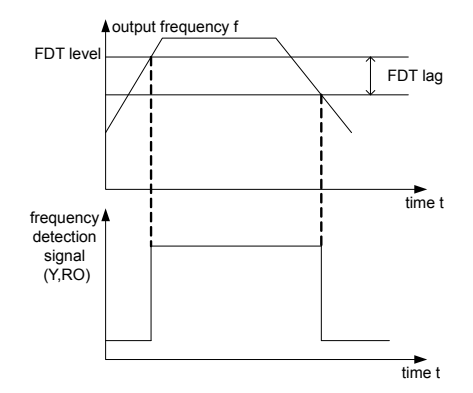

#### Figure 5-17 FDT Level Diagram

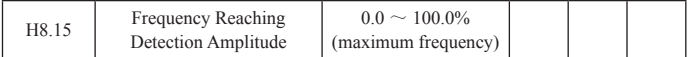

When the output frequency of converter reaches the frequency preset value, the function can adjust the detection amplitude value. Shown as below:

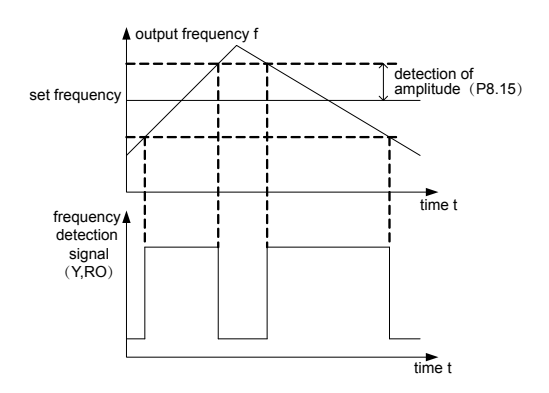

Figure 5-18 Diagram of Frequency Reaching Detection of Amplitude

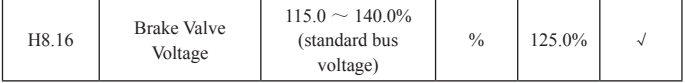

The functional code is the initial bus voltage of setting dynamic braking. To appropriately adjust the value will effectively brake the load.

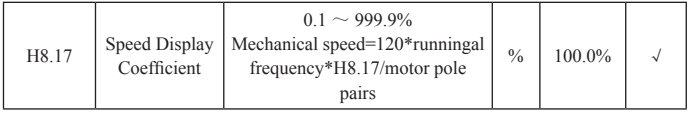

Mechanical speed=120\*runningal frequency\*H8.17/motor pole pairs. The functional code is used for aligning display errors of speed scale, having no effect to the actual speed.

# 5.2.10 Group H9, PID Parameter Area

PID control is a common method for process control. It regulates the output frequency of the converter through proportional, integral and differential computing of deviation quantity between the feedback signals and targeting signals of controlled quantity, so that to construct a feedback system, stabilizing the controlled quantity to be at the targeting quantity. It is applicable to the process control such as flow control, pressure control and temperature control. The basic principle of PID control is shown as follows:

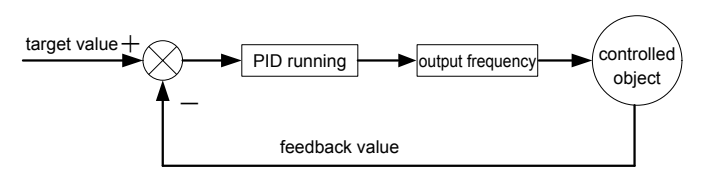

Figure 5-23 Principle Diagram of Process PID

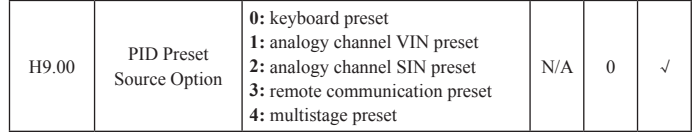

When frequency source selects PID, i.e. H0.03 selecting 5, the functions will take effect. The parameter determines the process PID target quantity to preset the channel.

The set target of process PID is a relative value. 100% setting corresponds to 100% feedback signal of controlled system; the system will operate according to the relative value (0~100.0%) all the time.

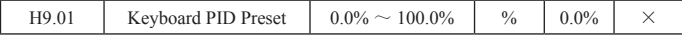

When select H9.00=0, i.e. target source being keyboard preset. The parameter is required to be set.

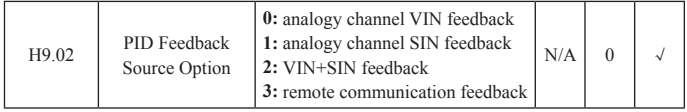

Select PID feedback channel through the parameter.

Notice: Preset channel can not overlap the feedback channel, otherwise, PID cannot be effectively controlled.

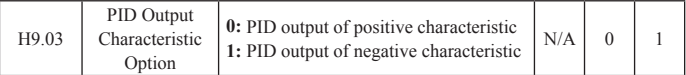

PID Output of Positive Character: when feedback signal is bigger than PID preset, decreasing the output frequency of the converter can get PID back to balance, such as winding tension PID control.

PID Output of Negative Characteristic: when feedback signal is bigger than PID preset, increasing the output frequency will get the PID back to balance, such as unwinding tension PID control.

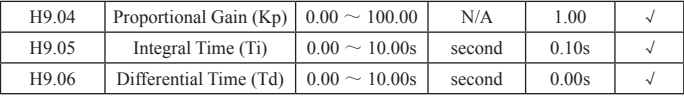

Proportional Gains (Kp): it determines the regulating strength of the entire PID regulator. The bigger the P is, the bigger the regulating strength will be. When the parameter is 100, it means that when the deviation between the PID feedback quantity and the preset quantity is 100%, the regulation of the output frequency command from PID regulator will reache the maximum frequency (ignoring integral effects and differential effects).

Integral Time (Ti): it determines the speed of PID regulator integrally regulating the deviation between the PID feedback quantity and the preset quantity. Integral time refers to that if the deviation between thePID feedback quantity and the preset is 100%, the regulation of the integral regulator (ignoring proportional effects and differential effects) after continuous regulating period, will reach the maximum frequency (H0.04). The shorter the integral time is, the bigger the regulating strength will be.

Differential Time (Td): it determines the strength of PID regulator regulating the rate of change of the PID feedback quantity and the preset quantity. Differential time refers to that if the feedback quantity changed 100% within the time, the regulation of the differential regulator will reach the maximum frequency (H0.04) (ignoring proportional effects and integral effects). The longer the differential time is, the stronger the regulator will be.

PID is most common method in the process control. Each part has different functions. The following is a brief introduction to the working principle and regulation method:

Proportional Time (P): When the feedback deviated from the preset, output the proportional regulation according to the deviation. If the deviation is constant, the regulation should also be constant. Proportional regulation can rapidly response to the feedback changes, but simply using proportional regulation can not control without errors. The bigger the proportional gain, the faster the system regulating speed. But too much regulation will cause oscillation. The regulation method is as follows: first to set the integral time very long, differential time is set to be zero. To the run the system by proportional regulation alone, change the preset quantity, observe the (static) deviation between the feedback signals and the stable preset. If the static deviation is in the direction of the preset changes (for example, increase the preset, and then the feedback quantity is always smaller than the preset after the system stalized), continue to increase the proportional gains, on the contrary, decrease the proportional gains. Repeat the process above, till the static difference is small (hard to make no static difference).

Integral Time (I): when the feedback deviated from the preset quantity, output regulation has been continuously accumulated. If the deviation continues, the regulation will increase until there is no deviation any more. Integral regulator

## P138 V. Function Parameter Description

can effectively eliminate static differences. If the integral regulator is too strong, there will be repeated super-regulating, which makes the system unstable till oscillation occurs. The oscillation caused by the integral function too strong has features as follows: the feedback signals swing up and down around the preset, the swing amplitude progressively increases till oscillation occurs. The integral time parameters usually are regulated from big to small. Progressively regulate the integral time, observe the effect of system regulating until the stability of the system meets the requirement.

Differential Time (D) : When the feedback changed from the preset divation, output the proportional regulation of the deviation change rate. The regulation is only related to the direction and size of the deviation change, not related to the direction and size of the deviation itself. The function of differential regulation is to regulate according to the changing trend when the feedback signals have changed, so as to suppress the change of feedback signals. Differential regulator should be used with caution, because it is easy for the regulator to enlarge the system intereferences, especially those of higher rate of change.

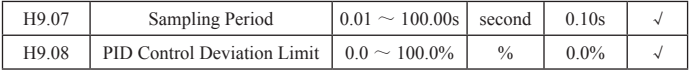

Sampling Period (T), refers to the sampling period of feedback quantity. The regulator will calculate once in each sampling period. The longer the sampling period, the slower the feedback will be.

PID Control Deviation Limit, refers to the allowable maximum deviation of PID system output value relative to specified value of closed loop. As shown in the diagram, within the deviation limit, PID regulator stop regulating. To appropriate set the functional code will adjust the precision and stability of PID system.

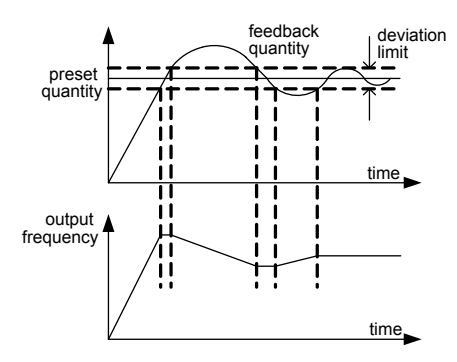

Figure 5-24 Corresponding Relationship Between Deviation Limit and Output Frequency

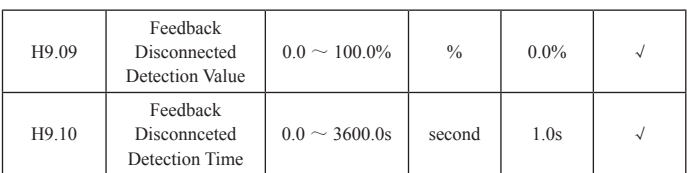

Feedback Disconnected Detection Value, corresponds to full scale (100%). The system continuously detects the feedback quantity. When the feedbak value is smaller or equal to the feedback disconnected detection value, the system will start to count time. When the detection time is over the feedback disconnected detection time, the system will report PID feedback disconnected Error (PIDE).

### 5.2.11 Group HA, Multistage Speed Parameters Area

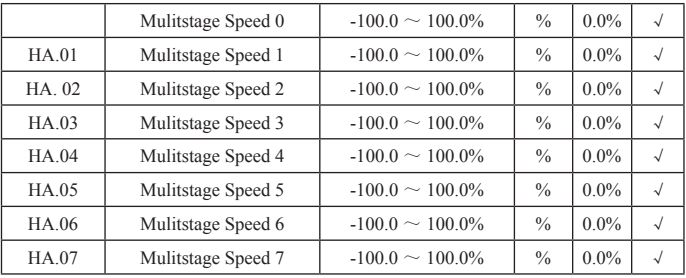

Instruction: The multistage speed symbol determines the running direction. If it is negative value, then the running would be in the opposite direction. The frequency setting 100.0% corresponds to the maximum frequency (H0.04).

If X1=X2=X3=OFF, the frequency input mode is determined by code H0.03. If not all X1, X2, X3 terminals are off, start multistage speed running. Multistage speed has higher priority than keyboard, analogy, communication frequency input. Through combined coding of X1, X2 and X3, 8 speed sections can be selected at most.

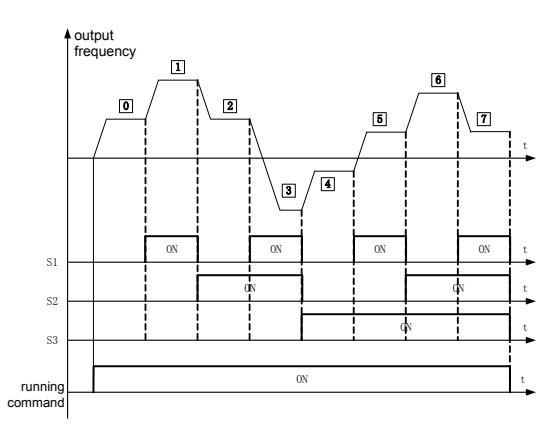

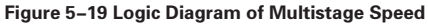

The start and stop channel for multistage speed running also is determined by functional code H0.01. The control process of multistage speed is shown in figure 5-19. The relationship between multistage speed section and X1, X2, X3 terminals is shown as follows:

Relationship Between Multistage Speed Section and X1, X2, X3 Terminal.

| X1                 | <b>OFF</b> | <b>ON</b>  | <b>OFF</b>     | ON         | <b>OFF</b>     | ON  | <b>OFF</b> | ON |
|--------------------|------------|------------|----------------|------------|----------------|-----|------------|----|
| X <sub>2</sub>     | <b>OFF</b> | <b>OFF</b> | ON             | ON         | <b>OFF</b>     | OFF | ON         | ON |
| X3                 | <b>OFF</b> | <b>OFF</b> | <b>OFF</b>     | <b>OFF</b> | ON             | ON  | ON         | ON |
| Running<br>Section | $\theta$   |            | $\overline{c}$ | 3          | $\overline{4}$ |     | b          |    |

#### 5.2.12 Group Hb, Protection and Fault Parameters Area

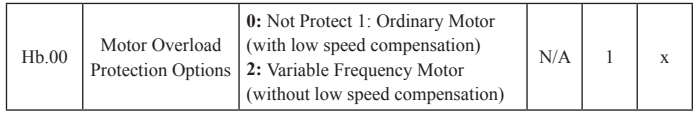

**0:** Not protect. Without motor overload protection property (cautiously used), at this moment, there is no overload protection to load motor from converter.

**1:** Ordinary motor (with low speed compensation). Owing to the bad heat dissipation effect of ordinary motor under low speed condition, corresponding electron heat protection value would also be adjusted properly, the low speed compensation property here means the overload protection valve value of motor whose operation frequency is lower than 30HZ should be down regulated.
**2:** Variable frequency motor (without low speed compensation). Since heat dissipation of variable frequency special motor would not be affected by rotate speed, protective value during operation at low speed is not necessary to be adjusted.

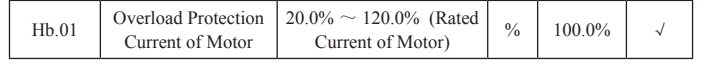

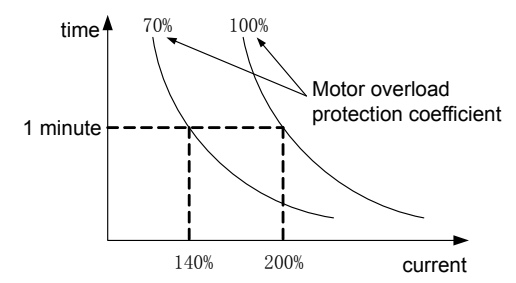

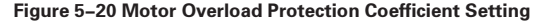

This value could be determined by following formula:

Overload Protection Current of Motor = (Allowable Maximum Load Current/Rated Current of Converter) \* 100%.

Generally allowable maximum load current is defined as the rated current of load motor. When the rated current value of load motor is not matched with rated current of converter, overload protection of motor could be achieved through setting value of  $Hb.00 \sim Hb.01$ .

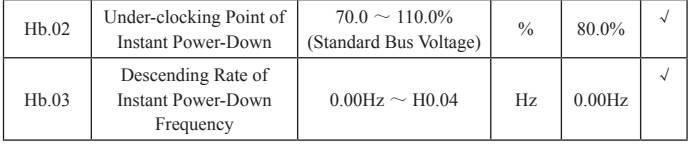

When the descent rate of instant power-down frequency is set as 0, restart function of instant power-down is invalid.

Under-clocking point of instant power down: After power grid is down, when bus voltage has descended to instant power down under-clocking point, converter would start to descend operation frequency according to instant power down descent rate (Hb.03), which makes the motor is in generating status and allow feedback electrical energy to keep bus voltage, guaranteeing normal operation of converter until converter could be power-on again.

Notice: Proper adjustment of these two parameters could commendably achieve power grid switching, and could not lead to production shutdown that is caused

### P142 V. Function Parameter Description

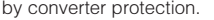

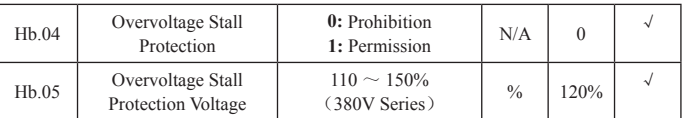

During deceleration operation of converter, due to influence of load inertia, actual descent rate of motor rotate speed might be lower than descent rate of output frequency. At this time, electrode would feedback electrical energy to converter, which could cause bus voltage of converter ascend, and then bring about frequency convertor trip that led by bus overvoltage failure, if no measures are adopted.

Overvoltage stall protection function could detect bus voltage during operation of converter, and compare with stall overvoltage point that defined at Hb.05 (relative to standard bus voltage). Output frequency of converter would stop descending if stall overvoltage point has been exceeded, and keep on deceleratedly operating after bus voltage is detected still lower than overvoltage stall point again. As shown in the figure:

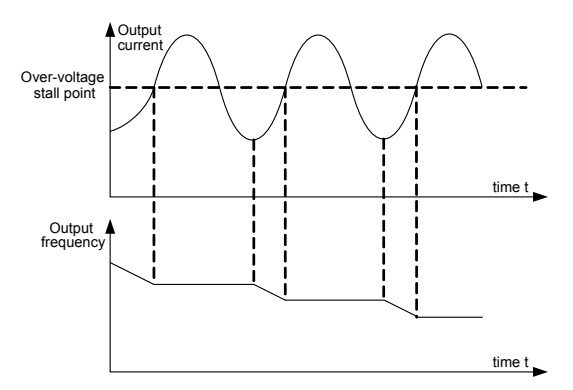

Figure 5-21 Overvoltage Stall Function

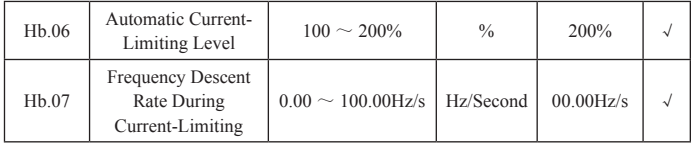

Owing to heavy load, actual ascent rate of motor rotate speed is lower than ascent rate of output frequency during operation, if no measure is taken, it would cause accelerating over-current failure and lead to converter trip.

Over-current stall protection function could detect output current during operation of converter, and compare with current-limiting level point that defined at Hb.06. output frequency of converter would decrease per descent rate (Hb.07) of overcurrent frequency if current-limiting level point has been exceeded, and would recover to normal operation after output current is detected still lower than current-limiting level point. See figure:

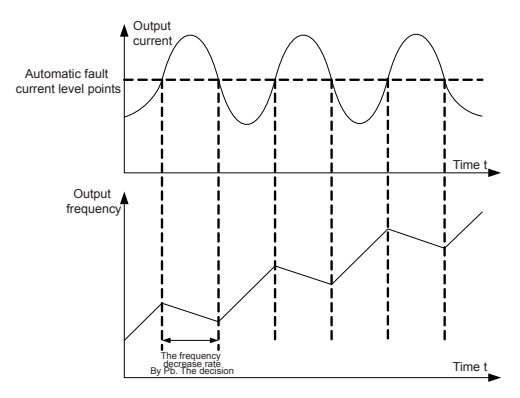

Figure 5-22 Diagram of Current-Limiting Protection Function

### 5.2.13 Group Hc, 485 Parameters Area

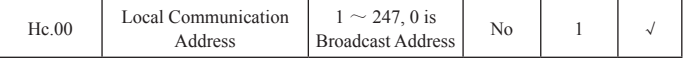

When host machine is writing frame, it would be broadcast address since communication address of slave machine is set as 0, all slave machines on MODBUS bus would accept this frame, but slave machine would not answer. Notice: Address of slave machine could not be set as 0.

Local communication address is provided with uniqueness in communication network, which is the foundation of realizing point-to-point communication between upper computer and converter.

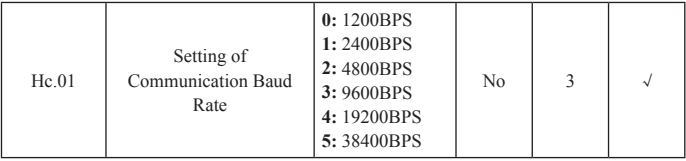

This parameter is applied to set up data transmission rate between upper computer and converter. Notice: Baud rate of upper computer and converter must

# P144 V. Function Parameter Description

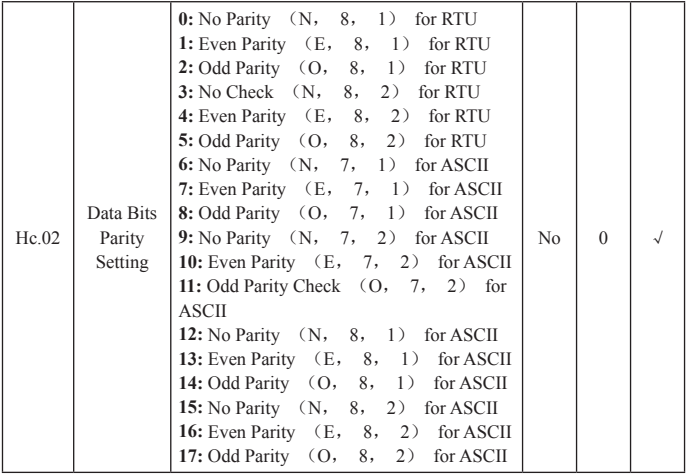

be set with no difference; otherwise, communication could not be carried out. The bigger the Baud rate is, the faster the communication speed would be.

The data form set on upper computer and converter must be with no difference, otherwise, communication could not be carried out.

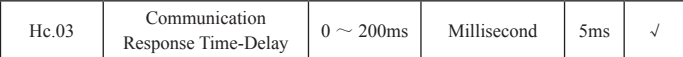

Response Time-delay: it refers to middle time interval between data has been accepted by converters and response data has been sent by upper computer. If response time-delay is shorter than system processing time, then response timedelay would be subject to system processing time, and if response time-delay is longer than system processing time, then system needs to wait after data has been processed by system until response time-delay has been reached and then data would be sent to upper computer.

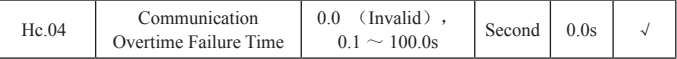

When this function code is set as 0.0s, time parameter of communication overtime is invalid. When this function code is set as effective value, system would report communication failure error (CE) if interval time between one communication and the next communication has exceeded communication overtime time.

As usually, all of them would be set as invalid. If sub-parameter is set in continuous communication system, communication status could be monitored.

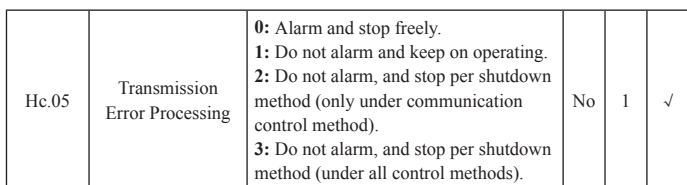

Converter could keep on operating through setting protection action option to shield failure alarm and shutdown in communication abnormal condition.

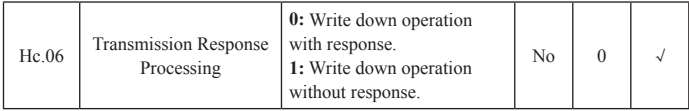

When this function code is set as 0, converter would response to all read-write command of upper computer. When this function code is set as 1, converter would only response to read command, and have no response to write command. Communication efficiency could be increased through this method.

## 5.2.14 Group Hd, Additional Parameters Area

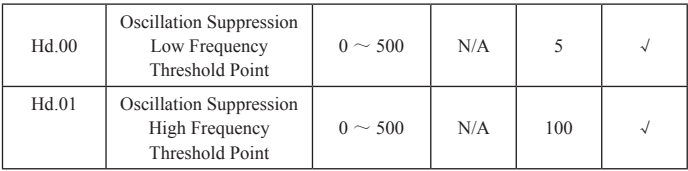

But current oscillation is easy to appear when operating in certain frequency segment of most motors, then motor could not operate stably or even cause converter over-current. When Hd.04=0, oscillation could be suppressed, when Hd.00 and Hd.01 are set as small, oscillation suppression effect would be evident and current would be increased obviously, when it is set as big, oscillation suppression effect would be weak.

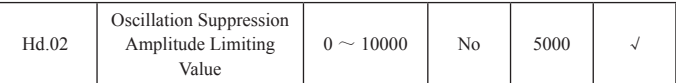

Ascended value of large voltage during oscillation suppression could be limited through setting this parameter.

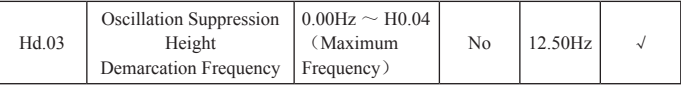

Hd.03 is the demarcation point of function code Hd.00 and Hd.01.

### P146 V. Function Parameter Description

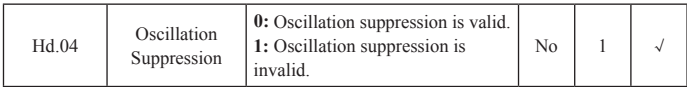

**0:** Oscillation suppression is valid;

**1:** Oscillation suppression is invalid. Oscillation suppression function is aimed at VF control, current oscillation phenomenon would appear very often during noload or under-load operation of ordinary motor, which could cause abnormal operation of motor, and even make converter over-current. Hd.04=0 would enable oscillation suppression function, oscillation of motor would be suppressed by converter per parameters of  $Hd.00 \sim Hd.03$  function group.

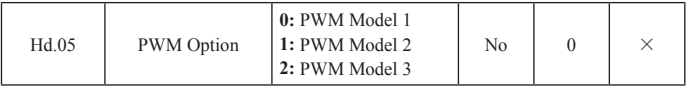

**0:** PWM model 1, this model is normal PWM model, motor noise would be smaller when it is low frequency, and would be bigger when it is high frequency.

**1:** PWM model 2, operation noise of motor in this model is smaller, but temperature rise is higher, if this function is chosen, converter needs to be used by being derated.

**2:** PWM model 3, operation noise of motor in this model is bigger, but with better suppression effect to motor oscillation.

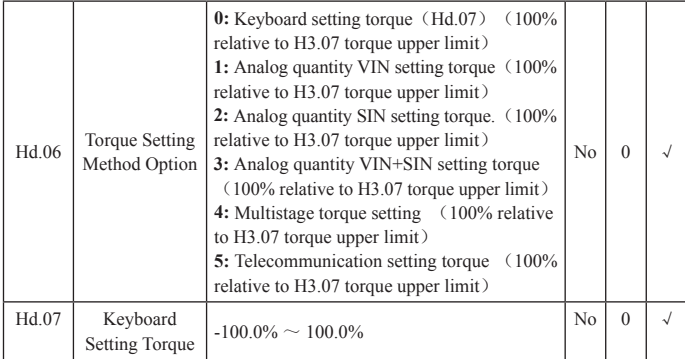

When H0.00=2, torque control is valid. Torque would be output by converter per set torque command when being controlled by torque, output frequency rate is limited by upper limit frequency. When load speed is higher than set upper limit frequency, output frequency of converter would be limited, and output torque would be different from set torque. When being controlled by torque, torque that set by Hd.06 is torque command. When torque command is set by keyboard (Hd.06 is 0), torque command could be obtained by setting function code

Hd.07. motor would reverse when torque is set as negative number. It could be switched between torque control and speed control multifunction input terminal. When setting torque of converter is larger than load torque, output frequency of converter would increase, and converter would always operate in upper limit frequency when it reaches upper limit frequency. When setting torque of converter is smaller than load torque, output frequency of converter would decrease, and converter would always operate in lower limit frequency when it reaches lower limit frequency. 100.0% set by Hd.07 is set corresponding to torque upper limit, which is H3.07, and torque setting value could be altered by adjusting Hd.06 and Hd.07. Notice: When there is shutdown command for torque control, it would switch to speed control automatically.

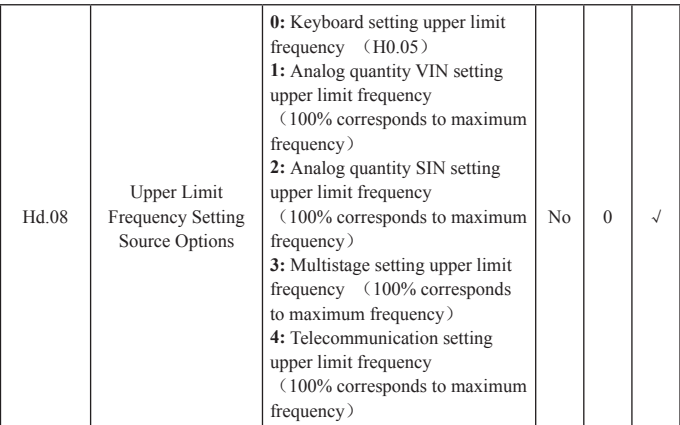

Multiple upper limit frequency given source choice could be realized through H3.08. Especially for torque control, output frequency of converter could be altered by changing upper limit frequency.

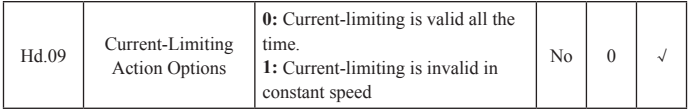

Automatically current-limiting function would be always valid under acceleration and deceleration condition, and output frequency could be changed during automatic current-limiting action. So automatic current-limiting function is not suitable to be used in situation that requires stable output frequency during constant speed operation. When automatic current-limiting is valid, owing to lower setting of current-limiting level, it would affect overload ability of converter.

# 5.2.15 Factory Parameters Region

This group is factory parameters group. Customer should not attempt to open parameters of this group, otherwise, abnormal operation or damage of converter would be caused.

#### Peripheral Equipment enprieral Equipment<br>and Optional Parts Remarks It is used for quickly Non-Fuse cutting off failure current Breaker MCCB of converter and preventing power supply failure that caused by failure of converter and its circuit. It could cut off main Electromagnetic power supply and Contactor MC prevent power down and restart after failure when converter is failure. \*Alternating Current It is used to improve Reactor ACL input power factor,  $R \sim S \sim T$ decrease higher P+ P+ harmonic, and restrain power supply surging.  $-111$ B It is used to decrease \*Wireless Noise wireless interference Filter NF P1 that caused by converter.  $INFB70$ U V W Retrogradation Braking It is used when braking torque could not meet Unit UB and requirements, which is **Retrogradation** suitable for big inertia load Braking Resistor RB and frequent braking or quick shut down condition. \*Direct Current It is used to improve Reactor DCL power factors and restrain power peak. **M** \*Wireless Noise It is used to decrease wireless interference Filter NF that cuased by converter.

# Ⅵ . Options/Accessories

Figure 6-1 Connection Diagram of Peripheral Equipment and Optional Parts

Remarks!

■ Those ones marked with "\*" are optional parts.

Alternating Current Reactor ACL

Alternating current reactor could restrain higher harmonic of input current of converter, and improve power factors of converter obviously. It is suggested that

# P<sub>150</sub> VI. Options/Accessories

alternating current reactor should be adopted under following situations:

■ Ratio of power supply capacity and converter capacity of the location that converter is used is more than 10:1. Silicon-controlled load or switchcontrolled power factor compensation equipment is connected to the same power supply.

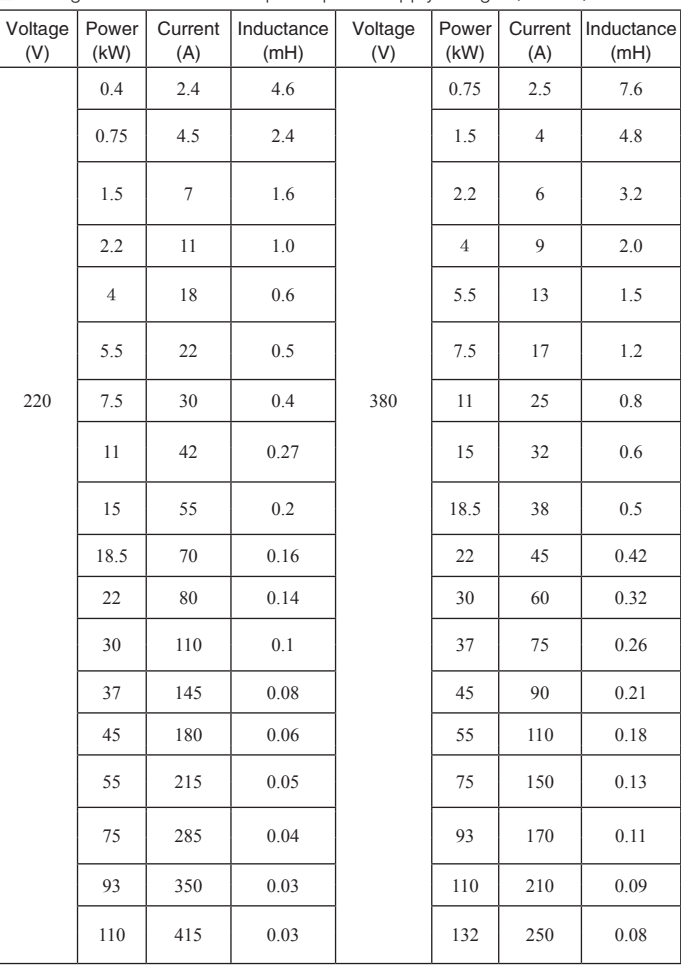

■ Voltage unbalance of three-phase power supply is larger ( $\geq 3\%$ ).

### VI. Options/Accessories P151

|  |  |  |  | 160 | 300 | 0.06 |
|--|--|--|--|-----|-----|------|
|  |  |  |  | 200 | 380 | 0.05 |
|  |  |  |  | 220 | 415 | 0.05 |
|  |  |  |  | 250 | 480 | 0.04 |
|  |  |  |  | 280 | 520 | 0.04 |

Table 6-1 Alternating Current Reactor with Common Specifications

#### Direct Current Reactor DCL

- When power grid capacity is much larger than converter capacity or power supply capacity is larger than 1000KVA, or there are high requirements of improving power supply power factors, direct current reactor is needed to be mounted (shown as figure 8-1). Direct current reactor and alternating current reactor could be used at the same time, which could evidently affect on decreasing input higher harmonic.
- Converters of this series with more than 93 KW could be matched with direct current reactor. And converters with less than 75 KW could be required when being ordered so as to change P1 terminal accessories.

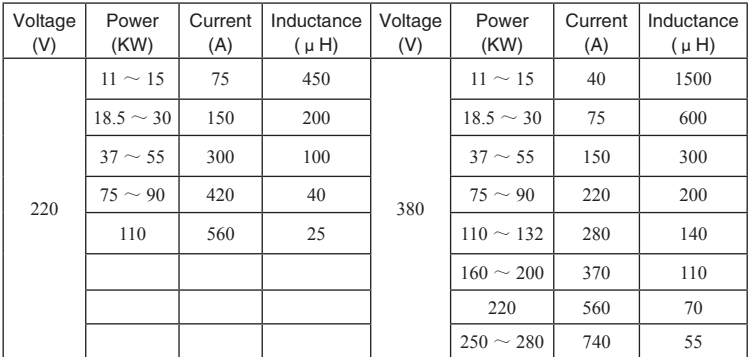

#### Table 6-2 Direct Current Reactor with Common Specifications

#### Wireless Noise Filter NF

Wireless noise filter is used for restraining conduction of electromagnetic interference noise that produced by converter, and also could suppress outside wireless interference and interference to this machine from instant impact and surge.

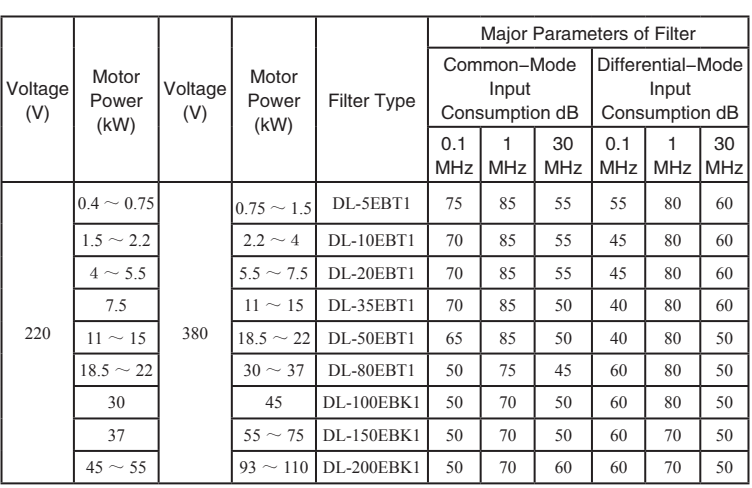

#### Table 6-3 Common Three-Phase and Three-Wire System Wireless Noise Filter

With high requirements of preventing wireless interference and in occasion that needs to meet CE, UL, and CSA standards, or there is equipment without enough anti-interference ability around converter and other conditions, this filter should be used. Connecting wire should be shortened as possible when installed, and filter also needs to be installed closed to converter or inside of the machine (shown as figure 6-1)

#### Remote Operation Panel

There is operation panel that exquisitely designed and conveniently used on panel of converter of this series. Customer could purchase lengthened wire when operation panel needs to be led to other places that outside of the machine. Requirement needs to be offered only when ordering goods. Since serial communication method is adopted between operation panel and host computer, customer could remove operation panel to place that inside of 10m from host computer, if longer distance is needed, remote operation panel could be purchased from supplier or this company.

#### Retrogradation Braking Unit UB and Retrogradation Braking Resistor RB

The machines of this series with 11kW and below all should be internally installed with retrogradation braking function, if braking torque is needed to be added, only braking resistor is required to be connected externally. Machines above 15kW do not have this function, which need be connected externally with braking unit if braking torque is required to be added. When braking torque is 100%, resistance value and power

# VI. Options/Accessories P153

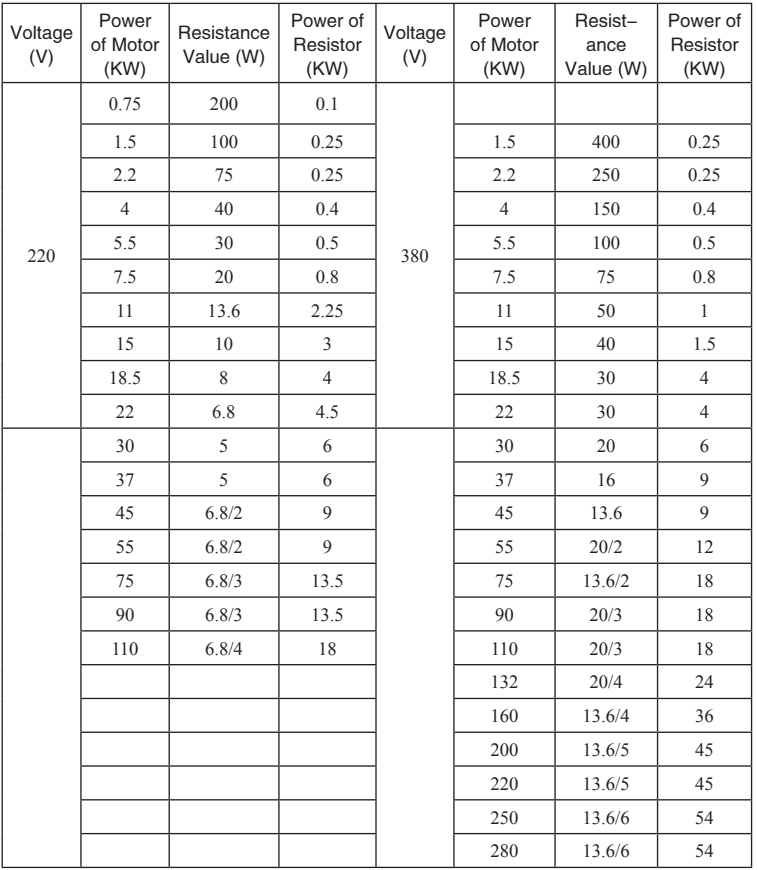

of braking resistor with common specification could be referred to following table:

Table 6-4 Resistance Value and Power of Common Braking Resistor

#### Earth Leakage Protective Device

Since there is static capacitance to ground existed inside of converter, motor and input and output leading wire and converter of this series is low noise type whose carrier frequency is higher, thus earth leakage current of converter is higher, especially for machine with large capacity, sometimes even malfunction of protective circuit would be caused. When above questions happened, besides carrier frequency should be decreased properly and leading wire should be

shortened, earth leakage protective device should also be installed. The following questions should be paid attention to when earth leakage protective device is used:

- Earth leakage protective device should be installed on input side of converter, and it is more suitable to be installed behind MCCB (non-fuse breaker) (shown as figure  $6-1$ ).
- Action current of earth leakage protective device should be higher than 10 times of earth leakage current (total amount of earth leakage current of circuit, wireless noise filter and motor etc.) of this circuit that under working frequency power supply and without converter.

# VII. Fault Inspection and Troubleshooting

| Fault<br>Code | Fault type                       | Possible causes of fault                                                                                          | Solution                                                                                                    |  |
|---------------|----------------------------------|----------------------------------------------------------------------------------------------------|----------------------------------------------------------------------------------------------------|--|
| E001          | U phase of INU<br>failure        | 1. Acceleration is too fast<br>2. Interior of IGBT of the                                                         | 1. Increse the acceleration time                                                                                                    |  |
| E002          | V phase of INU<br>failure        | phase damaged<br>3. Malfunction caused by<br>interference                                                         | 2. Ask for help<br>3. Check the peripheral<br>equipments for the strong                                                                                   |  |
| E003          | W phase of INU<br>failure        | 4. If the grounding is good                                                                                       | source of interference                                                                                                    |  |
| E004          | Accelerate the<br>overcurrent    | 1. Acceleration is too fast<br>2. Power grid voltege is<br>low<br>3. Inverter power is low                        | 1. Increse the acceleration time<br>2. Check input power supply<br>3. Choose another inverter with<br>higher power of one level                           |  |
| E005          | Decelerate the<br>overcurrent    | 1. Deceleration is too fast<br>2. Load inertia torque is<br>high<br>3. Inverter power is low                      | 1. Increse the deceleration time<br>2. Add applicable dynamic<br>braking module<br>3. Choose another inverter with<br>higher power of one level           |  |
| E006          | Overcurrent at<br>constant speed | 1. Load abruptly changed<br>or is abnormal<br>2. Power grid voltege is<br>low<br>3. Inverter power is low         | 1. Check the load or decrease<br>the abrupt change of load<br>2. Check input power supply<br>3. Choose another inverter with<br>higher power of one level |  |
| E007          | Accelerate the<br>overvoltage    | 1. Input voltage is<br>abnormal<br>2. After the moment power<br>off, restart the motor which<br>is still rotating | 1. Check input power supply<br>2. Avoiding the restarting                                                                                                 |  |
| E008          | Decelerate the<br>overvoltage    | 1. Deceleration is too fast<br>2. Load inertia is great<br>3. Input voltage is<br>abnormal                        | 1. Increse the deceleration time<br>2. Amplify the dynamic braking<br>module<br>3. Check input power supply                                               |  |
| E009          | Overvoltage at<br>constant speed | 1. Input voltage changed<br>abnormally<br>2. Load inertia is great                                                | 1. Install input reactor<br>2. Add applicable dynamic<br>braking module                                                                                   |  |

7.1 Fault information and Troubleshooting

#### $E010$  Bus<br>undervoltage Power grid voltege is low Check input power supply E011 Motor overload 1. Power grid voltege is low 2. The setting of motor rated current is incorrect 3. The motor is locked or the load abruptly changed 4. The motor is not applicable for low load. 1. Check power grid voltage 2. Reset the rated current of the motor 3. Check the load and adjust the torque lifting capacity 4. Choose an appropriate motor E012 Converter overload 1. Acceleration is too fast 2. Restart the motor which is still rotating 3. Power grid voltege is low 4. The load is heavy 1. Increse the deceleration time 2. Avoiding the restarting 3. Check power grid voltage 4. Choose another inverter with higher power E013 Phaes failure of input side Phase failure of inputs R、 S、 T 1. Check input power supply 2. Check installation wiring  $E014$  Phaes failure of output side Phase failure of outputs U、 V、 W (or the three phases with load are seriously unsymmetrical.) 1. Check output wiring 2. Check motor and cable E015 Rectifier module overheating 1. Frequency converter is instantaneous overcurrent. 2. The short circuit between three output phases or of the grounding. 3. The air channel is blocked or the fan is damaged. 4. The ambient temperature is too high. 5. The looseness of control board connection or plugin unit 6. The auxiliary power supply is damaged, the driving voltage is undervoltage. 7. Power module bridge arm is pass through. 8. The control board is abnormal. 1. Refer to countermeasure for overcurrent. 2. Rewiring 3. Unblock the air channel or change the fan. 4. Reduce the ambient temperature. 5. Check and rewiring 6. Ask for service 7. Ask for service 8. Ask for service E016 Inverting module overheating

# P156 VII. Fault Inspection and Troubleshooting

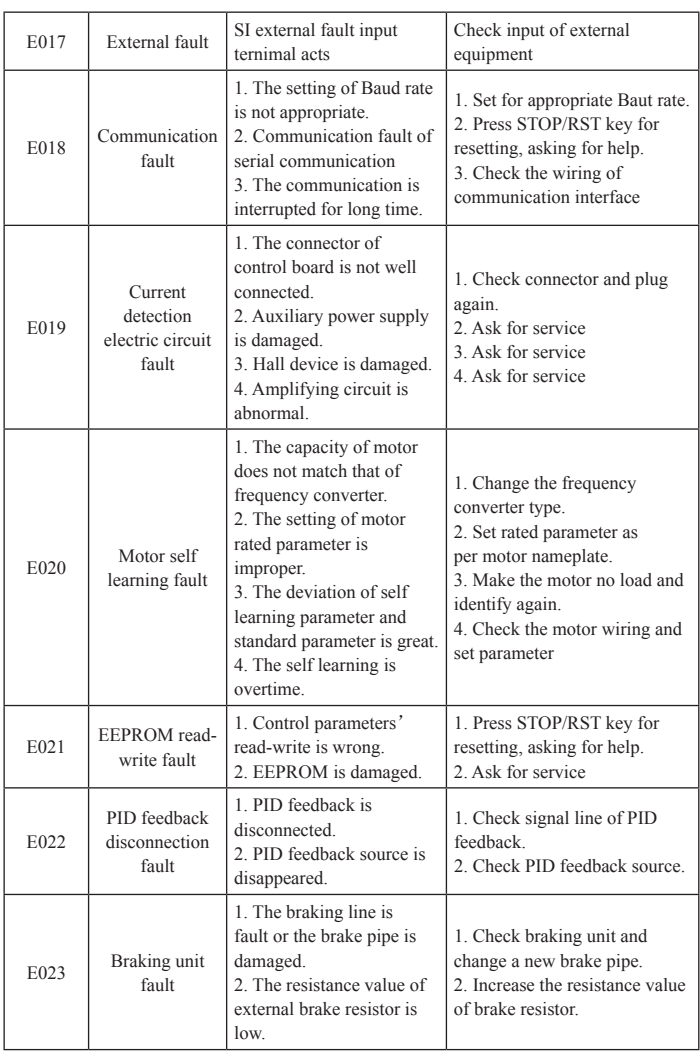

# VII. Fault Inspection and Troubleshooting P157

# 7.2 Common faults and handling

The following problems may be encountered during the use of converters. Please refer to the following methods to analyse the simple faults.

No display when power on

Check whether the input power of the converter is in with the rated voltage of the converter by using a multimeter. If something's wrong with the power supply, please check and solve it. Check whether the three phase rectifier bridge is in good condition. If it has been exploded, please ask for service.

Check whether CHARGE light is on. If not, the fault is generally caused by the rectifier bridge or the buffer resistance. If it is on, the problem may be caused by the switch power and please ask for service.

After power on, the power air-break switch is tripped off: check whether the input power is grounding or short circuited and solve the problem. Check whether the rectifier bridge is breaked down, if damaged please ask for service.

The motor does not rotate after the operation of the frequency converter

Check whether there exists balanced three phase output bewteen U、V、W. If there exists, it may be caused by the motor line or self-damage otherwise the motor may be stuck because of mechanical reason and please solve it. If there exists output but not balanced, it may be caused by the damaged frequency converter drive board or output module and please ask for service. If no output voltage exists, it may be caused by the damaged drive board or output module and please ask for service.

The frequency converter displays normally after power on, but the power airbreak switch trips off after the operation: check whether short circuit exists between output modules. If so please ask for service.

Check whether short circuit or grounding exists between motor leads. If so please solve it.

If tripping occurs occasionally and the distance between the motor and the frequency converter is relatively long, an output AC reactor is suggested to be furnished.

# Ⅷ . Communication Protocol

H5000 series converter with RS485 communication interface adopts international standard ModBus communication protocol to conduct Masterslave communication. Users can use PC/PLC and control upper computer and so on to implement centralized control (the setting of frequency converter control command, operation frequency, the modification of parameter for relevant function codes, the monitoring of frequency converter operative mode and fault information and so on) in order to satify the specific application needs.

# 8.1 Protocol content

The Modbus serial communication protocol defines the frame content and use format of asynchronous transmission for serial communication, which includs the format of master polling and broadcast frame and slave response frame. The frame content of master includs slave address (or the broadcast address), executive command, data and fault verification and so on. The response of the slave adopts the same structure which includes action confirmation, return data and fault verification and so on. If an error occurs when the salve is receiving a frame, or it can not implement the action required by the master, it will feed back a fault frame to the master as the response.

# 8.2 Application mode

H5000 series frequency converter is accessed by the control network of "several slaves based on one master" with RS232/RS485 bus.

# 8.3 Bus structure

#### (1) Interface mode

RS485 hardware interface

#### (2) Transmission mode

It is asynchronous serial, half-duplex transmission mode. At the same time between master and slave can only one send data while the other receive data. Data in serial asynchronous communication is sent frame by frame in the form of message.

#### (3) Topological structure

It is a system with one master and serval slaves. The setting rage of slave address

is from 1 to 247, and 0 is the broadcast communication address. Each slave address in the network is unique, which is the basis reqirement for ModBus serial communicaiton.

# 8.4 Protocol specification

H5000 series frequency converter's communication protocol s a kind of asynchronous serial of master-slave ModBus communication protocol. Only one of network equipment (master) is able to build a protocol (called "inquires/ command"). Other equipment (slaves) can only response master's "inquires/ command" by providing data or make the corresponding action according to master's "inquires/command". The master herein is referred to the personal computer (PC), industrial control equipment or programmable logic controller (PLC) and so on, while the slave is referred to H5000 series frequency converter or other control equipment with the same communication protocol. The master not only can communicate with a certain slave separately, but also can send the broadcast message to all the slaves. As for the master "inquires/command", the slave needs to send back a message (called response), while as for the broadcast message sent by the master, the slave does not need to feed back the response to the master.

# 8.5 Communication frame structure

H5000 series frequency converter's ModBus protocol for communication data format is divided into two communications RTU (remote terminal units) mode and ASCII (American Standard Code for Information International Interchange) mode. In RTU mode, each byte format is as follows:

Coding system: 8 bit binary

Hexadecimal  $0 \sim 9$ ,  $A \sim F$ 

Each frame field of eight bits includs two hex characters.

In ASCII mode, each byte format is as follows:

Coding system: communication protocol belongs to the hexadecimal, character meanings of ASCII information:

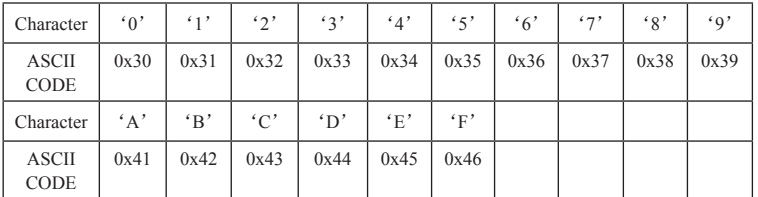

"0"... "9," "A"... "F" each hexadecimal stands for each ASCII information, for example

Byte bit:

Including the starting bit, 7 or 8 data bits, parity bit and stop bit.

The description of byte bit is as follows:

11-bit character frame:

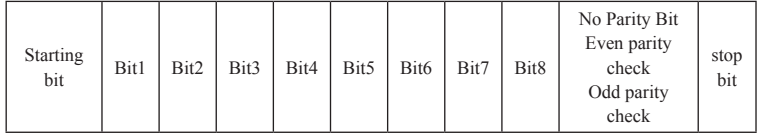

10-bit character frame:

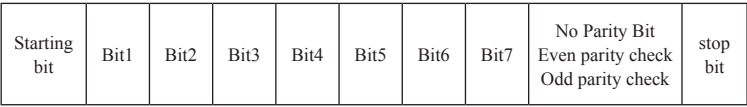

In RTU mode, the new one is alwasys in the time of at least 3.5 byte transmission for waitng as start. In the network of calculating transmission rate by Baut rate, it is easy to ensure the transmission time of 3.5 byte. Following the transmission data field is in sequence: slave address, operating command code, data and CRC check word, and each transmission byte of field is always hexadecimal 0...9, A...F. The network equipment always monitor the action of the communicaiton bus, even in the interval of waiting. When the first field is received (address message), each network equipment makes confirmation for the byte. When the last byte trasmission is finished, there wiil be an interval of 3.5 byte transmission, which indicates the finish of the frame. After that, a new frame transmission will start.

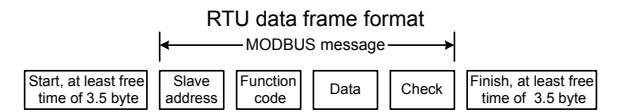

A frame information must be transmitted continuously in the form of data stream. If there is an interval of more than 1.5 byte transmission time before the whole frame transmission finished, the receiving equipment will erase these incomplete information and regard the following byte as the address field of the new frame. In the same way, if the interval is less than the transmission time of 3.5 byte bewteen the starting of a new frame and the finishing of the previous one, the receiving equipment will regard it as the continuation of the previous one. As the disorder of the frame, CRC check value is incorrect, which leads to communicaiton failure.

# P<sub>162</sub> VIII. Communication Protocol

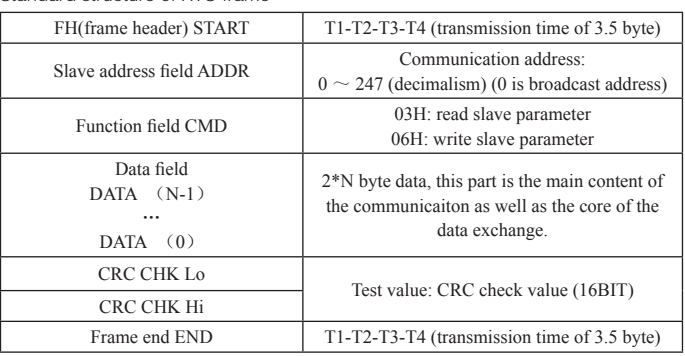

Standard structure of RTU frame

In ASCII mode, the start is " $:$  " ("0x3A"), and the end is defaulted as "CRLF"("0x0D""0x0A"). In ASCII mode, expect the start and the end, all the rest data bytes will be transmitted in the form of ASCII code, sending the high 4 bytes first and then the low 4 bytes. In ASCII mode, the data is 7 or 8 bits. As for  $'A' \sim 'F'$ , their capital letters of ASCII code will be used. At this moment, the data adopts LRC check, including the information from slave address to data. Check sum is equal to the complement of character sum of all the check data involved (abandon carry bit).

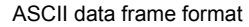

**A** MODBUS message

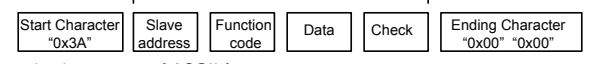

Standard structure of ASCII frame

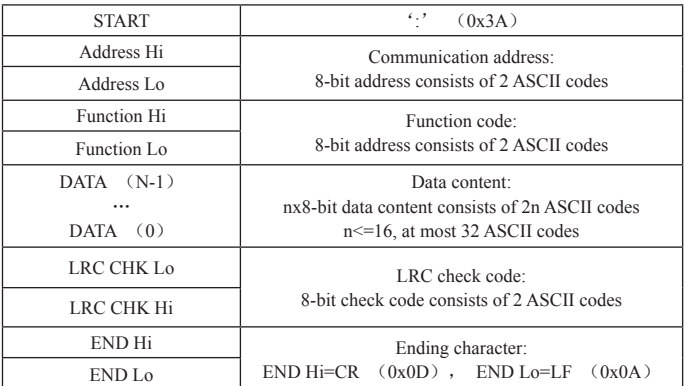

# 8.6 Description of command code and communication data

For example: the slave address of the frequency converter is 01H, and initial address of the memory is 0004, and read 2 continuous words, the description of the frame is as follows:

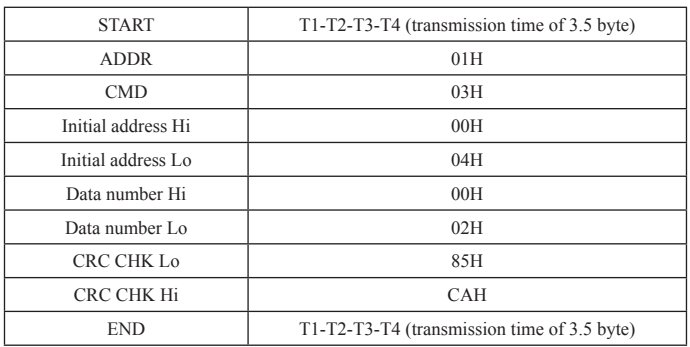

#### RTU master command information

#### RTU slave response information

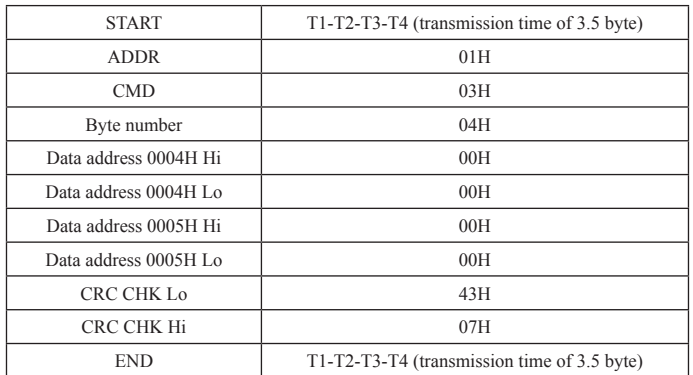

#### ASCII master command information

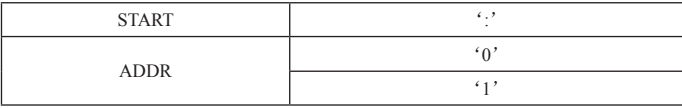

# P164 **VII**. Communication Protocol

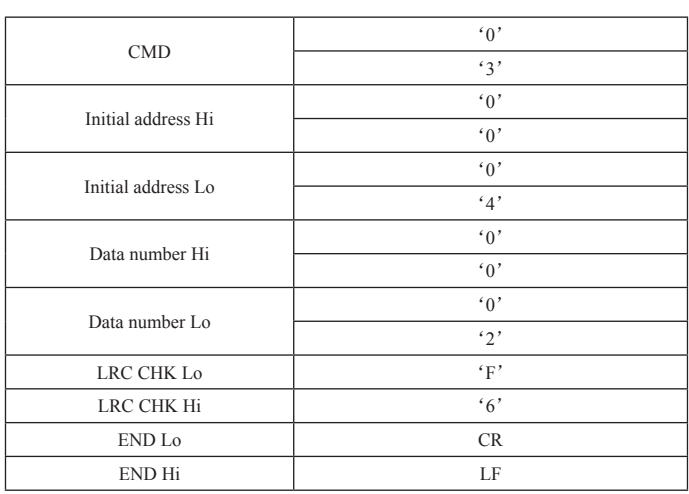

### ASCII slave response information

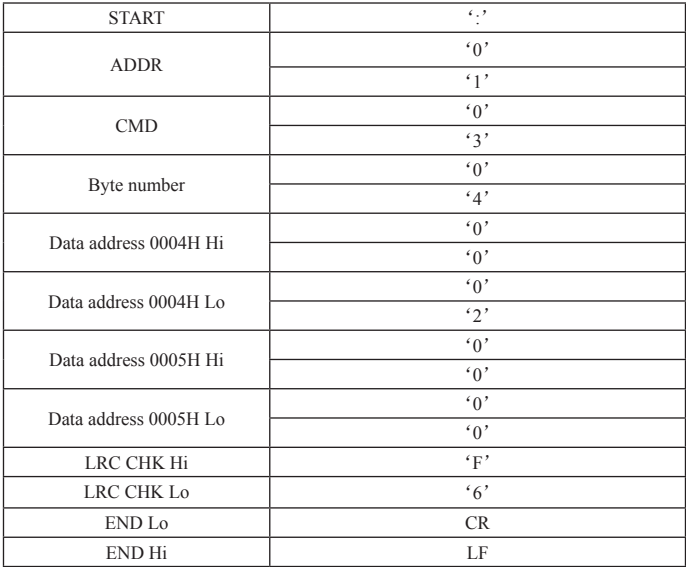

# 8.6.2 Command code: 06H (0000 0110), write a word

For example: write 5000 (1388H) to the address of 0008H of frequency converter slave address 02H. The description of the frame structure is as follows:

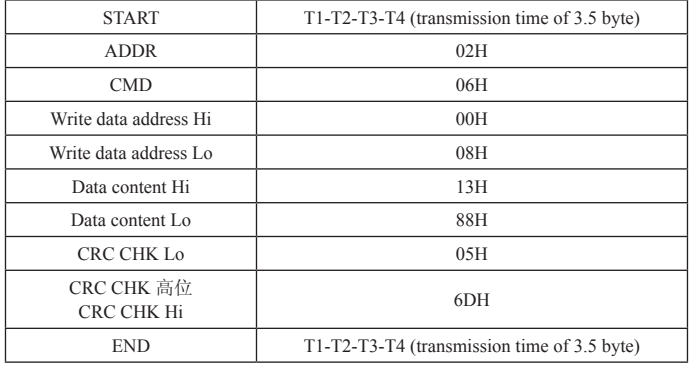

#### RTU master command information

#### RTU slave response information

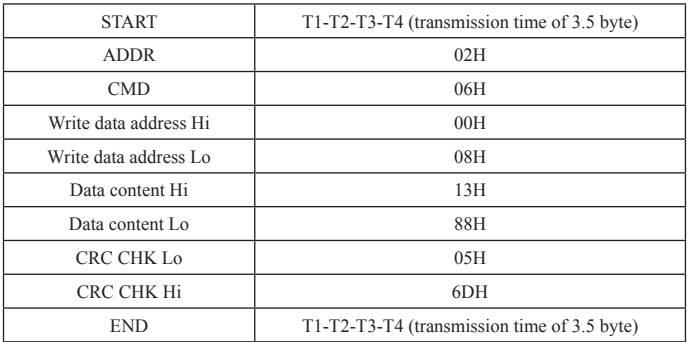

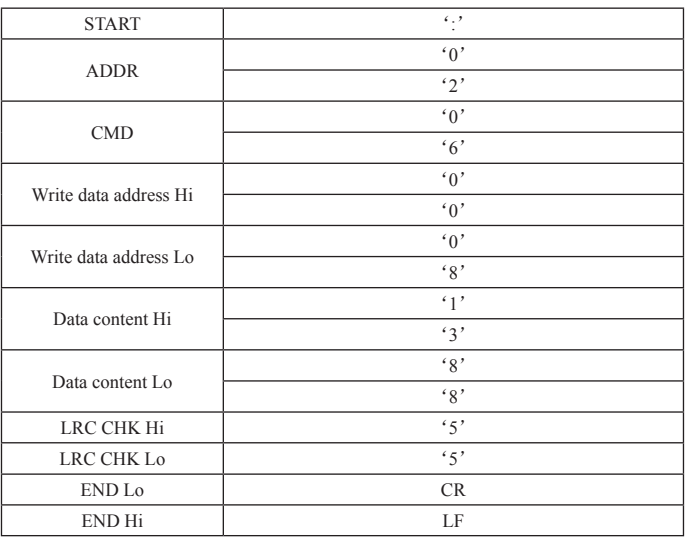

ASCII master command information

#### ASCII slave response information

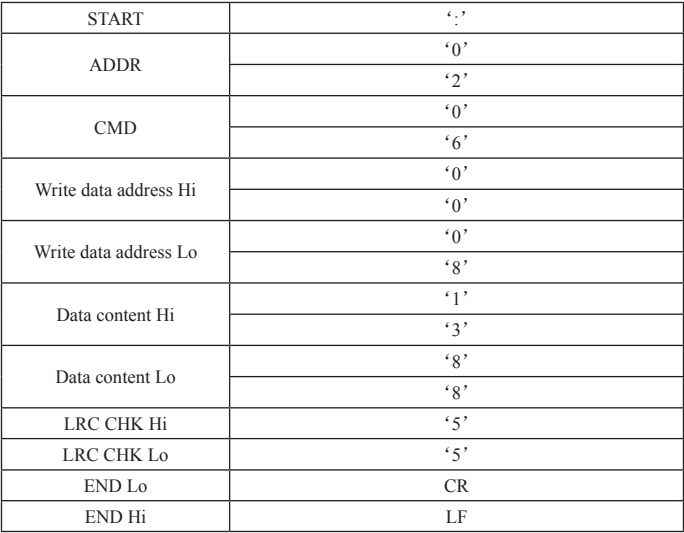

#### 8.6.3 Communication frame error check mode

The error check mode of frame mainly consists of two parts that is bit check of byte (odd/even check) and the whole data check of frame (CRC check and LRC check).

#### 8.6.3.1Byte bit check

Users can choose the mode of bit check according to different needs or choose no check, which will affect the setting of byte check bit.

The meaning of even parity checking: before data transmission add an even parity bit, used to show the number of "1" is odd or even in the data transmission. If it is even, set the check bit to "0", otherwise set to "1" to keep the data parity remains the same.

The meaning of odd parity checking: before data transmission add an odd parity bit, used to show the number of "1" is odd or even in the data transmission. If it is odd, set the check bit to "0", otherwise set to "1" to keep the data parity remains the same.

For example, when it is need to transfer the "11001110" which contains five "1", if use even check, its even parity bit is "1", if use odd check, the odd parity bit is "0". During the data transmission, the parity bit is set on the position of frame check bit after the calculation. The receiving equipment also makes parity check, and if the data parity accepted does not agree with preset, it regards the communication is incorrect.

#### 8.6.3.2 CRC check mode

RTU frame format used includs the frame error check field based on the method of calculating the CRC. CRC field checks the whole frame content. CRC field consists of two bytes, including 16 bit binary values. It is added to the frame after the calculation of transmission equipment. The receiving equipment recalculates the frame CRC received, and compare it with the value of CRC field received. If the two CRC values are not equal, the transmission have mistakes.

CRC first stores 0 xFFFF and then process continuous six or more bytes of frame and the current value of the register. Only 8Bit data of the character is effective for CRC, and starting and stop bits and parity check bit are invalid.

During CRC produce process, each 8 bit characters with register contents XOR separately. The results move to the least significant bit (LSB), and the most significant bit (MSB) is filled with 0. LSB is extracted for check, and if LSB is 1, the register and preset value is XOR separately, if LSB is 0, it's not. The process shall repeat 8 times. After the completion of the last bit (the eighth bit), and the next 8 bit character and the current value of the register XOR. Finally register value is the CRC value after all the bytes of frame implemented.

The calculation method of the CRC adopts the international standard of the

# P<sub>168</sub> <sub>//</sub> // Communication Protocol

CRC check algorithm. When users edit CRC algorithm, he can refer to relevant standard CRC algorithm and write a CRC calculation program which truly meets the requirements.

Now a simple function of the CRC calculation is provided for user's reference (using C programming language):

unsigned int crc\_cal\_value(unsigned char \*data\_value,unsigned char data length)

```
{
int i;
unsigned int crc_value=0xffff;	 	
while(data_length--)
{
crc_value^=*data_value++;
              for(i=0:i<8:i++){ }if(crc_value&0x0001)crc_value=(crc_value>>1)^0xa001;
              	 	 else crc_value=crc_value>>1;
 }
   }
return(crc_value);
```
}

In ladder logic, CKSM calculates CRC value according to the frame content, using look-up table calculation method. The program of this method is simple with high operation speed, but the program that takes up comparatively large ROM space. Therefore please carefully use it if there is limitation for the program space.

#### 8.6.3.3 ASCII check mode (LRC Check)

Check code (LRC Check) is the sum from Address to Data Content. For example as above mentioned in 11.6.2, the check code of communication information:  $0x02 + 0x06 + 0x00 + 0x08 + 0x13 + 0x88 = 0xAB$ , and then take complement for  $2 = 0 \times 55$ .

The definition of communication data address

This part is the definition of communication data address, which is used to control the operation of the frequency converter, get the converter status information and set relevant function parameters and so on.

(1) Express rules of parameter address for function code

Parameters in fuction code sequence numbers correspond to register address. But if you want to convert it into hex, such as the sequence number of H5.05 is 58, then use hex to express the function code address that is 003 AH.

The range of high and low byte is: high byte-00  $\sim$  01; low byte-00  $\sim$  FF.

Note: HE group is factory set parameters which can neither read or changed; when the frequency converter is running some parameters can not be changed: some parameters can not be changed under any circumstances of frequency converter state; when you change the function code parameters, please pay attention to parameters'setting range, the unit, and related instructions.

In addition, because EEPROM is frequently being stored, it will reduce the service life of EEPROM. For the users, some function codes in communication mode does not to be stored, instead only the value of RAM needs to be changed that can satisfy the requirements of operation. To realize the function, as long as the MSB of corresponding function code address is changed from 0 to 1. For example: if the function code H0.07 is not to be stored into EEPROM and only the value of RAM needs to be changed, the address can be set to 800 CH. This address can only be used for writing RAM, but can not be used as the function of read, otherwise it is invalid address.

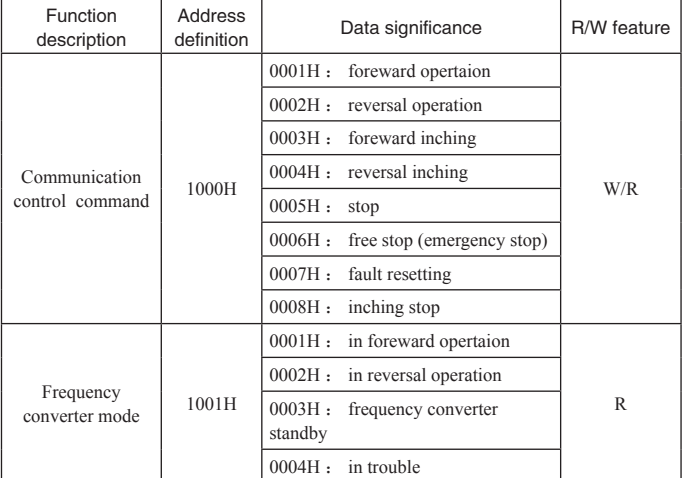

(2) Address description of other functions:

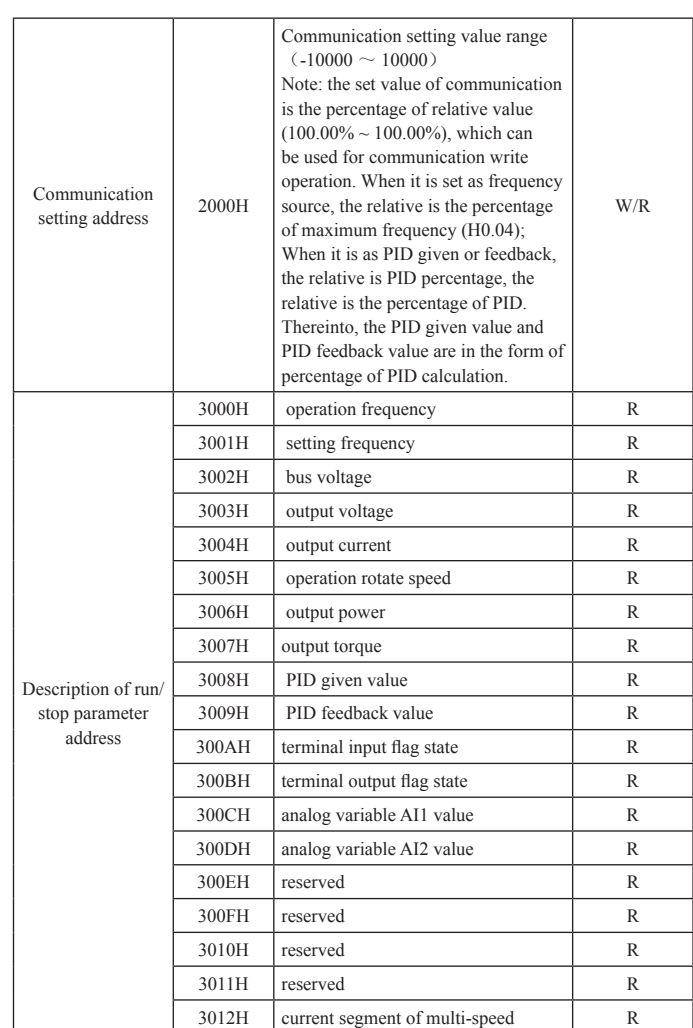

# P170 **VII**. Communication Protocol

# **VII**. Communication Protocol P171

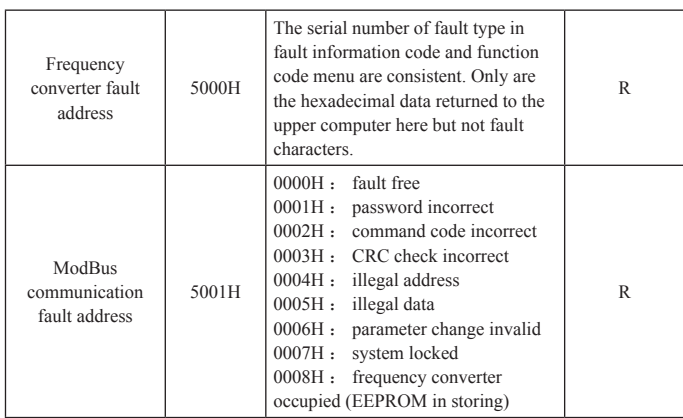

### 8.6.5 The extra response of communication error

When the frequency converter communication is connected, if an error occurs, this time the frequency converter will respond to error code and response to master control system in a fixed format, letting master control system know that there are errors. No matter the communication command code of frequency converter is "03" or "6", the command byte of fault response for frequency converter is always "06", and data address is fixed for 0x5001. For example:

| <b>START</b>            | T1-T2-T3-T4 (transmission time of 3.5 byte) |  |  |
|-------------------------|---------------------------------------------|--|--|
| <b>ADDR</b>             | 01H                                         |  |  |
| <b>CMD</b>              | 06H                                         |  |  |
| Fault return address Hi | 50H                                         |  |  |
| Fault return address Lo | 01H                                         |  |  |
| Fault code Hi           | 00H                                         |  |  |
| Fault code Lo           | 0.5H                                        |  |  |
| <b>CRC CHK Lo</b>       | 09H                                         |  |  |
| <b>CRC CHK Hi</b>       | 09H                                         |  |  |
| <b>END</b>              | T1-T2-T3-T4 (transmission time of 3.5 byte) |  |  |

RTU slave fault response information

# P172 **VII**. Communication Protocol

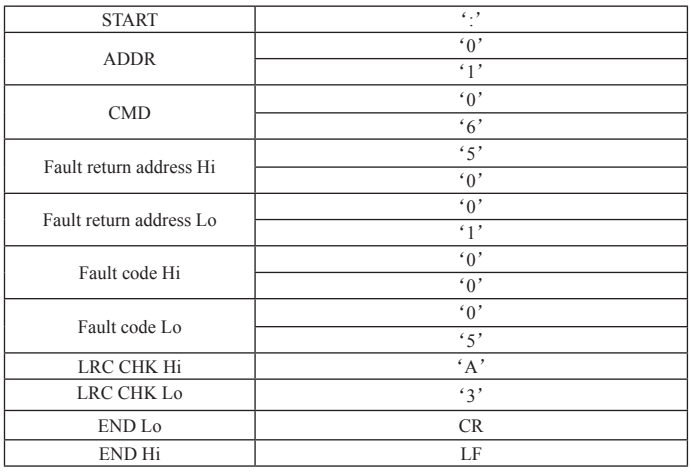

### ASCII slave fault response information

# The meaning of fault code

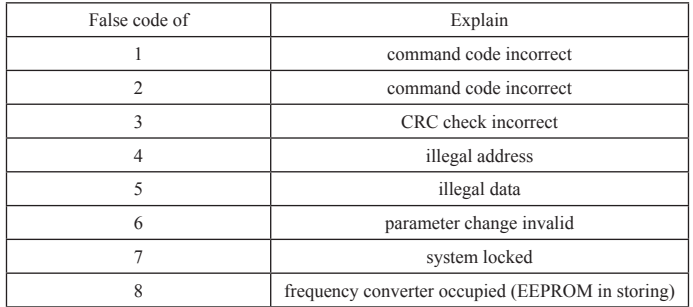